### **VISUAL QUICKSTART GUIDE**

### Get up and running in no time!

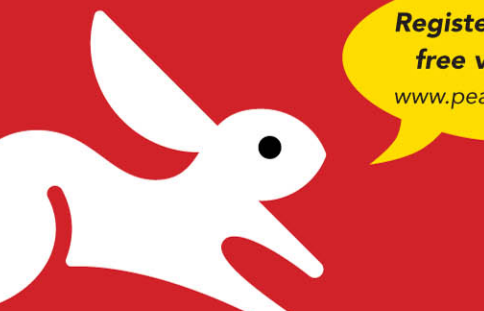

**Register your book for** free video training! www.peachpit.com/register

Downloadable examples from the companion Web site!

# HTML5 and CSS3 Seventh Edition

ELIZABETH CASTRO . BRUCE HYSLOP

**CEARN THE QUICK AND EASY WAY!** 

### VISUAL QUICKSTART GUIDE

# HTML5 and CSS3

Seventh Edition

Elizabeth Castro • Bruce Hyslop

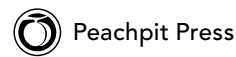

#### **HTML5 and CSS3, Seventh Edition: Visual QuickStart Guide**

Elizabeth Castro and Bruce Hyslop

Peachpit Press 1249 Eighth Street Berkeley, CA 94710 510/524-2178 510/524-2221 (fax)

Find us on the Web at [www.peachpit.com.](www.peachpit.com)

To report errors, please send a note to errata@peachpit.com. Peachpit Press is a division of Pearson Education.

Copyright © 2012 by Elizabeth Castro and Bruce Hyslop

Editor: Clifford Colby Development editor: Robyn G. Thomas Production editor: Cory Borman Compositor: David Van Ness Copyeditor: Scout Festa Proofreader: Nolan Hester Technical editors: Michael Bester and Chris Casciano Indexer: Valerie Haynes Perry Cover design: RHDG/Riezebos Holzbaur Design Group, Peachpit Press Interior design: Peachpit Press Logo design: MINE™ <www.minesf.com>

#### **Notice of Rights**

All rights reserved. No part of this book may be reproduced or transmitted in any form by any means, electronic, mechanical, photocopying, recording, or otherwise, without the prior written permission of the publisher. For information on getting permission for reprints and excerpts, contact permissions@peachpit.com.

bart.gov screen shots courtesy of San Francisco Bay Area Rapid Transit District (BART). css3generator.com screen shots courtesy of Randy Jensen. dribbble.com screen shots courtesy of Dan Cederholm. fontsquirrel.com screen shots courtesy of Ethan Dunham. foodsense.is screen shots courtesy of Julie Lamba. modernizr.com screen shots courtesy of Faruk Ates. namecheap.com screen shots courtesy of Namecheap.

#### **Notice of Liability**

The information in this book is distributed on an "As Is" basis without warranty. While every precaution has been taken in the preparation of the book, neither the authors nor Peachpit shall have any liability to any person or entity with respect to any loss or damage caused or alleged to be caused directly or indirectly by the instructions contained in this book or by the computer software and hardware products described in it.

#### **Trademarks**

Many of the designations used by manufacturers and sellers to distinguish their products are claimed as trademarks. Where those designations appear in this book, and Peachpit was aware of a trademark claim, the designations appear as requested by the owner of the trademark. All other product names and services identified throughout this book are used in editorial fashion only and for the benefit of such companies with no intention of infringement of the trademark. No such use, or the use of any trade name, is intended to convey endorsement or other affiliation with this book.

ISBN-13: 978-0-321-71961-4 ISBN-10: 0-321-71961-1

9 8 7 6 5 4 3 2 1

Printed and bound in the United States of America

To family.

### <span id="page-4-0"></span>[Acknowledgments](#page-7-0)

Writing the acknowledgments is one of the most daunting challenges of working on a book, because you want to be sure to convey your appreciation of everyone properly. This book is the result of the support, tireless work, and good spirits of a lot of people. I hope to do them all justice, and I hope that you'll indulge me for a bit while I thank them.

A most sincere thank you goes out to:

Nancy Aldrich-Ruenzel and Nancy Davis, for entrusting me with this edition of a book that has been important to Peachpit for many years.

Cliff Colby, for recommending me and making this possible; for his confidence in me and his patience, flexibility, and guidance; and for countless conversations and lots of laughs.

Robyn Thomas, for her tremendous effort in keeping us all on track, wrangling countless documents, making thoughtful edits and suggestions, and providing regular words of encouragement, which were always a boost.

Michael Bester, for all the spot-on feedback and suggestions, catching technical errors and omissions, and helping us get the right message across to readers. It was a real pleasure working with him on another book.

Chris Casciano, in the same vein, for all your technical expertise, suggestions, and crucial feedback. I really appreciated your joining us in the final weeks; we were lucky to have you.

Cory Borman, for expertly overseeing the production of the book and creating diagrams in a pinch, and for his good humor.

Scout Festa, for carefully correcting grammar and punctuation, tightening up language, ensuring the accuracy of figure and chapter references, and, overall, providing an all-important level of polish.

David Van Ness, for his great care laying out the pages and for his proficiency and attention to detail.

Nolan Hester, for lending his expertise to the effort of reviewing the laid-out pages.

Valerie Haynes Perry, for handling the critical task of creating an effective index on which readers will rely time and again.

The numerous marketing, sales, and other folks at Peachpit for working behind the scenes to make the book successful.

My family and friends, for checking in on my progress and providing occasional, welcome breaks from writing. Thanks to those friends in particular who probably tired of hearing me say often that I couldn't get together, but who kept asking anyway.

Robert Reinhardt, as always, for getting me started in writing books and for his guidance as I was embarking on this one.

The Web community, for your innovations and for sharing your knowledge so that others may benefit (I've cited many of you throughout the book).

To you readers, for your interest in learning about HTML and CSS and for selecting this book; I know you have a lot of others from which to choose. I hope the book serves you well.

Thank you so much to the following contributing authors. Readers have a more valuable book because of your efforts, for which I'm grateful. I'd also like to extend my apologies to Erik Vorhes that we weren't able to fit Appendixes A and B in the book. Readers who see them on the book's site will surely appreciate your work.

In alphabetical order by last name, the contributing authors are:

#### **Scott Boms (Chapter 14)**

Scott is an award-winning designer, writer, and speaker who has partnered with organizations such as PayPal, HSBC, Hyundai, DHL, XM Radio, Toronto Life magazine, and Masterfile during his more than 15 years of working on the Web. When he's away from the computer, you might find him shooting Polaroids; playing drums with his band, George; or enjoying time with his wonderful wife and two children. He's @scottboms on Twitter.

### **Ian Devlin (Chapter 17)**

Ian Devlin is an Irish Web developer, blogger, and author who enjoys coding and writing about emerging Web technologies such as HTML5 and CSS3. In addition to front-end development, Ian also builds solutions with back-end technologies such as .NET and PHP. He has recently written a book, HTML5 Multimedia: Develop and Design (Peachpit Press, 2011).

#### **Seth Lemoine (Chapters 5 and 16)**

Seth Lemoine is a software developer and teacher in Atlanta. For over ten years, he's worked on challenging projects to see what's possible, with technologies from HTML, JavaScript, and CSS to Objective-C and Ruby. Whether it's finding innovative ways to teach HTML5 and CSS to his students or perfecting a Schezuan recipe in his outdoor wok, being creative is his passion.

#### **Erik Vorhes (Appendixes A and B, available on the book's Web site)**

Erik Vorhes creates things for the Web with VSA Partners and is managing editor for Typedia ([http://typedia.com/\).](http://typedia.com/) He lives and works in Chicago.

#### **Brian Warren (Chapter 13)**

Brian Warren is a senior designer at Happy Cog in Philadelphia. When he's not writing or designing, he spends his time playing with his beautiful family, listening to music, and brewing beer. He blogs, intermittently, at [http://begoodnotbad.com.](http://begoodnotbad.com)

And, finally, I'd like to extend a special thank you to Elizabeth Castro. She created the first edition of this book more than 15 years ago and nurtured her audience with each edition that followed. Her style of teaching has resonated with literally hundreds of thousands of readers over the years. I'm extremely grateful for the opportunity to be part of this book, and I was very mindful of doing right by both it and readers while working on this edition.

—Bruce

## Contents at a Glance

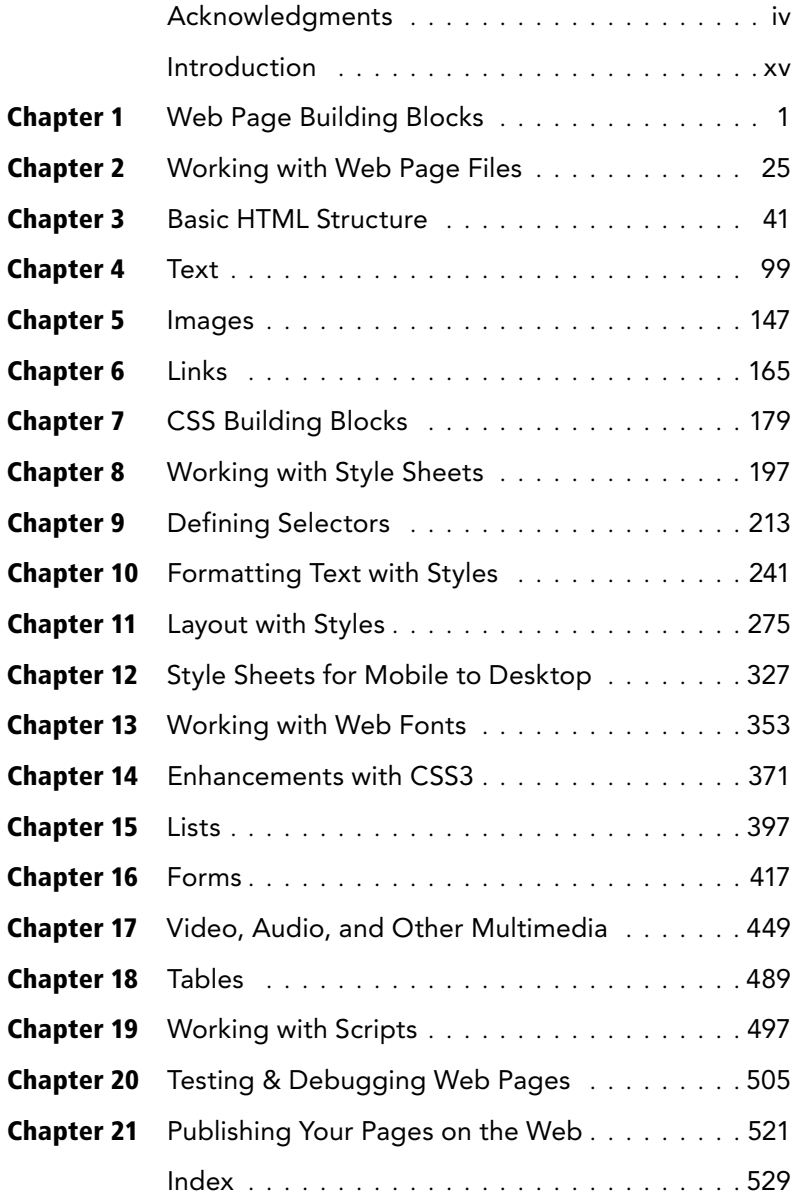

## <span id="page-7-0"></span>Table of Contents

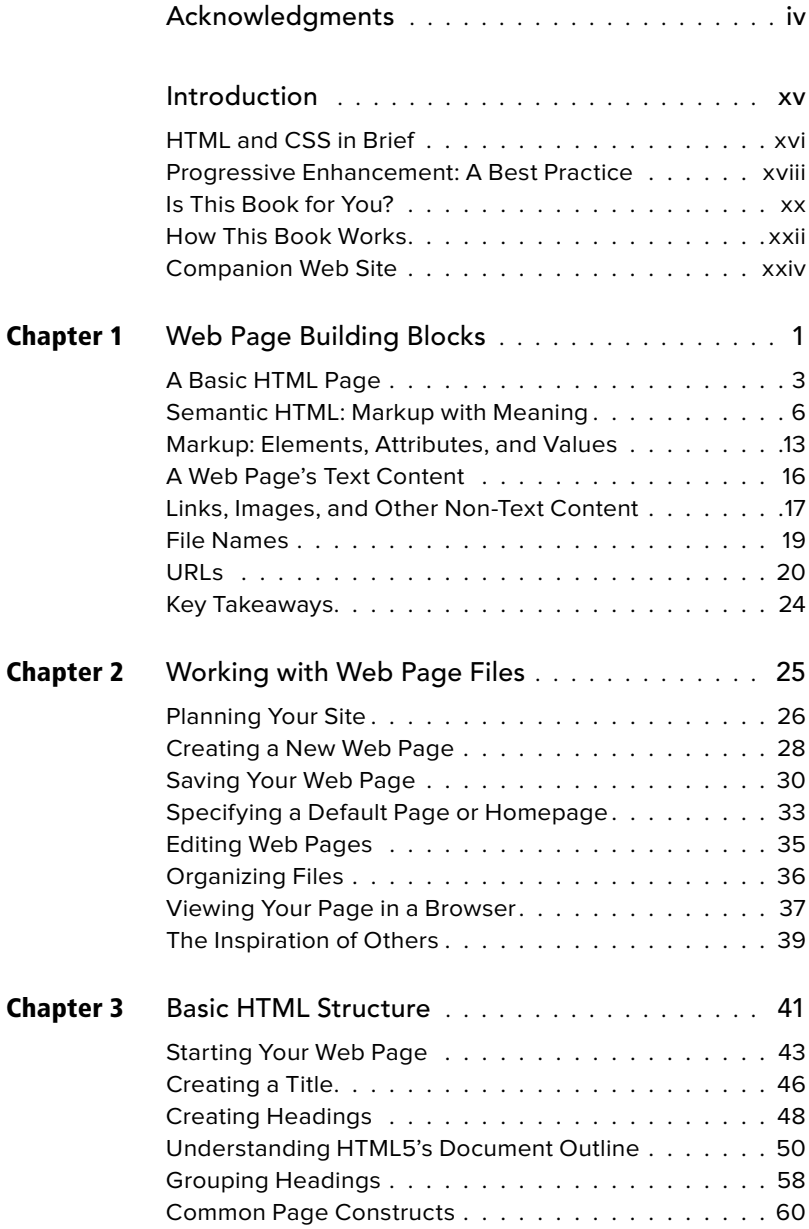

<span id="page-8-0"></span>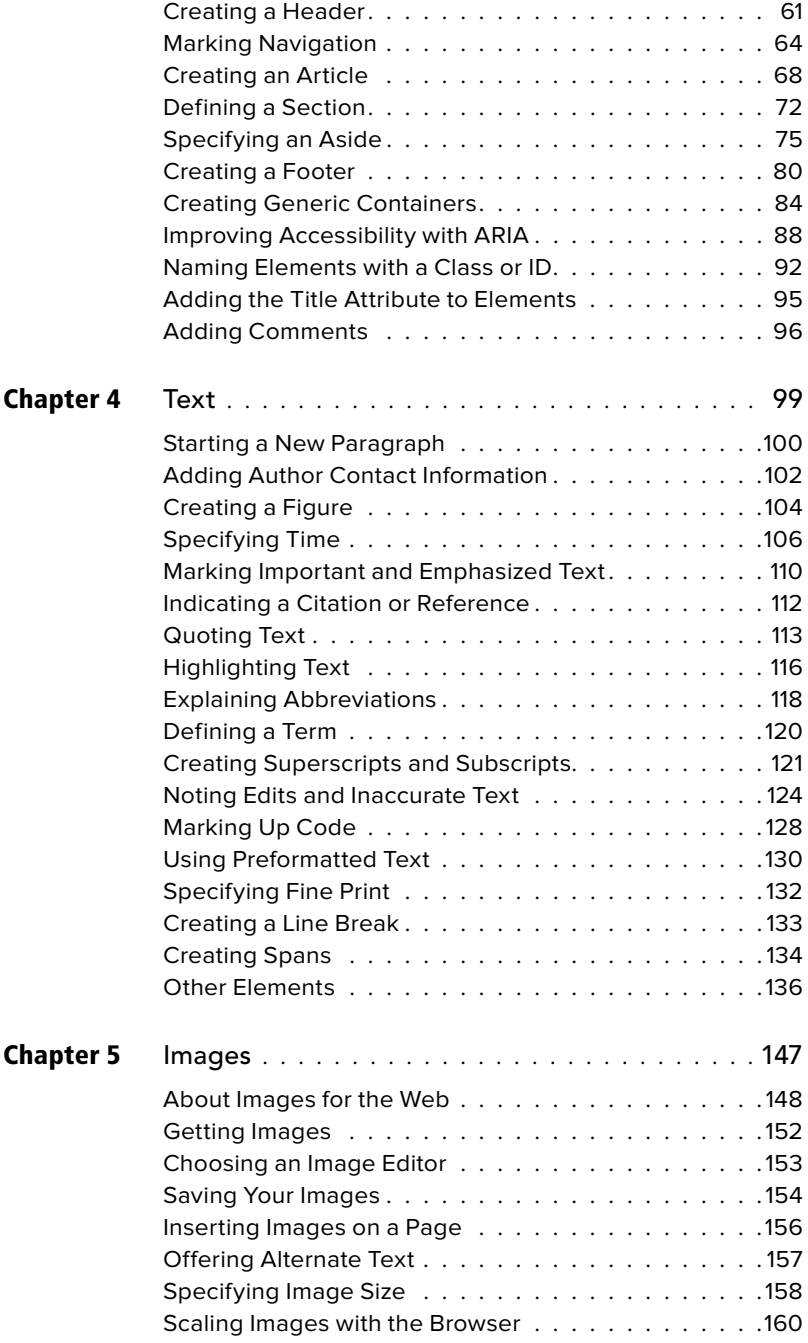

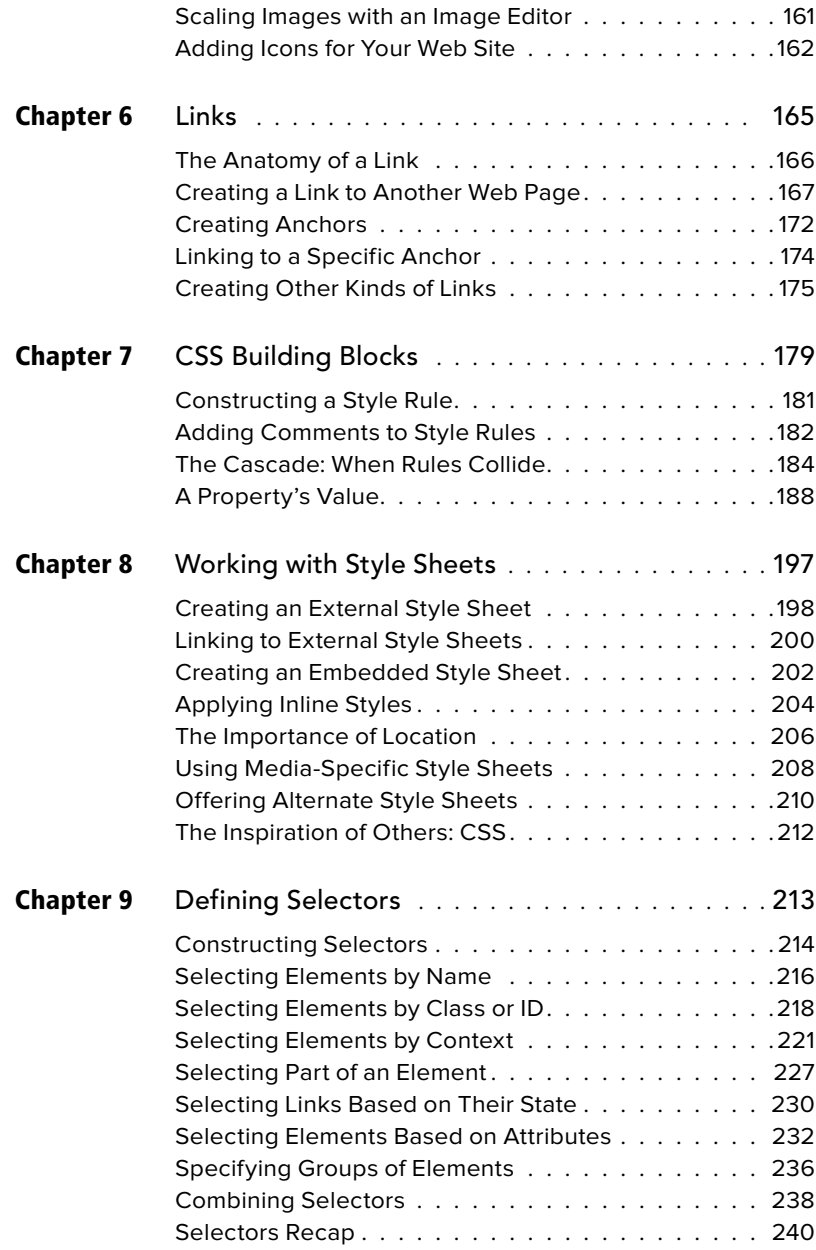

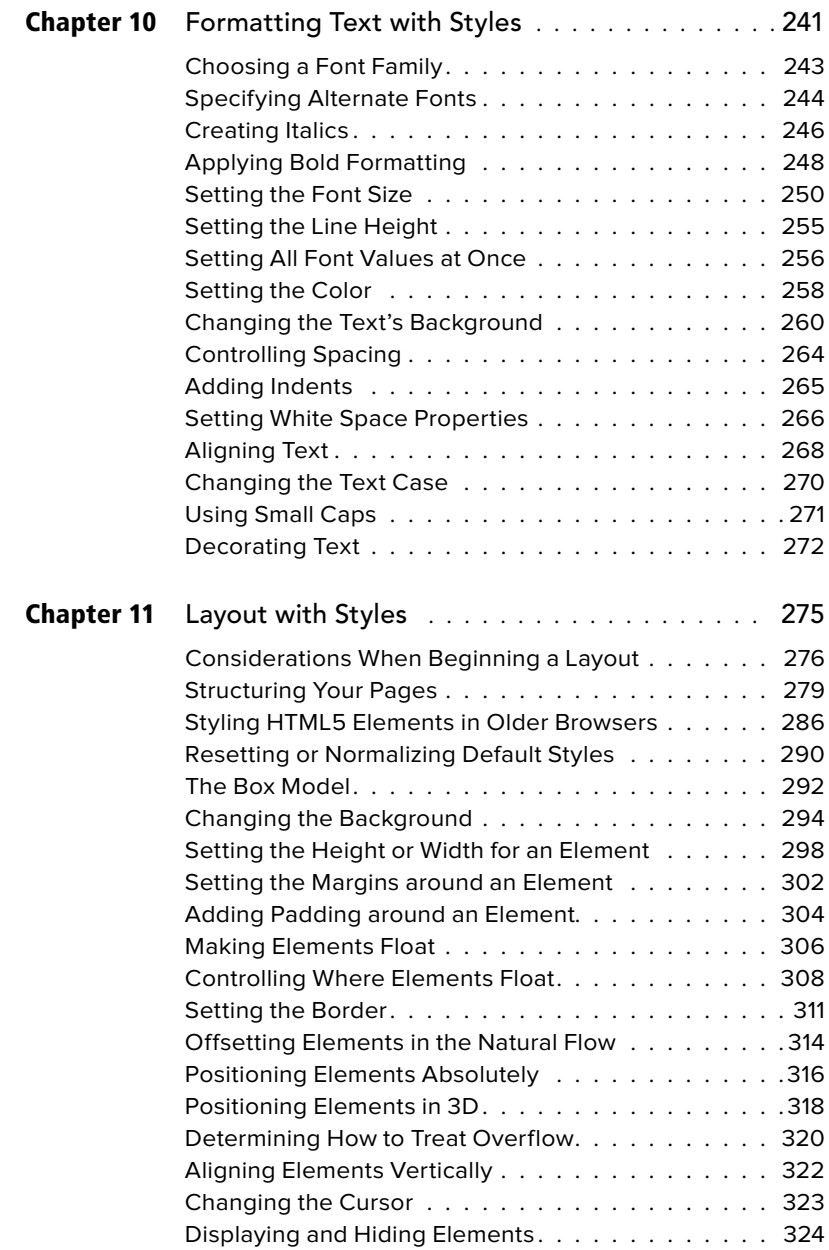

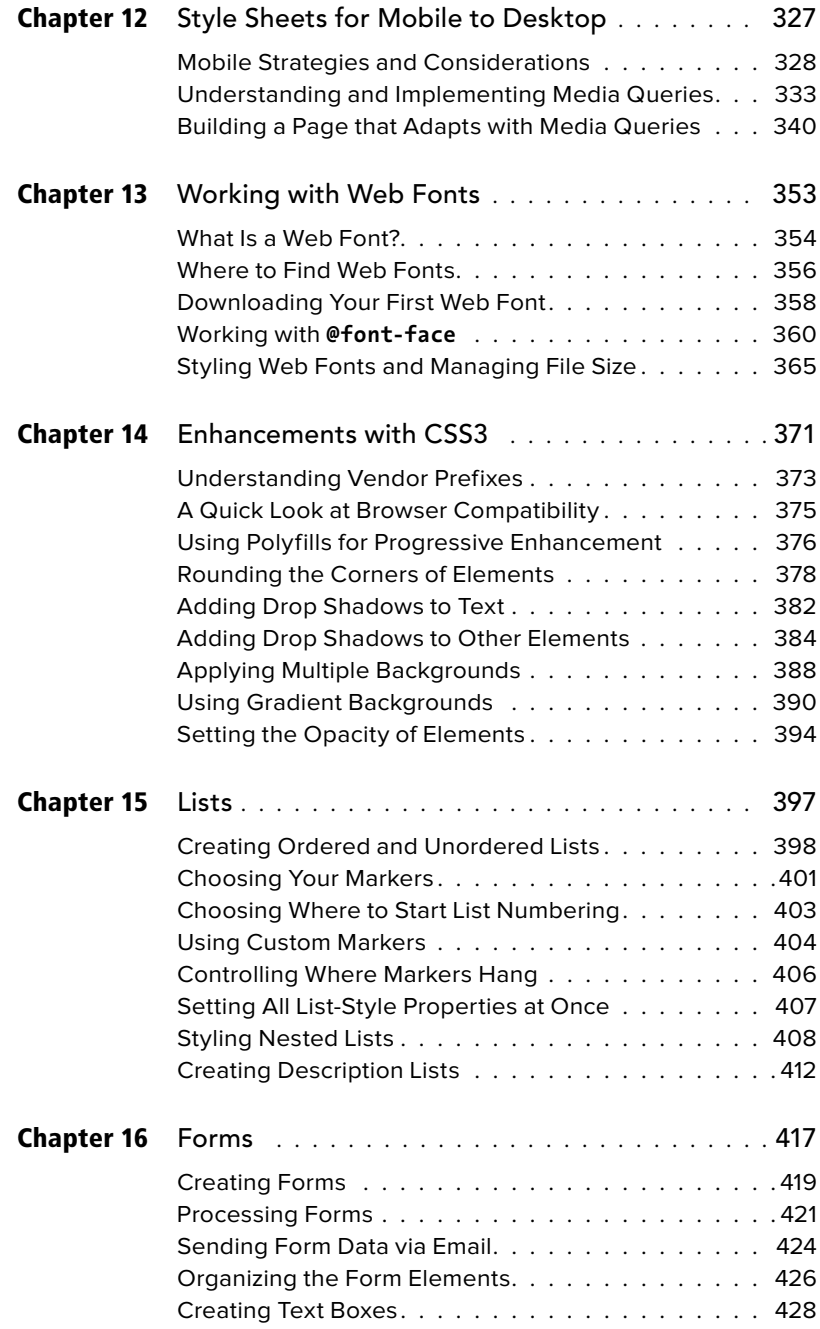

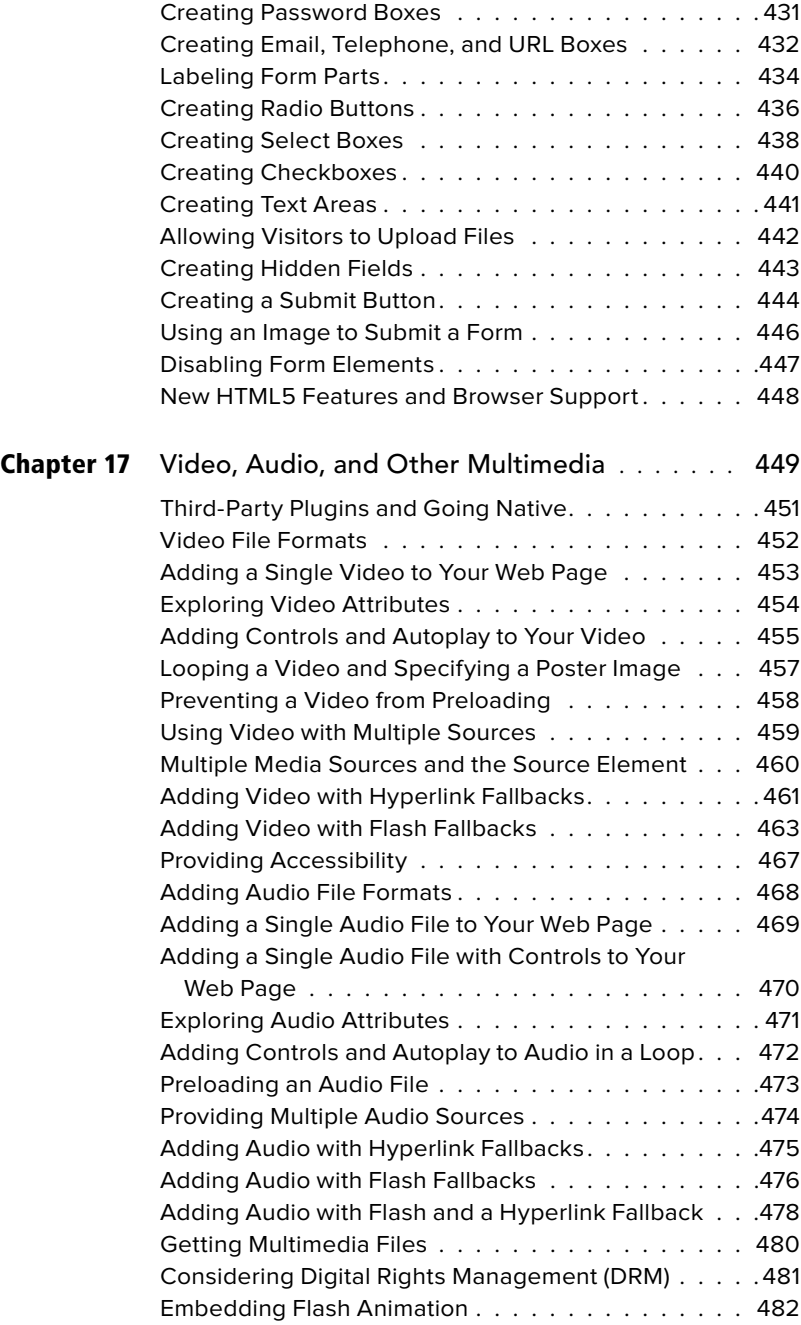

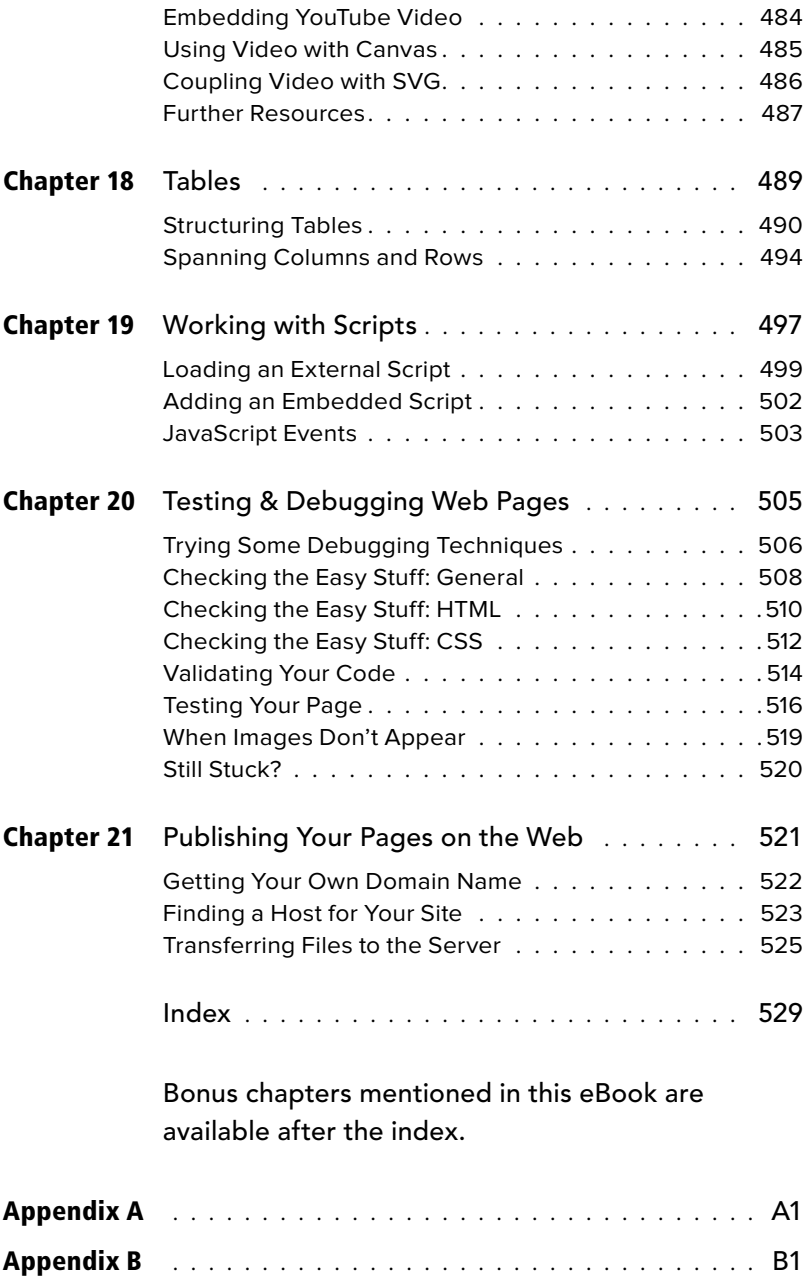

*This page intentionally left blank* 

# <span id="page-15-0"></span>[Introduction](#page-7-0)

Whether you are just beginning your venture into building Web sites or have built some before but want to ensure that your knowledge is current, you've come along at a very exciting time in the industry.

How we code and style pages, the browsers in which we view the pages, and the devices on which we view the browsers have all advanced substantially the past few years. Once limited to browsing the Web from our desktop computers or laptops, we can now take the Web with us on any number of devices: phones, tablets, and, yes, laptops and desktops, and more.

Which is as it should be, because the Web's promise has always been the dissolution of boundaries—the power to share and access information freely from any metropolis, rural community,

or anywhere in between, from any Webenabled device. In short, the Web's promise lies in its universality. And the Web's reach continues to expand as technology finds its ways to communities that were once shut out.

Adding to the Web's greatness is that anyone is free to create and launch a site. This book shows you how. It is ideal for the beginner with no knowledge of HTML or CSS who wants to begin to create Web pages. You'll find clear, easy-to-follow instructions that take you through the process of creating pages step by step. Lastly, the book is a helpful guide to keep handy. You can look up topics in the table of contents or index and consult just those subjects about which you need more information.

### <span id="page-16-0"></span>[HTML and CSS in Brief](#page-7-0)

At the root of the Web's success is a simple, text-based markup language that is easy to learn and that any device with a basic Web browser can read: HTML. Every Web page requires at least some HTML; it wouldn't be a Web page without it.

As you will learn in greater detail as you move through this book, HTML is used to define your content's meaning, and CSS is used to define how your content and Web page will look. Both HTML pages and CSS files (style sheets) are text files, making them easy to edit. You can see snippets of HTML and CSS in "How This Book Works," near the end of this introduction.

You'll dive into learning a basic HTML page right off the bat in Chapter 1, and you'll begin to learn how to style your pages with CSS in Chapter 7. See "What this book will teach you" for an overview of all the chapters and a summary of the topics covered.

### What is HTML5?

It helps to know some basics about the origins of HTML in order to understand HTML5. HTML began in the early 1990s as a short document that detailed a handful of elements used to build Web pages. Many of those elements were for describing Web page content such as headings, paragraphs, and lists. HTML's version number has increased as the language has evolved with the introduction of other elements and adjustments to its rules. The most current version is HTML5.

HTML5 is a natural evolution of earlier versions of HTML and strives to reflect the needs of both current and future Web sites. It inherits the vast majority of features from its predecessors, meaning that if you coded HTML before HTML5 came on the

scene, you already know a lot of HTML5. This also means that much of HTML5 works in both old and new browsers; being backward compatible is a key design principle of HTML5 (see [www.w3.org/TR/](www.w3.org/TR/html-design-principles/) [html-design-principles/\).](www.w3.org/TR/html-design-principles/)

HTML5 also adds a bevy of new features. Many are straightforward, such as additional elements (**article**, **section**, **figure**, and many more) that are used to describe content. Others are quite complex and aid in creating powerful Web applications. You'll need to have a firm grasp of creating Web pages before you can graduate to the more complicated features that HTML5 provides. HTML5 also introduces native audio and video playback to your Web pages, which the book also covers.

### What is CSS3?

The first version of CSS didn't exist until after HTML had been around for a few years, becoming official in 1996. Like HTML5 and its relationship to earlier versions of HTML, CSS3 is a natural extension of the versions of CSS that preceded it.

CSS3 is more powerful than earlier versions of CSS and introduces numerous visual effects, such as drop shadows, text shadows, rounded corners, and gradients. (See "What this book will teach you" for details of what's covered.)

### Web standards and specifications

You might be wondering who created HTML and CSS in the first place, and who continues to evolve them. The World Wide Web Consortium (W3C)—directed by the inventor of the Web and HTML, Tim Berners-Lee—is the organization responsible for shepherding the development of Web standards. Specifications (or specs, for short) are documents that define the parameters

| $A \cap B$                                                                                                    |                                                                                                    | the's Cheeser and Azad cataotes - MTC                                                                                                    |                                                                                                    |
|----------------------------------------------------------------------------------------------------|----------------------------------------------------------------------------------------------------|----------------------------------------------------------------------------------------------------|----------------------------------------------------------------------------------------------------|
| To Web Design and Applications                                                                                                    | $1 + 1$                                                                                                    |                                                                                                    |                                                                                                    |
| 4 in 1 2 we shape a minimum of                                                                                                    |                                                                                                    | The Office Language                                                                                                    | 9.1011211414                                                                                                    |
| W <sub>3</sub> C                                                                                                    | Visual dealers control over                                                                                                    |                                                                                                    |                                                                                                    |
|                                                                                                    | <b><i>ETANOAROG</i></b><br><b>INVITIOINTE</b>                                                                                                    | MEMBERSHIP ABOUT WIC                                                                                                    | o.<br><b>College</b>                                                                                                    |
|                                                                                                    | Blandards - Web Davign and Applications<br><b>BEKEY</b> III                                                                                                    |                                                                                                    | $-844 -$                                                                                                    |
| STANDARDS III                                                                                                    | ø<br>WEB DESIGN AND APPLICATIONS                                                                                                    |                                                                                                    |                                                                                                    |
| <b>Titel: Destrat and</b><br>Applications                                                                                                    | On Broughts - Bechrology Ageles - > reset - - upstarting meets and labe                                                                                                    |                                                                                                    |                                                                                                    |
| <b>Nell Anhiers re</b><br><b>Semario Video</b><br><b>100</b> . Technologie                                                                     | Web Dealers and Applications Involve the standards for building and Rentacting Web capes, Including HTML, CSS, BoS, Are, and<br>other budinologies for Nish Applications ("Nicklayer"). This worker also includes information on how to make pages accessible to:<br>pacers with dealships (WCAC), to internationalize them, and make them work on multile devises. |                                                                                                    |                                                                                                    |
| Web of Services<br><b>Weld of Devices</b><br><b>Browsers and Authoring</b><br><b>Shrink</b><br>All Standards and Drafts<br>About W3C Drandards | <b>HTML &amp; CSS</b><br>will be used 1988 are the fundamental<br>technologies for building Web zages:<br>HTML (here) and shared for structure.<br>CDD for style and leyout. Insturing<br>Materians, Fact resources for prod-<br>Web peop design as well as helpful<br><b>Scotts</b>                                                                                | Scripting and Ajax<br>Strainhard Arrist for closed mide Week-<br>Application desemprisent include<br>these for Centrosters.<br>MAIL/Htp/Texiplest Mijac), and installe<br>eringen. WSC standards for<br>document models (the "DOM") and<br>lastworkiges such as 330, allow<br>curriter's procedure to create interesting<br><b>DOCUMENTS TWO-UP SCREENS</b> | Graphics ::<br>MSC is the increa of the writely<br>slepicyed PMO ranker formal, SVD<br>instar format, and the Canvas ARL<br>VABCGM is a more specialized<br>flavings upon), for excercise, in the fastile<br>of automotive engineering.<br>aeteraction. |
|                                                                                                    | Audio and Video<br>States of the WAC formula that another<br>authoring audio and video.<br>presentations include HTML SVOL<br>and SMIL Bar synchronization), WSC<br>to also working on a limed bad torrival                                                                                                    | Accessibility at<br><b>WAC's Well Accomplishe Interiors</b><br>MAL has published Web Content<br>Annexembelity Cantoninum (ANCAC) to:<br>help authors create content that is<br>actessible to people with chashittes                                                                                                    | Internationalization<br>INSC has a mission to design<br>technology that portes across cultures<br>and languages. WSC standards such<br>as HTML and XML are built on<br>Unicoda, Ne instance, In addition,                                               |

**A** The W3C site is the industry's primary source of Web-standards specifications.

of languages like HTML and CSS. In other words, specs standardize the rules. Follow the W3C's activity at<www.w3.org> **A**.

For a variety of reasons, another organization—the Web Hypertext Application Technology Working Group (WHATWG, found at [www.whatwg.org\)](www.whatwg.org)—is developing the HTML5 specification. The W3C incorporates WHATWG's work into its official version of the in-progress spec.

With standards in place, we can build our pages from the agreed-upon set of rules, and browsers—like Chrome, Firefox, Internet Explorer (IE), Opera, and Safari—can be built to display our pages with those rules in mind. (On the whole, browsers implement the standards well. Older versions of IE, especially IE6, have some issues.

Specifications go through several stages of development before they are considered final, at which point they are dubbed a Recommendation [\(www.w3.org/2005/10/](www.w3.org/2005/10/Process-20051014/tr) [Process-20051014/tr\).](www.w3.org/2005/10/Process-20051014/tr)

Parts of the HTML5 and CSS3 specs are still being finalized, but that doesn't mean you can't use them. It just takes time (literally years) for the standardization process to run its course. Browsers begin to implement a spec's features long before it becomes a Recommendation, because that informs the spec development process itself. So browsers already include a wide variety of features in HTML5 and CSS3, even though they aren't Recommendations yet.

On the whole, the features covered in this book are well entrenched in their respective specs, so the risk of their changing prior to becoming a Recommendation is minimal. Developers have been using many HTML5 and CSS3 features for some time. So can you.

### <span id="page-18-0"></span>**Progressive** [Enhancement:](#page-7-0)  A Best Practice

I began the introduction by speaking of the universality of the Web—the notion that information on the Web should be accessible to all. Progressive enhancement helps you build sites with universality in mind. It is not a language, rather it's an approach to building sites that Steve Champeon created in 2003 [\(http://en.wikipedia.org/wiki/](http://en.wikipedia.org/wiki/Progressive_enhancement) [Progressive\\_enhancement\).](http://en.wikipedia.org/wiki/Progressive_enhancement)

The idea is simple but powerful: Start your site with HTML content and behavior that is accessible to all visitors **A**. To the same page, add your design with CSS **B** and add additional behavior with JavaScript, typically loading them from external files (you'll learn how to do this).

The result is that devices and browsers capable of accessing basic pages will get the simplified, default experience; devices and browsers capable of viewing morerobust sites will see the enhanced version. The experience on your site doesn't have to be the same for everyone, as long as your content is accessible. In essence, the idea behind progressive enhancement is that everyone wins.

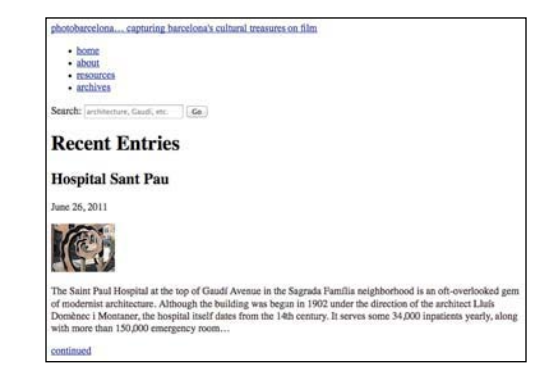

**A** A basic HTML page with no custom CSS applied to it. This page may not look great, but the information is accessible—and that's what's important. Even browsers from near the inception of the Web more than 20 years ago can display this page; so too can the oldest of mobile phones with Web browsers. And screen readers, software that reads Web pages aloud to visually impaired visitors, will be able to navigate it easily.

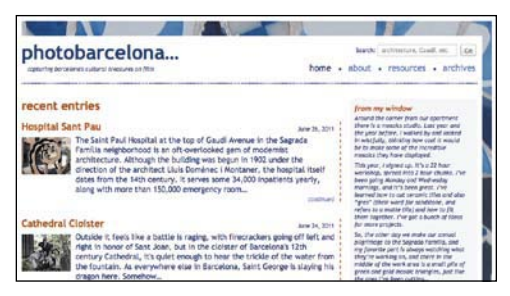

**B** The same page as viewed in a browser that supports CSS. It's the same information, just presented differently. Users with more capable devices and browsers get an enhanced experience when visiting the page.

This book teaches you how to build progressively enhanced sites even if it doesn't always explicitly call that out while doing so. It's a natural result of the best practices imparted throughout the book.

However, Chapters 12 and 14 do address progressive enhancement head on. Take an early peek at those if you're interested in seeing how the principle of progressive enhancement helps you build a site that adapts its layout based on a device's screen size and browser capabilities, or how older browsers will display simplified designs while modern browsers will display ones enhanced with CSS3 effects.

Progressive enhancement is a key best practice that is at the heart of building sites for everyone.

### <span id="page-20-0"></span>[Is This Book for You?](#page-7-0)

This book assumes no prior knowledge of building Web sites. So in that sense, it is for the absolute beginner. You will learn both HTML and CSS from the ground up. In the course of doing so, you will also learn about features that are new in HTML5 and CSS3, with an emphasis on the ones that designers and developers are using today in their daily work.

But even if you are familiar with HTML and CSS, you still stand to learn from this book, especially if you want to get up to speed on much of the latest in HTML5, CSS3, and best practices.

### What this book will teach you

We've added approximately 125 pages to this book since the previous edition in order to bring you as much material as possible. (The very first edition of the book, published in 1996, had 176 pages total.) We've also made substantial updates to (or done complete rewrites of) nearly every previous page. In short, this Seventh Edition represents a major revision.

The chapters are organized like so:

- Chapters 1 through 6 and 15 through 18 cover the principles of creating HTML pages and the range of HTML elements at your disposal, clearly demonstrating when and how to use each one.
- Chapters 7 through 14 dive into CSS, all the way from creating your first style rule to applying enhanced visual effects with CSS3.
- Chapter 19 shows you how to add prewritten JavaScript to your pages.
- Chapter 20 tells you how to test and debug your pages before putting them on the Web.
- Chapter 21 explains how to secure your own domain name and then publish your site on the Web for all to see.

Expanding on that, some of the topics include:

- Creating, saving, and editing HTML and CSS files.
- What it means to write semantic HTML and why it is important.
- How to separate your page's content (that is, your HTML) from its presentation (that is, your CSS)—a key aspect of progressive enhancement.
- Structuring your content in a meaningful way by using HTML elements that have been around for years and ones that are new in HTML5.
- **n** Improving your site's accessibility with ARIA landmark roles and other good coding practices.
- Adding images to your pages and optimizing them for the Web.
- Linking from one Web page to another page, or from one part of a page to another part.
- Styling text (size, color, bold, italics, and more); adding background colors and images; and implementing a fluid, multi-column layout that can shrink and expand to accommodate different screen sizes.
- Leveraging new selectors in CSS3 that allow you to target your styles in a wider range of ways than was previously possible.
- **E** Learning your options for addressing visitors on mobile devices.
- Building a single site for all users whether they are using a mobile phone, tablet, laptop, desktop computer, or other Web-enabled device—based on many of the principles of responsive web design, some of which leverage CSS3 media queries.
- Adding custom Web fonts to your pages with **@font-face**.
- Using CSS3 effects such as opacity, background alpha transparency, gradients, rounded corners, drop shadows, shadows inside elements, text shadows, and multiple background images.
- Building forms to solicit input from your visitors, including using some of the new form input types in HTML5.
- $\blacksquare$  Including media in your pages with the HTML5 **audio** and **video** elements.

### And more.

These topics are complemented by many dozens of code samples that show you how to implement the features based on best practices in the industry.

### What this book won't teach you

Alas, even after adding so many pages since the previous edition, there is so much to talk about when it comes to HTML and CSS that we had to leave out some topics.

With a couple of exceptions, we stuck to omitting items that you would have fewer occasions to use, are still subject to change, lack widespread browser support, require JavaScript knowledge, or are advanced subjects.

Some of the topics not covered include:

- <sup>n</sup> The HTML5 **details**, **summary**, **menu**, **command**, and **keygen** elements.
- The HTML5 **canvas** element, which allows you to draw graphics (and even create games) with JavaScript.
- The HTML5 APIs and other advanced features that require JavaScript knowledge or are otherwise not directly related to the new semantic HTML5 elements.
- CSS sprites. This technique involves combining more than one image into a single image, which is very helpful in minimizing the number of assets your pages need to load. See <www.bruceontheloose.com/sprites/> for more information.
- CSS image replacement. These techniques are often paired with CSS sprites. See [www.bruceontheloose](www.bruceontheloose.com/ir/) [.com/ir/](www.bruceontheloose.com/ir/) for more information.
- CSS3 transforms, animations, and transitions.
- CSS3's new layout modules.

### <span id="page-22-0"></span>[How This Book Works](#page-7-0)

Nearly every section of the book contains practical code examples that demonstrate real-world use (**A** and **B**). Typically, they are coupled with screen shots that show the results of the code when you view the Web page in a browser **C**.

Most of the screen shots are of the latest version of Firefox that was available at the time. However, this doesn't imply a recommendation of Firefox over any other browser. The code samples will look very similar in any of the latest versions of Chrome, Internet Explorer, Opera, or Safari. As you will learn in Chapter 20, you should test your pages in a wide range of browsers before putting them on the Web,

because there's no telling what browsers your visitors will use.

The code and screen shots are accompanied by descriptions of the HTML elements or CSS properties in question, both to give the samples context and to increase your understanding of them.

In many cases, you may find that the descriptions and code samples are enough for you to start using the HTML and CSS features. But if you need explicit guidance on how to use them, step-by-step instructions are always provided.

Finally, most sections contain tips that relay additional usage information, best practices, references to related parts of the book, links to relevant resources, and more.

**A** You'll find a snippet of HTML code on many pages, with the pertinent sections highlighted. An ellipsis (**...**) represents additional code or content that was omitted for brevity. Often, the omitted portion is shown in a different code figure.

```
...
<body>
<header role="banner">
     ...
        <nav role="navigation">
            <ul class="nav">
               <li><a href="/" class="current">home</a></li>
               <li><a href="/about/">about</a></li>
               <li><a href="/resources/">resources</a></li>
               <li><a href="/archives/">archives</a></li>
            </ul>
         </nav>
     ...
</header>
...
</body>
</html>
```
**B** If CSS code is relevant to the example, it is shown in its own box, with the pertinent sections highlighted.

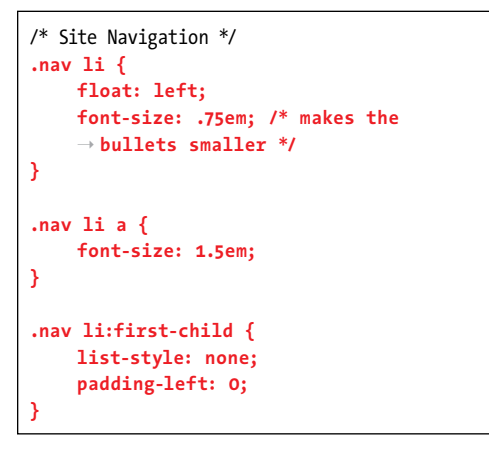

#### **EXAMPLE AND RESPONSI**  $\blacksquare$ photobarcelona **Sizer:** Enthronor, Carri, Itt. . . Car home a short a resources a art

**C** Screen shots of one or more browsers demonstrate how the code affects the page.

### Conventions used in this book

The book uses the following conventions:

- $\blacksquare$  The word HTML is all encompassing, representing the language in general. HTML5 is used when referring to that specific version of HTML, such as when discussing a feature that is new in HTML5 and doesn't exist in previous versions of HTML. The same approach applies to usage of the terms CSS (general) and CSS3 (specific to CSS3).
- $\blacksquare$  Text or code that is a placeholder for a value you would create yourself is italicized. Most placeholders appear in the step-by-step instructions. For example, "Or type **#***rrggbb*, where *rrggbb* is the color's hexadecimal representation."
- Code that you should actually type or that represents HTML or CSS code appears in **this font**.
- **n** An arrow ( $\rightarrow$ ) in a code figure indicates a continuation of the previous line—the line has been wrapped to fit in the book's column **B**. The arrow is not part of the code itself, so it's not something you would type. Instead, type the line continuously, as if it had not wrapped to another line.
- $\blacksquare$  The first occurrence of a word is italicized when it is defined.
- $\blacksquare$  IE is often used as a popular abbreviation of *Internet Explorer*. For instance, IE9 is synonymous with Internet Explorer 9.
- $\blacksquare$  Whenever a plus sign (+) follows a browser version number, it means the version listed plus subsequent versions. For instance, Firefox 8+ refers to Firefox 8.0 and all versions after it.

### <span id="page-24-0"></span>[Companion Web Site](#page-7-0)

The book's site, at [www.bruceontheloose](www.bruceontheloose.com/htmlcss/) [.com/htmlcss/,](www.bruceontheloose.com/htmlcss/) contains the table of contents, every complete code example featured in the book (plus some additional ones that wouldn't fit), links to resources cited in the book (as well as additional ones), information about references used during writing, a list of errata, and more.

The site also includes reference sections (Appendixes A and B) that we didn't have room to include in the book. These are handy for quickly looking up HTML elements and attributes or CSS properties and values. (They also contain some information not covered in the book.)

You can find the code examples at [www](www.bruceontheloose.com/htmlcss/examples/) [.bruceontheloose.com/htmlcss/examples/.](www.bruceontheloose.com/htmlcss/examples/)  You can browse them from there or download them to your computer—all the HTML and CSS files are yours for the taking.

In some cases, I've included additional comments in the code to explain more about what it does or how to use it. A handful of the code samples in the book are truncated for space considerations, but the complete versions are on the book's Web site. Please feel free to use the code as you please, modifying it as needed for your own projects.

The URLs for some of the key pages on the book's site follow:

- Home page: [www.bruceontheloose](www.bruceontheloose.com/htmlcss/) [.com/htmlcss/](www.bruceontheloose.com/htmlcss/)
- Code samples: [www.bruceontheloose](www.bruceontheloose.com/htmlcss/examples/) [.com/htmlcss/examples/](www.bruceontheloose.com/htmlcss/examples/)
- **Appendix A: HTML Reference:** <www.bruceontheloose.com/ref/html/>
- **Appendix B: CSS Properties and Values:** <www.bruceontheloose.com/ref/css/>

I hope you find the site helpful.

### Video Training

Visual QuickStart Guides are now even more visual: Building on the success of the top-selling Visual QuickStart Guide books, Peachpit now offers Video QuickStarts. As a companion to this book, Peachpit offers more than an hour of short, task-based videos that will help you master HTML5's top features and techniques; instead of just reading about how to use HTML5, you can watch it in action. It's a great way to learn all the basics and some of the newer or more complex features of HTML5. Log on to the Peachpit site at <www.peachpit.com/> register to register your book, and you'll find a free streaming sample; purchasing the rest of the material is quick and easy.

*This page intentionally left blank* 

<span id="page-26-0"></span>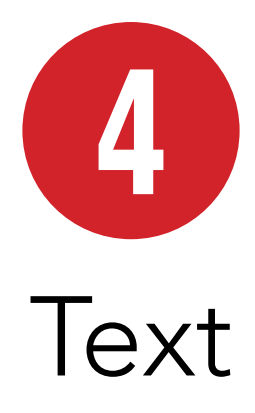

Unless a site is heavy on videos or photo galleries, most content on Web pages is text. This chapter explains which HTML semantics are appropriate for different types of text, especially (but not solely) for text within a sentence or phrase.

For example, the **em** element is specifically designed for indicating emphasized text, and the **cite** element's purpose is to cite works of art, movies, books, and more.

Browsers typically style many text elements differently than normal text. For instance, both the **em** and **cite** elements are italicized. Another element, **code**, which is specifically designed for formatting lines of code from a script or program, displays in a monospace font by default.

How content will look is irrelevant when deciding how to mark it up. So, you shouldn't use **em** or **cite** just because you want to italicize text. That's the job of CSS.

Instead, focus on choosing HTML elements that describe the content. If by default a browser styles it as you would yourself with CSS, that's just a bonus. If not, just override the default formatting with your own CSS.

### In This Chapter

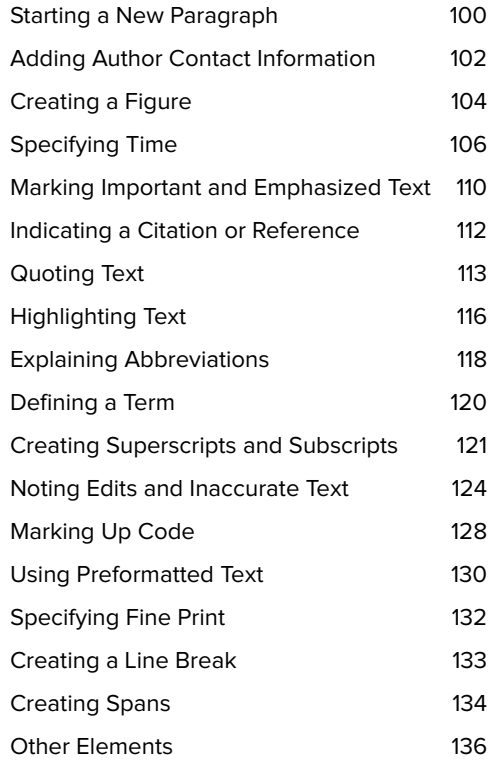

### <span id="page-27-0"></span>[Starting a New](#page-8-0)  Paragraph

HTML does not recognize the returns or other extra white space that you enter in your text editor. To start a new paragraph in your Web page, you use the **p** element (**A** and **B**).

### To begin a new paragraph:

- **1.** Type **<p>**.
- **2.** Type the contents of the new paragraph.
- **3.** Type  $\langle \rangle$  **p**> to end the paragraph.

**A** Not surprisingly, **p** is one of the most frequently used HTML elements.

```
...
<body>
<article>
    <h1>Antoni Gaudí</h1>
     <p>Many tourists are drawn to 
    ➝ Barcelona to see Antoni Gaudí's 
    ➝ incredible architecture.</p>
     <p>Barcelona celebrated the 150th 
     ➝ anniversary of Gaudí's birth in 
     ➝ 2002.</p>
    <h2>La Casa Milà</h2>
      <p>Gaudí's work was essentially useful. 
     ➝ <span lang="es">La Casa Milà</span> is 
     \rightarrow an apartment building and real people
     → live there.</p>
     <h2>La Sagrada Família</h2>
      <p>The complicatedly named and curiously 
     \rightarrow unfinished Expiatory Temple of the
    \rightarrow Sacred Family is the most visited
     ➝ building in Barcelona.</p>
</article>
</body>
</html>
```
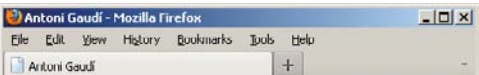

#### Antoni Gaudí

Many tourists are drawn to Barcelona to see Antoni Gaudi's incredible architecture.

Barcelona celebrated the 150th anniversary of Gaudi's birth in 2002.

### La Casa Milà

Gaudi's work was essentially useful. La Casa Milà is an apartment building and real people live there.

#### La Sagrada Família

The complicatedly named and curiously unfinished Expiatory Temple of the Sacred Family is the most visited building in Barcelona.

**B** Here you see the typical default rendering of paragraphs. As with all content elements, you have full control over the formatting with CSS.

**You can use styles to format paragraphs with a particular font, size, or color (and more). For details, consult Chapter 10.**

**TD** To control the amount of space between **lines, consult "Setting the Line Height" in Chapter 10. To control the amount of space after a paragraph, consult "Setting the Margins around an Element" or "Adding Padding around an Element," both of which are in Chapter 11.**

**TIP** You can justify paragraph text or align **it to the left, right, or center with CSS (see "Aligning Text" in Chapter 10).**

### <span id="page-29-0"></span>Adding Author [Contact Information](#page-8-0)

You might think the **address** element is for marking up a postal address, but it isn't (except for one circumstance; see the tips). In fact, there isn't an HTML element explicitly designed for that purpose.

Instead, **address** defines the contact information for the author, people, or organization relevant to an HTML page (usually appearing at the end of the page, if at all) or part of a page, such as within a report or a news article (**A** and **B**).

### To provide the author's contact information:

- **1.** If you want to provide author contact information for an **article**, place the cursor within that **article**. Alternatively, place the cursor within the **body** (or, more commonly, the page-level **footer**) if you want to provide author contact information for the page at large.
- **2.** Type **<address>**.
- **3.** Type the author's email address, a link to a page with contact information, and so on.
- **4.** Type **</address>**.

```
A This page has two address elements: one for 
the article's author and the other in a page-level 
footer for the people who maintain the whole 
page. Note that the address for the article
contains contact information only. Although the 
background information about Tracey Wong is also 
in the article's footer, it's outside the address
element.
```

```
...
<body>
```

```
<article>
```
<h1>Museum Opens on the Waterfront</h1> <p>The new art museum not only introduces  $\rightarrow$  a range of contemporary works to the  $\rightarrow$  city, it's part of larger development → effort on the waterfront.</p> ... [rest of story content] ...

 <!-- the article's footer with address  $\rightarrow$  information for the article --> <footer>

```
 <p>Tracey Wong has written for <cite>
   ➝ The Paper of Papers</cite> since 
   \rightarrow receiving her MFA in art history
   three years ago.</p>
    <address>
    Email her at <a href="mailto:
   ➝ traceyw@thepaperofpapers.com">
   ➝ traceyw@thepaperofpapers.com
   ➝ </a>.
    </address>
</footer>
```

```
</article>
```

```
<!-- the page's footer with address 
\rightarrow information for the whole page -->
<footer>
     <p><small>&copy; 2011 The Paper of 
     → Papers, Inc.</small></p>
    <address>
     Have a question or comment about the
    ➝ site? <a href="site-feedback.html">
    ➝ Contact our Web team</a>.
    </address>
</footer>
</body>
</html>
```
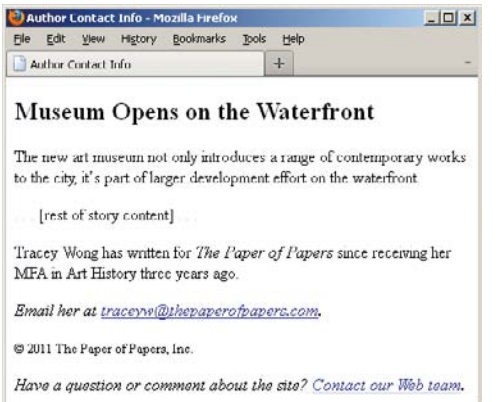

**B** The **address** element renders in italics by default.

**MD** Most of the time, contact information **takes the form of the author's email address or a link to a page with more contact information. The contact information could very well be the author's postal address, in which case marking it up with address would be valid. But if you're creating the Contact Us page for your business and want to include your office locations, it would be incorrect to code those with address.**

**dD** address pertains to the nearest **article element ancestor, or to the page's body if address isn't nested within an article. It's customary to place address in a footer element when noting author contact information for the page at large A.**

**An address in an article provides contact information for the author of that article A, not for any articles nested within that article, such as user comments.**

**address may contain author contact information only, not anything else such as the document or article's last modified date A. Additionally, HTML5 forbids nesting any of the following elements inside address: h1–h6, article, address, aside, footer, header, hgroup, nav, and section.**

**TIP** See Chapter 3 to learn more about the **article and footer elements.**

### <span id="page-31-0"></span>[Creating a Figure](#page-8-0)

As you well know, it's a common convention in the print world to associate figures with text. A figure may be a chart, a graph, a photo, an illustration, a code segment, and so on. You've seen these at play in newspapers, magazines, reports, and more. Why, this very book has figures on most pages.

Prior to HTML5, there wasn't an element designed for this purpose, so developers cobbled together solutions on their own, often involving the less-than-ideal, nonsemantic **div** element. HTML5 changes that with **figure** and **figcaption**. By definition, a **figure** is a self-contained piece of content (with an optional caption) that is referred to by the main content of your document (**A** and **B**). The optional **figcaption** is a **figure**'s caption or legend and may appear either at the beginning or at the end of a **figure**'s content **A**.

### To create a figure and figure caption:

- **1.** Type **<figure>**.
- **2.** Optionally, type **<figcaption>** to begin the figure's caption.
- **3.** Type the caption text.
- **4.** Type **</figcaption>** if you created a caption in steps 2 and 3.
- **5.** Create your figure by adding code for images, videos, data tables, and so on.
- **6.** If you didn't include a **figcaption** before your **figure**'s content, optionally follow steps 2–4 to add one after the content.
- **7.** Type **</figure>**.

**A** This **figure** has a chart image, though more than one image or other types of content (such as a data table or video) are allowed as well. The **figcaption** element isn't required, but it must be the first or last element in a **figure** if you do include it. A **figure** doesn't have a default styling aside from starting on its own line in modern browsers **B**.

```
...
<body>
<article>
    <h1>2011 Revenue by Industry</h1>
    ... [report content] ...
    <figure>
         <figcaption>Figure 3: 2011 Revenue 
        ➝ by Industry</figcaption>
         <img src="chart-revenue.png" 
        ➝ width="180" height="143" alt=
        ➝ "Revenue chart: Clothing 42%, 
        ➝ Toys 36%, Food 22%" />
    </figure>
    <p>As Figure 3 illustrates, ... </p>
    ... [more report content] ...
</article>
</body>
</html>
```
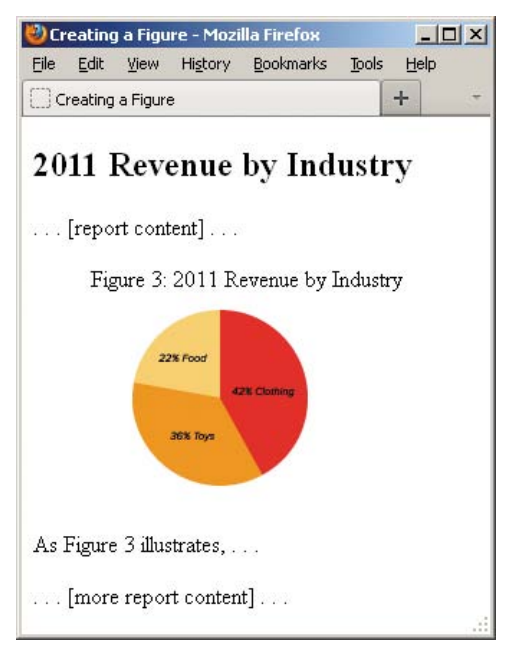

**B** The **figure** with the chart and caption appears within the **article** text. It would be simple to style the **figure** with CSS so, for example, it has a border and so the article text wraps around it.

**TD** Typically, figure is part of the content **that refers to it A, but it could also live elsewhere on the page or on another page, such as in an appendix.**

**The figure element may include multiple pieces of content. For instance, A could include two charts: one for revenue and another for profits. Keep in mind, though, that regardless of how much content a figure has, only one figcaption is allowed.**

*<u><b>DD* Don't use figure simply as a means to</u> **embed all instances of self-contained content within text. Oftentimes, the aside element may be appropriate instead (see "Specifying an Aside" in Chapter 3).**

**The figure element is known as a sectioning root in HTML5, which means it can have h1–h6 headings (and thus, its own outline), but they don't contribute to the document outline. This is very different than sectioning content. Please see "Understanding HTML5's Document Outline" in Chapter 3.**

**TD** You can't use the optional figcaption **element unless it's in a figure with other content.**

**figcaption text doesn't have to begin with "Figure 3" or "Exhibit B." It could just as well be a brief description of the content, like a photo caption.**

**If you include a figcaption, it must be either the first or last element of the figure.**

### <span id="page-33-0"></span>[Specifying Time](#page-8-0)

You can mark up a precise time or calendar date with the **time** element. This element is new in HTML5. (See the sidebar "Understanding the **datetime** Format" for more specifics about the calendar date system.)

One of the most common uses of **time** is to indicate the publication date of an **article** element. To do so, include the **pubdate** attribute. The **time** element with **pubdate** represents the publication date of the nearest ancestor **article** element **A**. You could also time-stamp an **article**'s readersubmitted comments with **time**, **datetime**, and **pubdate**, assuming each comment is wrapped in an **article** element that is nested in the **article** to which the comment relates (see Example 2 of the sidebar in "Creating an Article" in Chapter 3).

You can represent time with the **time** element in a variety of ways (**A** and **C**). The optional text content inside **time** (that is, **<time>text</time>**) appears on the screen as a human-readable version (**B** and **D**) of the optional, machine-readable **datetime** value.

**A**As is proper, the **datetime** attribute and the **time** element's text reflect the same date, though they can be written differently than one another (see **C** for more examples). This **time** element represents the date the article was published, because the **pubdate** attribute is included.

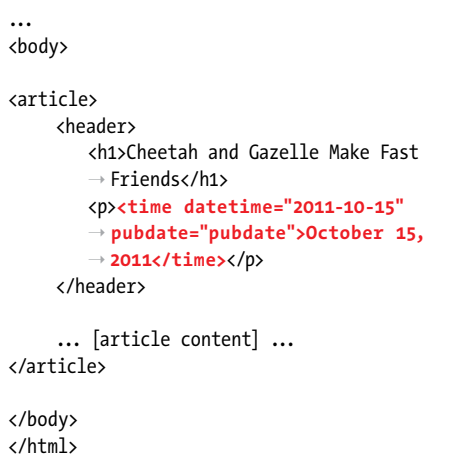

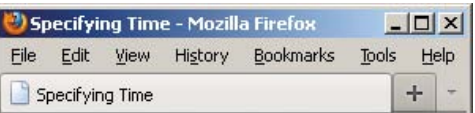

### **Cheetah and Gazelle Make Fast Friends**

October 15, 2011

... [article content]...

**B** The **article**'s publication date appears underneath its heading. The text content version of the **time** element displays, not the **datetime** value.

**C** The **time** element can be utilized several ways. The simplest form (the first example) lacks a **datetime** attribute. But it does provide the date and times in the valid format as required when **datetime** is omitted. The top three examples contain time and/or date with text inside **time**, which will display on the screen **D**. I suggest you always include this human-readable form of the time, since, currently, browsers won't display a value otherwise **B**.

Е

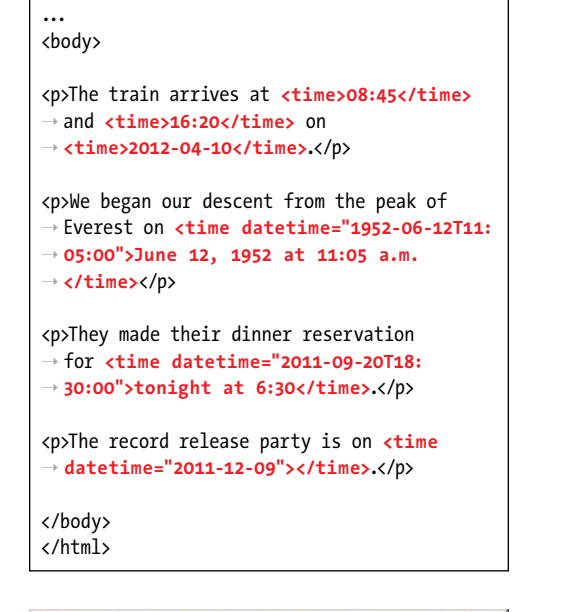

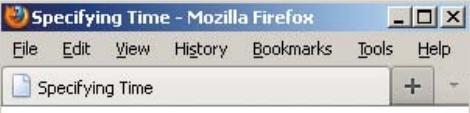

The train arrives at 08:45 and 16:20 on 2012-10-04

We began our descent from the peak of Everest on June 12, 1952 at 11:05 a.m.

They made their dinner reservation for tonight at 6:30.

The record release party is on.

**D** The first three paragraphs show a time. The last does not (see the last tip).

### To specify a precise time, calendar date, or both:

- **1.** Type **<time** to begin a **time** element.
- **2.** If desired, type **datetime="***time***"** where *time* is represented in the approved format (see the "Understanding the **datetime** Format" sidebar).
- **3.** If the time represents the publication date of an **article** or the whole page, type either **pubdate="pubdate"** or **pubdate**.
- **4.** Type **>** to complete the start tag.
- **5.** If you want the time to display in the browser, type text that reflects the time, the date, or both (see the first tip about the allowed text format).
- **6.** Type **</time>**.

**If you omit the datetime attribute, the text content must conform to the valid date or time format. In other words, the first example in C could not be coded as <p>The train arrives at <time>8:45 a.m.</time> and <time>4:20 p.m.</time> on <time>October 4th, 2012</time>.</p>. However, when you do include datetime, you're free to represent the date or time in the text content as you wish, as seen in the second and third examples of C.**

**10** Don't use **time** to mark up imprecise **dates or times, such as "the mid-1900s," "just after midnight," "the latter part of the Renaissance," or "early last week."**

**Always include a text version of the time and date inside the time element if you want it to show in your page. If it's missing, browsers are supposed to display text that is based on datetime's value, but support is lacking greatly at the time of this writing D.**

continues on page 109

### Understanding the **datetime** Format

The **time** element's time is based on a 24-hour clock with an optional time-zone offset from UTC (Coordinated Universal Time). The **datetime** attribute provides the date and time in a machinereadable format, which I've simplified for this initial example:

#### **YYYY-MM-DDThh:mm:ss**

For example (local time):

#### **2011-11-03T17:19:10**

This means "November 3, 2011, at 10 seconds after 5:19 p.m. local time." **T** separates the date (**YYYY-MM-DD**) and time (**hh:mm:ss**), and if you include a time, the seconds are optional. (You may also provide time with milliseconds in the format of **hh:mm.sss**. Note the period before the milliseconds.)

If you'd like, you can represent your time in a global context instead. Add a **Z** at the end, and the time zone is UTC.

For example (global time in UTC):

#### **2011-11-03T17:19:10Z**

Or, you can specify a time-zone offset from UTC by omitting **Z** and preceding the offset with **–** (minus) or **+** (plus).

For example (global time with offset from UTC):

#### **2011-11-03T17:19:10-03:30**

This means "November 3, 2011, at 10 seconds after 5:19 p.m. Newfoundland standard time (it's minus three and a half hours from UTC)." A list of time zones by UTC offsets is available at [http://en.wikipedia.org/wiki/List\\_of\\_time\\_zones\\_by\\_UTC\\_offset.](http://en.wikipedia.org/wiki/List_of_time_zones_by_UTC_offset)

If you do include **datetime**, it doesn't require the full complement of information I just described, as the examples in **C** show. Technically speaking, dates in the **time** element are based on the proleptic Gregorian calendar (as you may know, the Gregorian calendar is the internationally accepted civil calendar system in common use today). As such, HTML5 recommends you don't use it for pre-Gregorian dates (chances are this won't be an issue for your content, but just so you know about it). There has been a lot of discussion about this limitation, but it's a complicated topic. Read <http://dev.w3.org/html5/spec-author-view/the-time-element.html>for more information and examples, or [www.quirksmode.org/blog/archives/2009/04/making\\_time\\_saf.html](www.quirksmode.org/blog/archives/2009/04/making_time_saf.html) for an extensive explanation of some of the issues.
**IID** If you use time with pubdate to indicate **an article's publication date, it's common but not mandatory to place it in either a header or footer element of the article element. Regardless, be sure it's nested somewhere within the relevant article.**

**If a time element with the pubdate attribute doesn't have an article element as an ancestor, it represents the publication date and time of the whole page.**

**You can specify pubdate as either** 

**<time pubdate></time>**

**or <time pubdate="pubdate"></time>.** 

**However, if you include it, either datetime or a text content version of the time is required A.**

**THE** The datetime attribute's machine**readable format (see the "Understanding the datetime Format" sidebar) allows for syncing dates and times between Web applications. As of this writing, no browser displays the datetime value (B and D).**

**You may not nest a time element inside another one.**

# [Marking Important](#page-8-0)  and Emphasized Text

The **strong** element denotes important text, while **em** conveys emphasis. You can use them individually or together as your content requires (**A** and **B**).

## To mark important text:

- **1.** Type **<strong>**.
- **2.** Type the text that you want to mark as important.
- **3.** Type **</strong>**.

### To emphasize text:

- **1.** Type **<em>**.
- **2.** Type the text that you want to emphasize.
- **3.** Type **</em>**.

**100** Do not use the **b** and **i** elements as **replacements for strong and em, respectively. Although they may look similar in a browser, their meanings are very different (see the sidebar "The b and i Elements: Redefined in HTML5").**

**You may nest strong text inside a phrase that is also marked with strong. If you do, the importance of strong text increases each time it's a child of another strong. The same is true of the level of emphasis for em text nested in another em. For example, "due by November 17th" is marked as more important semantically than the other strong text in this sentence: <p><strong>Remember that entries are <strong>due by November 17th</strong>.</strong></p>.**

**TIP** You can style any text as bold or italic **with CSS, as well as override the browser's default styling of elements like strong and em B. For details, consult "Creating Italics" and "Applying Bold Formatting" in Chapter 10.**

**A** The first sentence has both **strong** and **em**, while the second has **em** only. If **<em>under any circumstances</em>** were marked up instead as **<strong>under any circumstances</strong>**, it would have greater importance than the text contained in the surrounding **strong**.

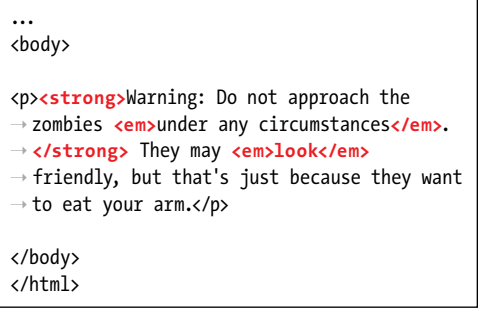

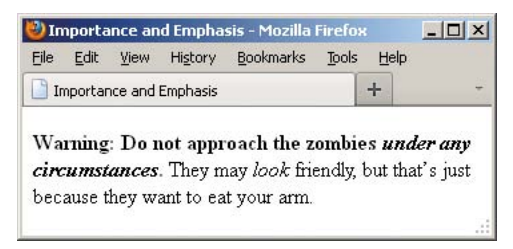

**B** Browsers typically display **strong** text in boldface and **em** text in italics. If **em** is a child of a **strong** element (see the first sentence in **A**), its text will be both italicized and bold.

## The **b** and **i** Elements: Redefined in HTML5

**HTML5** focuses on semantics, not on an element's presentation. The **b** and **i** elements are holdovers from the earliest days of HTML, when they were used to make text bold or italic (CSS didn't exist yet). They rightly fell out of favor in HTML 4 and XHTML 1 because of their presentational **[Begin Sidebar]** nature. Coders were encouraged to use **strong** instead of **b**, and **em** instead of **i**. It turns out, though, that **em** and **strong** are not always semantically appropriate. HTML5 addresses this by redefining **b** and **i**.

Some typographic conventions in traditional publishing fall through the cracks of available HTML semantics. Among them are italicizing certain scientific names (for example, "The Ulmus americana is the Massachusetts state tree."), named vehicles (for example, the "We rode the Orient Express."), and foreign (to English) language phrases (for example, "The couple exhibited a *joie de* vivre that was infectious."). These terms aren't italicized for emphasis, just stylized per convention.

Rather than create several new semantic elements (and further muddy the waters) to address cases like these, HTML5 takes a practical stance by trying to make do with what is available: **em** for all levels of emphasis, **strong** for importance, and **b** and **i** for the through-the-cracks cases.

The notion is that although **b** and **i** don't carry explicit semantic meaning, the reader will recognize that a difference is implied because they differ from the surrounding text. And you're still free to change their appearance from bold and italics with CSS. HTML5 emphasizes that you use **b** and **i** only as a last resort when another element (such as **strong**, **em**, **cite**, and others) won't do.

#### **The b Element in Brief**

HTML5 redefines the **b** element this way:

The **b** element represents a span of text to which attention is being drawn for utilitarian purposes without conveying any extra importance and with no implication of an alternate voice or mood, such as key words in a document abstract, product names in a review, actionable words in interactive text-driven software, or an article lede.

For example:

#### **<p>The <b>XR-5</b>, also dubbed the <b>Extreme Robot 5</b>**, **is the best robot we've ever** ➝ **tested.</p>**

The **b** element renders as bold by default.

#### **The i Element in Brief**

HTML5 redefines the **i** element this way:

The **i** element represents a span of text in an alternate voice or mood, or otherwise offset from the normal prose in a manner indicating a different quality of text, such as a taxonomic designation, a technical term, an idiomatic phrase from another language, a thought, or a ship name in Western texts.

Here are some examples:

**<p>The <i lang="la">Ulmus americana</i> is the Massachusetts state tree.</p> <p>The <i>Orient Express</i> began service in 1883.<p>**

#### **<p>The couple exhibited a <i lang="fr">joie de vivre</i> that was infectious.<p>**

The **i** element displays in italics by default.

## [Indicating a Citation](#page-8-0)  or Reference

Use the **cite** element for a citation or reference to a source. Examples include the title of a play, script, or book; the name of a song, movie, photo, or sculpture; a concert or musical tour; a specification; a newspaper or legal paper; and more (**A** and **B**).

## To cite a reference:

- **1.** Type **<cite>**.
- **2.** Type the reference's name.
- **3.** Type **</cite>**.

**For instances in which you are quoting from the cited source, use the blockquote or q elements, as appropriate, to mark up the quoted text (see "Quoting Text"). To be clear, cite is only for the source, not what you are quoting from it.**

**A** The **cite** element is appropriate for marking up the titles of works of art, music, movies, and books.

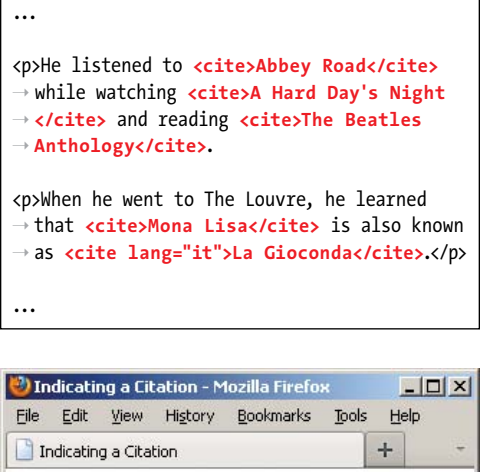

He listened to Abbey Road while watching A Hard Day's Night and reading The Beatles Anthology.

When he went to The Louvre, he learned that Mona Lisa is also known as La Gioconda.

**B** The cite element renders in italics by default.

## HTML5 and Using the **cite** Element for Names

Amid a good amount of disagreement from the development community, HTML5 explicitly declares that using **cite** for a reference to a person's name is invalid, even though previous versions of HTML allowed it and many developers and designers used it that way.

The HTML 4 spec provides the following example (I've changed the element names from uppercase to lowercase):

## **As <cite>Harry S. Truman</cite> said,**

#### **<q lang="en-us">The buck stops here.</q>**

In addition to instances like that, sites have often used **cite** for the name of visitors who leave comments in blog postings and articles (the default WordPress theme does too).

Many developers have made it clear that they intend to continue to use **cite** on names associated with quotes in their HTML5 pages because HTML5 doesn't provide an alternative they deem acceptable (namely, the **span** and **b** elements). Jeremy Keith made the case vociferously in [http://24ways.org/2009/incite-a-riot/.](http://24ways.org/2009/incite-a-riot/)

**A** <sup>A</sup>**blockquote** can be as short or as long as you need. Optionally, include the **cite** attribute—not to be confused with the **cite** element shown in the first paragraph—to provide the location of the quoted text. However, browsers don't display the **cite** attribute's information **B**. (See the second tip for a related recommendation.)

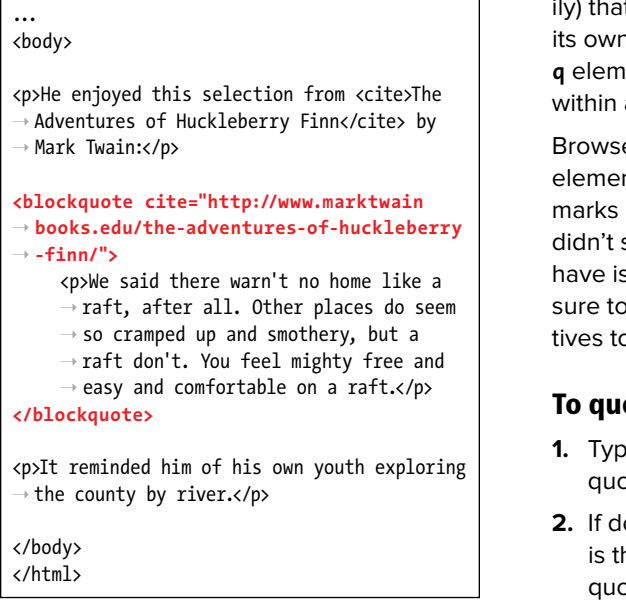

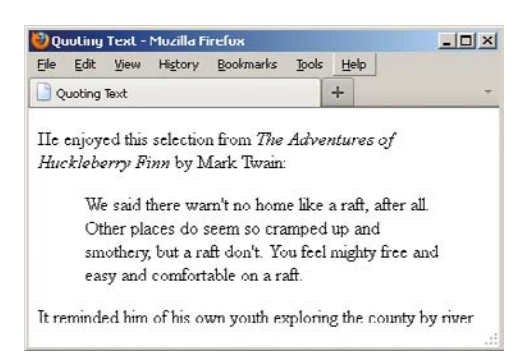

**B** Browsers typically indent **blockquote** text by default. Historically, browsers haven't displayed the **cite** attribute's value (see the second tip for a related recommendation). The **cite** element, on the other hand, is supported by all browsers and typically renders in italics, as shown. All of these defaults can be overridden with CSS.

# [Quoting Text](#page-8-0)

There are two special elements for marking text quoted from a source. The **blockquote** element represents a quote (generally a longer one, but not necessart stands alone **A** and renders on **i** line by default **B**. Meanwhile, the ent is for short quotes, like those a sentence **C** (on the next page).

Browsers are supposed to enclose **q** nt text in language-specific quotation automatically, but Internet Explorer support this until IE8. Some browsers sues with nested quotes, too. Be read the tips to learn about alternao using the **q** element.

## ote a block of text:

- **1. 1.** The **chock quote** to begin a block ite.
- **2.** If desired, type **cite="***url***"**, where *url* he address of the source of the ite.
- **3.** Type **>** to complete the start tag.
- **4.** Type the text you wish to quote, surrounding it with paragraphs and other elements as appropriate.
- **5.** Type **</blockquote>**.

## To quote a short phrase:

- **1.** Type **<q** to begin quoting a word or phrase.
- **2.** If desired, type **cite="***url***"**, where *url* is the address of the source of the quote.
- **3.** If the quote's language is different than the page's default language (as specified by the **lang** attribute on the **html** element), type **lang="***xx***"**, where *xx* is the two-letter code for the language the quote will be in. This code is supposed to determine the type of quote marks that will be used ("" for English, «» for many European languages, and so on), though browser support for this rendering can vary.
- **4.** Type **>** to complete the start tag.
- **5.** Type the text that should be quoted.
- **6.** Type **</q>**.

**Although it's allowed, avoid placing text directly between the start and end blockquote tags. Instead, enclose it in p or other semantically appropriate elements within the blockquote.**

**TIP** You can use the optional cite attribute **on blockquote and q to provide a URL to the source you are quoting. Unfortunately, browsers traditionally haven't presented the cite URL to users B, so it's not the most useful of attributes on its own. Consequently, if you do include cite, I recommend you repeat the URL in a link (the a element) in your content, allowing visitors to access it. Less effectively, you could expose cite's value via JavaScript.**

**C** Add the **lang** attribute to the **q** element if the quoted text is in a different language than the page's default (as specified by the **lang** attribute on the **html** element).

... <body> <p>And then she said, **<q>**Have you read ➝ Barbara Kingsolver's <cite>High Tide in ➝ Tucson</cite>? It's inspiring.**</q>**</p> <p>She tried again, this time in French: ➝ **<q lang="fr">**Avez-vous lu le livre ➝ <cite>High Tide in Tucson</cite> de ➝ Kingsolver? C'est inspirational.**</q>**</p> </body> </html>

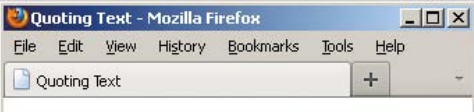

And then she said, "Have you read Barbara Kingsolver's High Tide in Tucson? It's inspiring."

She tried again, this time in French: "Avez-vous lu le livre High Tide in Tucson de Kingsolver? C'est inspirational."

**D** Browsers are supposed to add curly double quotes around **q** elements (and curly single quotes around nested **q** elements) automatically. As shown here, Firefox does, but not all browsers do (for example, older versions of Internet Explorer).

**The blockquote element is known as a sectioning root in HTML5, which means it can have h1–h6 headings (and thus, its own outline), but they don't contribute to the document outline. This is very different than sectioning content. Please see "Understanding HTML5's Document Outline" in Chapter 3.**

**The q element is invalid for a quote that extends beyond one paragraph.**

**Be sure you don't use a simply because you want quotation marks around a word or phrase. For instance, <p>Every time I hear the word <q>soy</q>, I jump for joy.</p> is improper because "soy" isn't a quote from a source.**

**You can nest blockquote and q elements. For example, <p>The short story began, <q>When she was a child, she would say, <q>Howdy, stranger!</q> to everyone she passed.</q></p>. Nested q elements should automatically have the appropriate quotation marks—in English the outer quotes should be double and the inner ones should be single—but browser support varies. Since outer and inner quotations are treated differently in languages, add the lang attribute to q as needed (C and D).**

**Because of cross-browser issues with <sup>q</sup> D, many (probably the majority of) coders choose to simply type the proper quotation marks or use character entities instead of the q element. In his in-depth article "Quoting and citing with <blockquote>, <q>, <cite>, and the cite attribute" at HTML5 Doctor, Oli Studholme discusses this and more, such as a series of options for styling quotation marks with the q element and related browser support information [\(http://html5doctor.com/](http://html5doctor.com/blockquote-q-cite/) [blockquote-q-cite/\).](http://html5doctor.com/blockquote-q-cite/)**

# [Highlighting Text](#page-8-0)

We've all used a highlighter pen at some point or another. Maybe it was when studying for an exam or going through a contract. Whatever the case, you used the highlighter to mark key words or phrases that were relevant to a task.

HTML5 replicates this with the new **mark** element. Think of **mark** like a semantic version of a highlighter pen. In other words, what's important is that you're noting certain words; how they appear is irrelevant. Style its text with CSS as you please (or not at all), but use **mark** only when it's pertinent to do so.

No matter when you use **mark**, it's to draw the reader's attention to a particular text segment. Here are some use cases for it:

- To highlight a search term when it appears in a search results page or an article. When people talk about **mark**, this is the most common context. Suppose you used a site's search feature to look for "solar panels." The search results or each resulting article could use **<mark>solar** panels</mark> to highlight the term throughout the text.
- To call attention to part of a quote that wasn't highlighted by the author in its original form (**A** and **B**).
- To draw attention to a code fragment (**C** and **D**).

**A** Although **mark** may see its most widespread use in search results, here's another valid use of it. The phrase "15 minutes" was not highlighted in the instructions on the packaging. Instead, the author of this HTML used **mark** to call out the phrase as part of the story. Default browser rendering of **mark** text varies **B**.

... <body> <p>So, I went back and read the instructions  $\rightarrow$  myself to see what I'd done wrong. They ➝ said:</p> <blockquote> <p>Remove the tray from the box. Pierce  $\rightarrow$  the overwrap several times with a → fork and cook on High for <mark>15 ➝ **minutes</mark>**, rotating it half way ➝ through.</p> </blockquote> <p>I thought he'd told me <em>fifty</em>. No ➝ wonder it exploded in my microwave.</p> </body> </html>

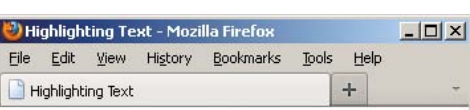

So, I went back and read the instructions myself to see what I'd done wrong. They said:

> Remove the tray from the box. Pierce the overwrap several times with a fork and cook on High for 15 minutes, rotating it half way through.

I thought he'd told me fifty. No wonder it exploded in my microwave.

**B** Browsers with native support of the mark element display a yellow background behind the text by default. Older browsers don't, but you can tell them to do so with a simple rule in your style sheet (see the tips).

**C** This example uses **mark** to draw attention to a segment of code.

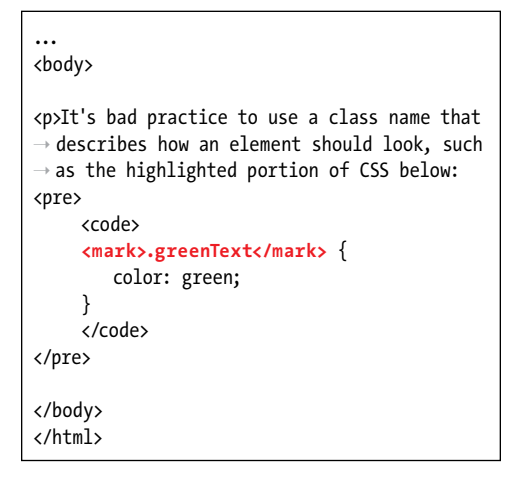

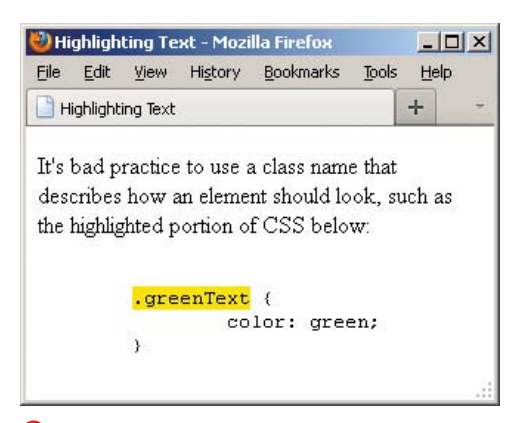

**D** This code noted with **mark** is called out.

## To highlight text:

- **1.** Type **<mark>**.
- **2.** Type the word or words to which you want to call attention.
- **3.** Type **</mark>**.

**The mark element is not the same as either em (which represents emphasis) or strong (which represents importance). Both are covered in this chapter as well.**

**Since mark is new in HTML5, older browsers don't render a background color by default B and D. You can instruct them to do so by adding mark { background-color: yellow; } to your style sheet.**

**Be sure not to use mark simply to give text a background color or other visual treatment. If all you're looking for is a means to style text and there's no proper semantic HTML element with which to wrap it, use the span element (covered in this chapter) and style it with CSS.**

# Explaining [Abbreviations](#page-8-0)

Abbreviations abound, whether as Jr., M.D., or even good ol' HTML. You can use the **abbr** element to mark up abbreviations and explain their meaning (**A** through **C**). You don't have to wrap every abbreviation in **abbr**, only when you think it would be helpful for visitors to be given the expanded meaning.

## To explain abbreviations:

- **1.** Type **<abbr**.
- **2.** Optionally, next type **title="***expansion***"**, where *expansion* is the words that represent the abbreviation.
- **3.** Type **>**.
- **4.** Then type the abbreviation itself.
- **5.** Finally, finish up with **</abbr>**.
- **6.** Optionally, type a space and **(***expansion***)**, where *expansion* is the words that represent the abbreviation.

**A** Use the optional **title** attribute to provide the expanded version of an abbreviation. Alternatively, and arguably preferably, you could place the expansion in parentheses after the abbreviation. Or mix and match. Most people will be familiar with words like *laser* and scuba, so marking them up with **abbr** and providing titles isn't really necessary, but I've done it here for demonstration purposes.

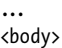

<p>The **<abbr title="National Football**  ➝ **League">NFL</abbr>** promised a **<abbr**  ➝ **title="light amplification by**  ➝ **stimulated emission of radiation">** ➝ **laser</abbr>** show at 9 p.m. after every ➝ night game.</p> <p>But, that's nothing compared to what ➝ **<abbr>MLB</abbr> (Major League**  ➝ **Baseball)** did. They gave out free ➝ **<abbr title="self-contained underwater**  ➝ **breathing apparatus">scuba</abbr>** gear ➝ during rain delays.</p> </body> </html>

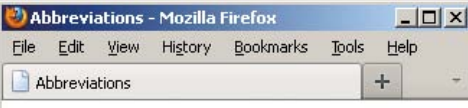

The NFL promised a laser show at 9 p.m. after every night game.

But, that's nothing compared to what MLB (Major League Baseball) did. They gave out free scuba gear during rain delays.

**B** When abbreviations have a **title** attribute, Firefox and Opera draw attention to them with a dotted underline. (You can instruct other browsers to do the same with CSS; see the tips.) In all browsers except IE6, when your visitors hover on an **abbr**, the contents of the element's **title** are shown in a tool tip.

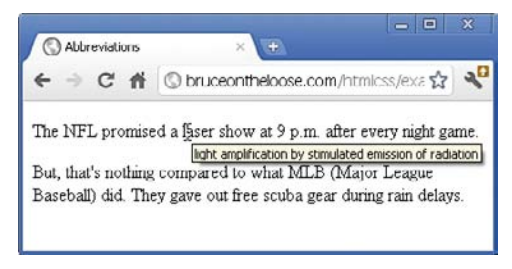

**C** Chrome and some other browsers display the title of abbreviations as a tool tip, but they don't display the abbreviation itself any differently unless you apply some CSS yourself.

**ITP** It's common practice to include an abbre**viation's expansion (by way of a title or a parenthetical) only the first time it appears on a page A.**

**A parenthetical abbreviation expansion is the most explicit way to describe an abbreviation, making it available to the widest set of visitors A. For instance, users on touch screen devices like smartphones and tablets may not be able to hover on an abbr element to see a title tool tip. So if you provide an expansion, consider putting it in parentheses whenever possible.**

**IIP** If you use an abbreviation in its plural **form, make the expansion plural as well.**

**As a visual cue to sighted users, browsers like Firefox and Opera display abbr with a dotted bottom border if it has a title B. If you'd like to replicate that effect in all browsers (except IE6), add the following to your style sheet: abbr[title] { border-bottom: 1px dotted #000; }. Browsers provide the title attribute's contents as a tool tip C regardless of whether the abbr is styled with a border.**

**If you don't see the dotted bottom border on your abbr in Internet Explorer 7, try adjusting the parent element's CSS line-height property (see Chapter 10).**

**IE6 doesn't support abbr, so you won't see a border or a tool tip, just the text. If you really want to style abbr in IE6, you could put document.createElement('abbr'); in a JavaScript file targeted for IE6 before your CSS. I say skip that and let IE6 be an outlier in this case. (See Chapter 11 to learn more about document.createElement as it pertains to styling elements that are new in HTML5 in IE8 and lower.)**

**HTML had an acronym element before HTML5, but developers and designers often were confused by the difference between an abbreviation and an acronym, so HTML5 eliminated the acronym element in favor of abbr for all instances.**

# [Defining a Term](#page-8-0)

The **dfn** element marks the one place in your document that you define a term. Subsequent uses of the term are not marked. You wrap **dfn** only around the term you're defining, not around the definition **A**.

It's important where you place the **dfn** in relation to its definition. HTML5 states, "The paragraph, description list group, or section that is the nearest ancestor of the **dfn** element must also contain the definition(s) for the term given by the **dfn** element." This means that the **dfn** and its definition should be in proximity to each other. This is the case in both **A** and the example given in the third tip; the **dfn** and its definition are in the same paragraph.

### To mark the defining instance of a term:

- **1.** Type **<dfn>**.
- **2.** Type the term you wish to define.
- **3.** Type **</dfn>**.

**You can also use dfn in a definition list (the dl element). See Chapter 15.**

**IID** If you want to direct users to the defining **instance of a term, you can add an id to the dfn and link to it from other points in the site.**

**dfn** may also enclose another phras**ing element like abbr, when appropriate.**  For example, <p>A<dfn><abbr title= **"Junior">Jr.</abbr></dfn> is a son with the same full name as his father.</p>.**

**HTML5** says that if you use the optional **title attribute on a dfn, it should have the same value as the dfn term. As in the previous tip, if you nest a single abbr in dfn and the dfn has no text node of its own, the optional title should be on the abbr only.**

**A** Note that although pleonasm appears twice in the example, **dfn** marks the second one only, because that's when I defined the term (that is, it's the defining instance). Similarly, if I were to use pleonasm subsequently in the document, I wouldn't wrap it in **dfn** because I've already defined it. By default, browsers style **dfn** text differently than normal text **B**. Also, you don't have to use the **cite** element each time you use **dfn**, just when you reference a source.

... <body>

<p>The contestant was asked to spell ➝ "pleonasm." She requested the definition ➝ and was told that **<dfn>pleonasm</dfn>**

- $\rightarrow$  means "a redundant word or expression"
- ➝ (Ref: <cite><a href=" http://dictionary.
- ➝ reference.com/browse/pleonasm" rel=
- ➝ "external">dictionary.com</a></cite>).</p>

</body> </html>

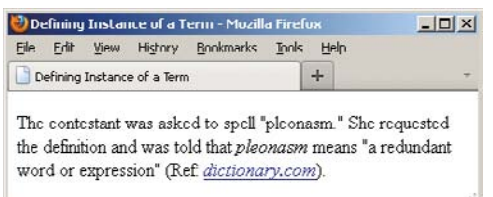

**B** The dfn element renders in italics by default in some browsers (Firefox, in this case), just like **cite**, but not in Webkit-based browsers such as Safari and Chrome. You can make them consistent by adding **dfn { font-style: italic; }** to your style sheet (see Chapters 8 and 10).

**A** One use of the **sup** element is to indicate footnotes. I placed the footnotes in a **footer** within the **article** rather than on the page at large because they are associated. I also linked each footnote number within the text to its footnote in the footer so visitors can access them more easily. Note, too, that the **title** attribute on the links provides another cue.

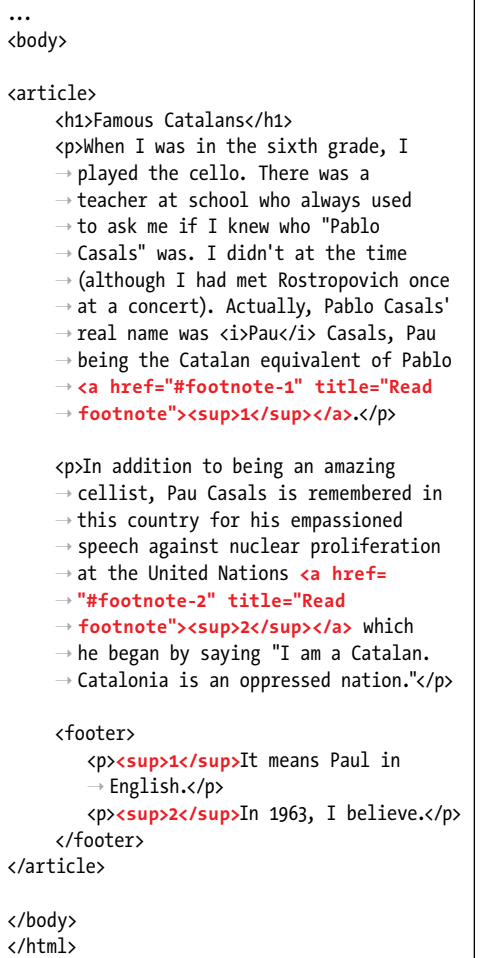

## [Creating Superscripts](#page-8-0)  and Subscripts

Letters or numbers that are raised or lowered slightly relative to the main body text are called superscripts and subscripts, respectively **A**. HTML includes elements for defining both kinds of text. Common uses for superscripts include marking trademark symbols, exponents, and footnotes **B**. Subscripts are common in chemical notation.

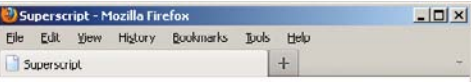

## **Famous Catalans**

When I was in the sixth grade, I played the cello. There was a teacher at school who always used to ask me if I knew who "Pablo Casals" was. I didn't at the time (although I had met Rostropovich once at a concert). Actually, Pablo Casals' real name was Pau Casals, Pau being the Catalan equivalent of Pablo<sup>1</sup>

In addition to being an amazing cellist, Pau Casals is remembered in this country for his empassioned speech against nuclear proliferation at the United Nations<sup>2</sup> which he began by saying "I am a Catalan. Catalonia is an oppressed nation."

<sup>1</sup>It means Paul in English

 $2$ In 1963. I believe.

**B** Unfortunately, the **sub** and **sup** elements spoil the line spacing. Notice that there is more space between lines 4 and 5 of the first paragraph and lines 2 and 3 of the second than between the other lines. A little CSS comes to the rescue, though; see the sidebar "Fixing the Spacing between Lines when Using **sub** or **sup**" to learn how to fix this. You could also change the treatment of linked superscripts so that an underline doesn't appear so far from the superscripted text.

## To create superscripts or subscripts:

- **1.** Type *sub* to create a subscript or *sup* to create a superscript.
- **2.** Type the characters or symbols that represent the subscript or superscript.
- **3.** Type **</sub>** or **</sup>**, depending on what you used in step 1, to complete the element.

**Most browsers automatically reduce the font size of sub- or superscripted text by a few points.**

**THE Superscripts are the ideal way to mark up certain foreign language abbreviations like Mlle for Mademoiselle in French or 3a for tercera in Spanish, or numerics like 2nd and 5th.**

**TIP** One proper use of subscripts is for writing out chemical molecules like H<sub>2</sub>0. For **example, <p>I'm parched. Could I please** have a glass of **H**<sub>2</sub>0?</p>.

**TIP** Super- and subscripted characters gently **spoil the even spacing between lines B. See the sidebar for a solution.**

## Fixing the Spacing between Lines when Using **sub** or **sup**

The **sub** and **sup** elements tend to throw off the line height between lines of text **B**. Fortunately, you can set it straight with a bit of CSS.

The following code comes from Nicolas Gallagher and Jonathan Neal's excellent **normalize.css** [\(http://necolas.github.com/normalize.css/\).](http://necolas.github.com/normalize.css/) They didn't invent the method that follows; they borrowed it from<https://gist.github.com/413930> and removed the code comments. The second GitHub link includes a full explanation of what this CSS does, so I encourage you to give it a look. I also recommend checking out **normalize.css**, which you can use on your own projects. It helps you achieve a consistent baseline for rendering across browsers and is documented thoroughly (see "Resetting or Normalizing Default Styles" in Chapter 11).

```
/*
* Prevents sub and sup affecting line-height in all browsers
* gist.github.com/413930
*/
sub,
sup {
    font-size: 75%;
    line-height: 0;
    position: relative;
    vertical-align: baseline;
}
sup {
    top: -0.5em;
}
sub {
    bottom: -0.25em;
}
```
You may need to adjust this CSS a bit to level out the line heights, depending on your content's font size, but this should give you a very good start at the least. You'll learn about creating style sheets and how to add this CSS to your site in Chapter 8.

# [Noting Edits and](#page-8-0)  Inaccurate Text

Sometimes you may want to indicate content edits that have occurred since the previous version of your page, or mark up text that is no longer accurate or relevant. There are two elements for noting edits: the **ins** element represents content that has been added, and the **del** element marks content that has been removed (**A** through **D**). You may use them together or individually.

Meanwhile, the **s** element notes content that is no longer accurate or relevant (it's not for edits) (**E** and **F**).

## To mark an edit involving newly inserted text:

- **1.** Type **<ins>**.
- **2.** Type the new content.
- **3.** Type **</ins>**.

## To mark an edit involving deleted text:

- **1.** Place the cursor before the text or element you wish to mark as deleted.
- **2.** Type **<del>**.
- **3.** Place the cursor after the text or element you wish to mark as deleted.
- **4.** Type **</del>**.

**A** One item (the bicycle) has been added to this gift list since it was previously published, and purchased items have been removed, as noted by the **del** elements. You are not required to use **del** each time you use **ins**, or vice versa. Browsers differentiate the contents of each element visually by default **B**.

... <body>

<h1>Charitable Gifts Wishlist</h1>

<p>Please consider donating one or more ➝ of the following items to the village's ➝ community center:</p>

<ul>

</html>

<li>**<del>2 desks</del>**</li> <li>1 chalkboard</li> <li>**<del>4 <abbr>OLPC</abbr> (One**  ➝ **Laptop Per Child) XO laptops** → **</del>**</li> <li>**<ins>1 bicycle</ins>**</li> </ul> </body>

Noting Edits - Mozilla Firefox  $|D| \times |$ File Edit View History Bookmarks Tools Help Noting Edits  $+$ 

## **Charitable Gifts Wishlist**

Please consider donating one or more of the following items to the village's community center:

- $\bullet$  2 desks
- · 1 chalkboard
- 4 OLPC (One Laptop Per Child) XO laptops
- 1 bicycle

**B** Browsers typically display a line through deleted text and underline inserted text. You can change these treatments with CSS.

**C** Both **del** and **ins** are rare in that they can surround both phrasing ("inline" in pre-HTML5 parlance) content and blocks of content, as shown here. However, default browser rendering varies **D**.

```
...
<body>
<h1>Charitable Gifts Wishlist</h1>
<del>
      <p>Please consider donating one or more of the following items to the village's community 
     ➝ center:</p>
\langledel>
<ins>
    <p>Please note that all gifts have been purchased.</p>
    <p>Thank you <em>so much</em> for your generous donations!</p>
</ins>
<del>
     <ul>
         <li><del>2 desks</del></li>
         <li>1 chalkboard</li>
         <li><del>4 <abbr>OLPC</abbr> (One Laptop Per Child) XO laptops</del></li>
         <li><ins>1 bicycle</ins></li>
     </ul>
\langledel>
</body>
</html>
```
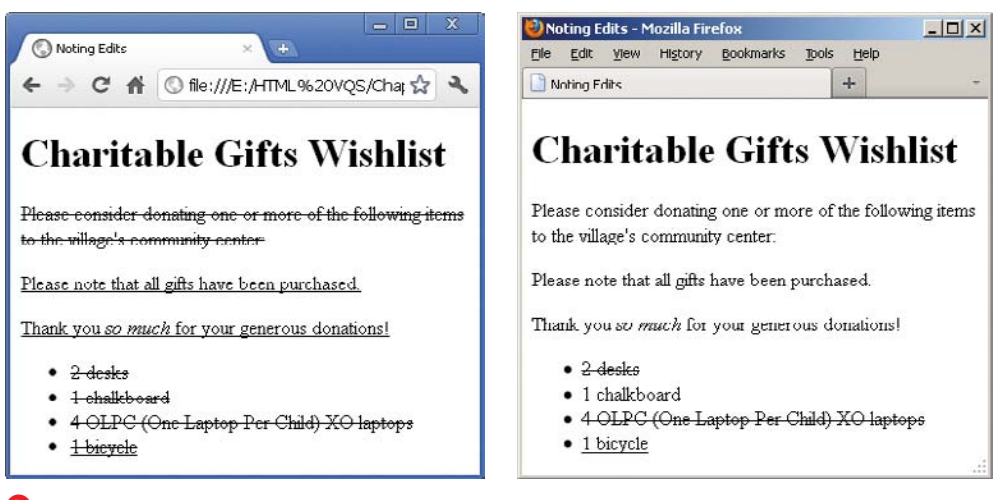

**D** Most browsers, like Chrome (left), display **del** and **ins** wrapped around blocks of content by default as expected. That is, they reflect that entire pieces of content have been deleted or inserted. As of this writing, Firefox does not; it only renders the lines for **del** and **ins** text phrases within other elements. See the "Getting **del** and **ins** to Display Consistently" sidebar to learn how to rectify this.

## To mark text that is no longer accurate or relevant:

- **1.** Place the cursor before the text you wish to mark as no longer accurate or relevant.
- **2.** Type **<s>**.
- **3.** Place the cursor after the text you wish to mark.
- **4.** Type **</s>**.

**Both del and ins support two attributes: cite and datetime. The cite attribute (not the same as the cite element) is for providing a URL to a source that explains why an edit was made. For example, <ins cite="http:// www.movienews.com/ticket-demandhigh.html">2 p.m. (this show just added!)</ins>. Use the datetime attribute to indicate the time of the edit. (See "Specifying Time" to learn about datetime's acceptable format.) Browsers don't display the values you assign to either of these attributes, so their use isn't widespread, but feel free to include them to add context to your content. The values could be extracted with JavaScript or a program that parses through your page.**

**E** This example shows an ordered list (the **ol** element) of show times. The time slots for which ticket availability is no longer relevant have been marked with the **s** element. You can use **s** around any phrases, not just text within list items (**li** elements), but not around a whole paragraph or other "block-level" element like you can with **del** and **ins**.

```
...
<body>
<h1>Today's Showtimes</h1>
<p>Tickets are available for the following 
➝ times today:</p>
<ol>
      <li><ins>2 p.m. (this show just added!)
      \rightarrow \epsilon/ins\epsilon/li\epsilon<li><s>5 p.m.</s> SOLD OUT</li>
     <li><s>8:30 p.m.</s> SOLD OUT</li>
\langle/ol\rangle</body>
</html>
```
Noting Edits and Inaccurate Text - Mozilla...  $|D|$   $\times$ File Edit View History Bookmarks Tools Help  $+$ Noting Edits and Inaccurate Text

## **Today's Showtimes**

Tickets are available for the following times today:

- 1. 2 p.m. (this show just added!)
- 2. 5 p.m. SOLD OUT
- 3. 8:30 p.m. SOLD OUT

**F** The **s** element renders as a strikethrough by default in browsers.

## Getting **del** and **ins** to Display **Consistently**

Browsers render content in a block-level **del** and **ins** inconsistently. Most display a strikethrough for **del** and an underline for **ins** on all nested content as expected, but at the least, Firefox does not **D**.

You can rectify this with the following explicit CSS rules (the **\*** means that every element inside **del** and **ins** gets the treatment):

```
del * {
     text-decoration: 
     ➝ line-through;
}
```
**ins \* { text-decoration: underline; }**

Please consult Chapter 8 if you aren't sure how to add this CSS to a style sheet.

**Use del and ins anytime you want to inform your visitors of your content's evolution. For instance, you'll often see them used in a Web development or design tutorial to indicate information learned since it was initially posted, while maintaining the copy as it originally stood for completeness. The same is true of blogs, news sites, and so on.**

**TIP** Text marked with the **ins** element is **generally underlined B. Since links are often underlined as well (if not in your site, then in many others), this may be confusing to visitors. You may want to use styles to change how inserted passages (or links) are displayed (see Chapter 10).**

**TIP** Text marked with the del element **is generally struck out B. Why not just erase it and be done with it? It depends on the context of your content. Striking it out makes it easy for sighted users to know what has changed. (Also, screen readers could announce the content as having been removed, but their support for doing so has been lacking historically.)**

**Only use del, ins, and s for their semantic value. If you wish to underline or strike out text purely for cosmetic reasons, you can do so with CSS (see "Decorating Text" in Chapter 10).**

**HTML5** notes that "The *s* element is not **appropriate when indicating document edits; to mark a span of text as having been removed from a document, use the del element." You may find the distinction a little subtle at times. It's up to you to decide which is the appropriate semantic choice for your content.**

# [Marking Up Code](#page-8-0)

If your content contains code samples, file names, or program names, the **code** element is for you (**A** and **B**). To show a standalone block of code (outside of a sentence), wrap the **code** element with a **pre** element to maintain its formatting (see "Using Preformatted Text" for an example).

### To mark up code or a file name:

- 1. Type *ccode*.
- **2.** Type the code or file name.
- **3.** Type **</code>**.

**TIP** You can change the default mono**spaced font applied to code B with CSS (see Chapter 10).**

**A** The **code** element indicates that the text is code or a file name. It also renders as a monospaced font by default **B**. If your code needs to display **<** or **>** signs, use the **<** and **>** character entities instead, respectively. Here, the second instance of **code** demonstrates this. If you did use **<** and **>**, the browser would treat your code as an HTML element, not text.

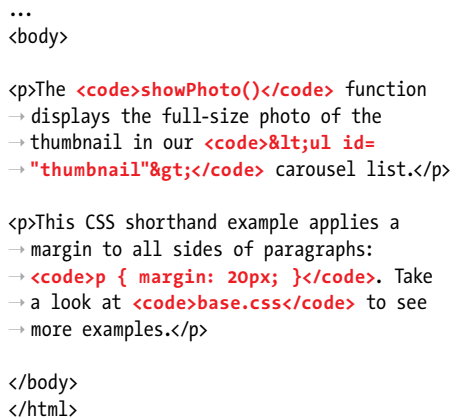

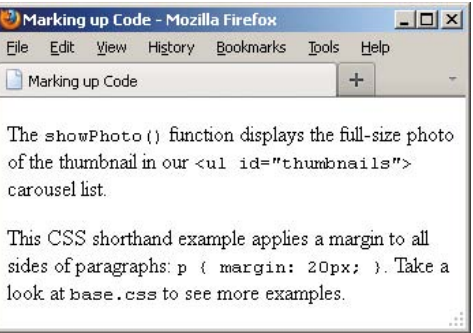

**B** The **code** element's text even looks like code because of the monospaced default font.

### Other Computer and Related Elements: **kbd**, **samp**, and **var**

The **kbd**, **samp**, and **var** elements see infrequent use, but you may have occasion to take advantage of them in your content. I'll explain each briefly.

#### **The kbd Element**

Use **kbd** to mark up user input instructions.

#### **<p>To log into the demo:</p> <ol> <li>Type <kbd>tryDemo</kbd> in the User Name field</li> <li><kbd>TAB</kbd> to the Password field and type <kbd>demoPass</kbd></li> <li>Hit <kbd>RETURN</kbd> or <kbd>ENTER</kbd></li>**

#### **</ol>**

Like **code**, **kbd** renders as a monospaced font by default.

#### **The samp Element**

The **samp** element indicates sample output from a program or system.

#### **<p>Once the payment went through, the site returned a message reading,**  ➝ **<samp>Thanks for your order!</samp></p>**

**samp** also renders as a monospaced font by default.

#### **The var Element**

The **var** element represents a variable or placeholder value.

#### **<p>Einstein is best known for <var>E</var>=<var>m</var><var>c</var><sup>2</sup>.** ➝ **</p>**

**var** can also be a placeholder value in content, like a Mad Libs sheet in which you'd put ➝ **<var>adjective</var>**, **<var>verb</var>**, and so on.

**var** renders in italics by default.

Note that you can use the **math** and other **MathML** elements in your HTML5 pages for advanced math-related markup. See<http://dev.w3.org/html5/spec-author-view/mathml.html>for more information.

# [Using Preformatted](#page-8-0)  **Text**

Usually, browsers collapse all extra returns and spaces and automatically break lines according to the size of the window. Preformatted text lets you maintain and display the original line breaks and spacing that you've inserted in the text. It is ideal for computer code examples **A**, though you can also use it for text (hello, ASCII art!).

## To use preformatted text:

- **1.** Type **<pre>**.
- **2.** Type or copy the text that you wish to display as is, with all the necessary spaces, returns, and line breaks. Unless it is code, do not mark up the text with any HTML, such as **p** elements.
- **3.** Type **</pre>**.

**A** The **pre** element is ideal for text that contains important spaces and line breaks, like the bit of CSS code shown here. Note, too, the use of the **code** element to mark up pieces of code or coderelated text outside of **pre** (see "Marking Up Code" for more details).

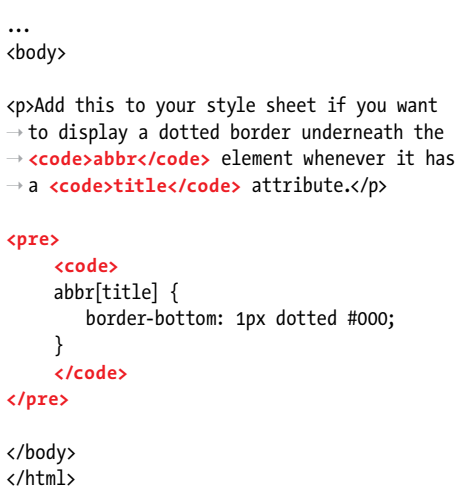

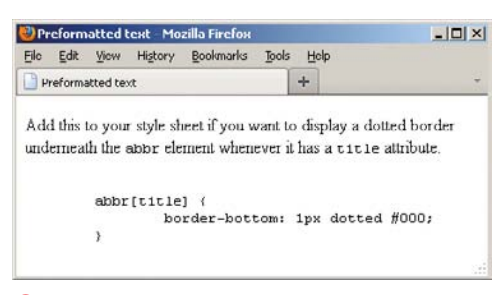

**B** Notice that the indentation and line breaks are maintained in the **pre** content.

## Presentation Considerations with **pre**

Be aware that browsers typically disable automatic word wrapping of content inside a **pre**, so if it's too wide, it might affect your layout or force a horizontal scrollbar. The following CSS rule enables wrapping within **pre** in many browsers, but not in Internet Explorer 7 and below.

#### **pre {**

#### **white-space: pre-wrap;**

#### **}**

On a related note, in most cases I don't recommend you use the **white-space: pre;** CSS declaration on an element such as **div** as a substitute for **pre**, because the whitespace can be crucial to the semantics of the enclosed content, especially code, and only **pre** always preserves it. (Also, if the user has disabled CSS in his or her browser, the formatting will be lost.)

Please see CSS coverage beginning in Chapter 7. Text formatting, in particular, is discussed in Chapter 10.

*<b>TD* Preformatted text is typically displayed **with a monospaced font like Courier or Courier New B. You can use CSS to change the font, if you like (see Chapter 10).**

**If what you want to display—such as a code sample in a tutorial—contains HTML elements, you'll have to substitute each < and > around the element name with their appropriate character entities,**  $&llt$ **; and**  $&llt$ **; respectively (see "Marking Up Code" for an example). Otherwise the browser may try to display those elements. Be sure to validate your pages to see if you've nested HTML elements in pre when you shouldn't have (see "Validating Your Code" in Chapter 20).**

**The pre element isn't a shortcut for avoiding marking up your content with proper semantics and styling its presentation with CSS. For instance, if you want to post a news article you wrote in a word processor, don't simply copy and paste it into a pre because you like the spacing the way it is. Instead, wrap your content in p (and other relevant text elements) and write CSS to control the layout as desired.**

*<u><b>pre*, like a paragraph, always displays on **a**</u> **a new line by default B.**

# [Specifying Fine Print](#page-8-0)

According to HTML5, **small** represents side comments such as fine print, which "typically features disclaimers, caveats, legal restrictions, or copyrights. Small print is also sometimes used for attribution or for satisfying licensing requirements." **small** is intended for brief portions of inline text, not for text spanning multiple paragraphs or other elements (**A** and **B**).

## To specify fine print:

- 1. Type <small>.
- **2.** Type the text that represents a legal disclaimer, note, attribution, and so on.
- **3.** Type **</small**>.

**Be sure to use small only because it fits your content, not because you want to reduce the text size, as happens in some browsers B. You can always adjust the size with CSS (even making it larger if you'd like). See "Setting the Font Size" in Chapter 10 for more information.**

**ff small** is a common choice for marking **up your page's copyright notice (A and B). It's meant for short phrases like that, so don't wrap it around long legal notices, such as your Terms of Use or Privacy Policy pages. Those should be marked up with paragraphs and other semantics, as necessary.**

**A** The **small** element denotes brief legal notices in both instances shown. The second one is a copyright notice contained in a page-level **footer**, a common convention.

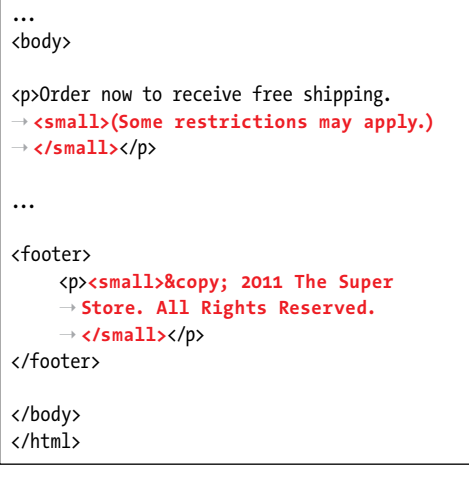

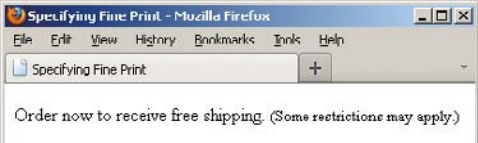

@ 2011 The Super Store All Rights Reserved

**B** The small element may render smaller than normal text in some browsers, but the visual size is immaterial to whether you should mark up your content with it.

**A** The same address appears twice, but I coded them a little differently for demonstration purposes. Remember that the returns in your code are always ignored, so both paragraphs display the same way **B**. Also, you can code **br** as either **<br />** or **<br>** in HTML5.

... <body>

<p>53 North Railway Street**<br />** Okotoks, Alberta**<br />** Canada T1Q 4H5</p>

<p>53 North Railway Street **<br />**Okotoks, ➝ Alberta **<br />**Canada T1Q 4H5</p>

</body> </html>

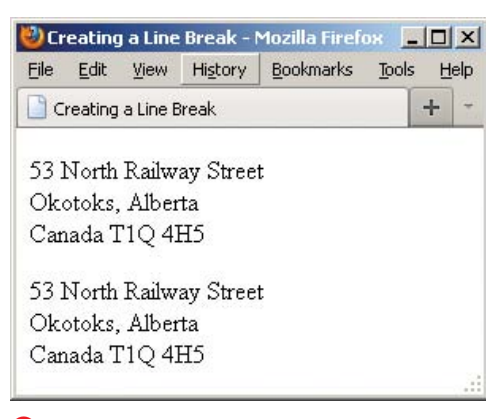

**B** Each br element forces the subsequent content to a new line.

## [Creating a Line Break](#page-8-0)

Browsers automatically wrap text according to the width of the block or window that contains content. It's best to let content flow like this in most cases, but sometimes you'll want to force a line break manually. You achieve this with the **br** element.

To be sure, using **br** is a last resort tactic because it mixes presentation with your HTML instead of leaving all display control to your CSS. For instance, never use **br** to simulate spacing between paragraphs. Instead, mark up the two paragraphs with **p** elements and define the spacing between the two with the CSS **margin** property.

So, when might **br** be OK? Well, the **br** element is suitable for creating line breaks in poems, in a street address (**A** and **B**), and occasionally in other short lines of text that should appear one after another.

### To insert a line break:

Type **<br />** (or **<br>**) where the line break should occur. There is no separate end **br** tag because it's what's known as an empty (or void) element; it lacks content.

**Typing br** as either  $\langle$ b**r**  $/$  > or  $\langle$ b**r** > is **perfectly valid in HTML5.**

**Styles can help you control the space between lines in a paragraph (see "Setting the Line Height" in Chapter 10) and between the paragraphs themselves (see "Setting the Margins around an Element" in Chapter 11).**

#### **THE The hCard microformat ([http://microformats.org/wiki/hcard\)](http://microformats.org/wiki/hcard) is "for representing people, companies, organizations, and places" in a semantic manner that's human- and machine-readable. You could use it to represent a street address instead of the provided example A.**

# [Creating Spans](#page-8-0)

The **span** element, like **div**, has absolutely no semantic meaning. The difference is that **span** is appropriate around a word or phrase only, whereas **div** is for blocks of content (see "Creating Generic Containers" in Chapter 3).

**span** is useful when you want to apply any of the following to a snippet of content for which HTML doesn't provide an appropriate semantic element:

- <sup>n</sup> Attributes, like **class**, **dir**, **id**, **lang**, **title**, and more (**A** and **B**)
- $\blacksquare$  Styling with CSS
- Behavior with JavaScript

Because **span** has no semantic meaning, use it as a last resort when no other element will do.

**A** In this case, I want to specify the language of a portion of text, but there isn't an HTML element whose semantics are a fit for "La Casa Milà" in the context of a sentence. The **h1** that contains "La Casa Milà" before the paragraph is appropriate semantically because the text is the heading for the content that follows. So for the heading, I simply added the **lang** attribute to the **h1** rather than wrap a **span** around the heading text unnecessarily for that purpose.

... <body>

<h1 lang="es">La Casa Milà</h1>

<p>Gaudí's work was essentially useful. ➝ **<span lang="es">La Casa Milà</span>** is  $\rightarrow$  an apartment building and <em>real people ➝ </em> live there.</p>

</body> </html>

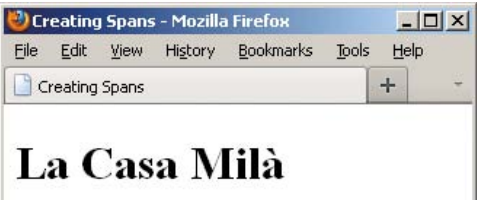

Gaudí's work was essentially useful. La Casa Milà is an apartment building and real people live there.

**B** The span element has no default styling.

## To add spans:

- **1.** Type **<span**.
- **2.** If desired, type **id="***name***"**, where *name* uniquely identifies the spanned content.
- **3.** If desired, type **class="***name***"**, where *name* is the name of the class that the spanned content belongs to.
- **4.** If desired, type other attributes (such as **dir**, **lang**, or **title**) and their values.
- **5.** Type **>** to complete the start **span** tag.
- **6.** Create the content you wish to contain in the **span**.
- **7.** Type **</span>**.

**A** span doesn't have default format**ting B, but just as with other HTML elements, you can apply your own with CSS (see Chapters 10 and 11).**

**You may apply both a class and id attribute to the same span element, although it's more common to apply one or the other, if at all. The principal difference is that class is for a group of elements, whereas id is for identifying individual, unique elements on a page.**

**Microformats often use span to attach semantic class names to content as a way of filling the gaps where HTML doesn't provide a suitable semantic element. You can learn more about them at [http://microformats.org.](http://microformats.org)**

## [Other Elements](#page-8-0)

This section covers other elements that you can include within your text, but which typically have fewer occasions to be used or have limited browser support (or both).

## The **u** element

Like **b**, **i**, **s**, and **small**, the **u** element has been redefined in HTML5 to disassociate it from its past as a non-semantic, presentational element. In those days, the **u** element was for underlining text. Now, it's for unarticulated annotations. HTML5 defines it thus:

The **u** element represents a span of text with an unarticulated, though explicitly rendered, non-textual annotation, such as labeling the text as being a proper name in Chinese text (a Chinese proper name mark), or labeling the text as being misspelt.

Here is an example of how you could use **u** to note misspelled words:

**<p>When they <u class="spelling">** ➝ **recieved</u> the package, they put** 

- ➝ **it with <u class="spelling">there**
- ➝ **</u> other ones with the intention**
- ➝ **of opening them all later.</p>**

The **class** is entirely optional, and its value (which can be whatever you'd like) doesn't render with the content to explicitly indicate a spelling error. But, you could use it to style misspelled words differently (though **u** still renders as underlined text by default). Or, you could add a **title** attribute with a note such as "[sic]," a convention in some languages to indicate a misspelling.

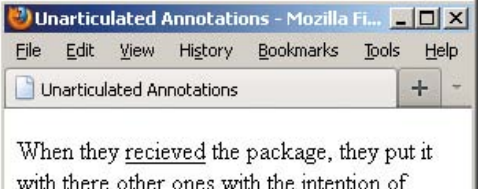

**A** Like links, **u** elements are underlined by default, which can cause confusion unless you change one or both with CSS.

opening them all later.

Use **u** only when an element like **cite**, **em**, or **mark** doesn't fit your desired semantics. Also, it's best to change its styling if **u** text will be confused with linked text, which is also underlined by default **A**.

### The **wbr** element

HTML5 introduces a cousin of **br** called **wbr**. It represents "a line break opportunity." Use it in between words or letters in a long, unbroken phrase (or, say, a URL) to indicate where it could wrap if necessary to fit the text in the available space in a readable fashion. So, unlike **br**, **wbr** doesn't force a wrap, it just lets the browser know where it can force a line break if needed.

Here are a couple of examples:

**<p>They liked to say, "FriendlyFleasandFireFlies<wbr />** ➝ **FriendlyFleasandFireFlies<wbr />** ➝ **FriendlyFleasandFireFlies<wbr />** ➝ **" as fast as they could over and**  ➝ **over.</p>**

**<p>His favorite site is this<wbr />is<wbr />a<wbr />really<wbr />really<wbr />longurl.com.</p>**

You can type wbr as either **<wbr** /> or **<wbr>**. As you might have guessed, you won't find many occasions to use **wbr**. Additionally, browser support is inconsistent as of this writing. Although **wbr** works in current versions of Chrome and Firefox, Internet Explorer and Opera simply ignore it.

## The **ruby**, **rp**, and **rt** elements

A ruby annotation is a convention in East Asian languages, such as Chinese and Japanese, typically used to show the pronunciation of lesser-known characters. These small annotative characters appear either above or to the right of the characters they annotate. They are often called simply ruby or rubi, and the Japanese ruby characters are known as furigana.

The **ruby** element, as well as its **rt** and **rp** child elements, is HTML5's mechanism for adding them to your content. **rt** specifies the ruby characters that annotate the base characters. The optional **rp** element allows you to display parentheses around the ruby text in browsers that don't support **ruby**.

The following example demonstrates this structure with English placeholder copy to help you understand the arrangement of information both in the code and in a supporting browser **B**. The area for ruby text is highlighted:

**<ruby>**

```
 base <rp>(</rp><rt>ruby chars
→ </rt><rp>></rp>
 base <rp>(</rp><rt>ruby chars
→ </rt><rp>)</rp>
```
#### **</ruby>**

Now, a real-world example with the two Chinese base characters for "Beijing," and their accompanying ruby characters **C**:

#### **<ruby>**

```
 北 <rp>(</rp><rt>ㄅㄟˇ</rt><rp>)
→ </rp>
京 <rp>(</rp><rt>><rd></rt><rp>></br>>>
→ </rp>
```
#### **</ruby>**

## ruby chars ruby chars base base

**B** A supporting browser will display the ruby text above the base (or possibly on the side), without parentheses.

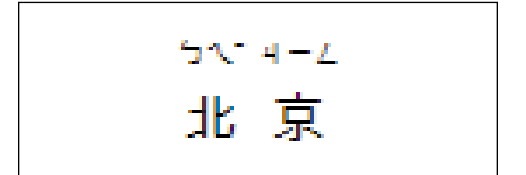

**C** Now, the ruby markup for "Beijing" as seen in a supporting browser.

$$
\text{d} E(\text{L}^2 \text{L}^2) \bar{\mathbb{R}}(1\text{L}^2 \text{L}^2)
$$

**D** A browser that supports ruby ignores the **rp** parentheses and just presents the **rt** content **B** and **C**. However, a browser that doesn't support ruby displays the **rt** content in parentheses, as seen here.

You can see how important the parentheses are for browsers that don't support **ruby D**. Without them, the base and ruby text would run together, clouding the message.

**At the time of this writing, only Safari 5+, Chrome 11+, and all versions of Internet Explorer have basic ruby support (all the more reason to use rp in your markup). The HTML Ruby Firefox add-on [\(https://addons.mozilla](https://addons.mozilla.org/en-US/firefox/addon/6812) [.org/en-US/firefox/addon/6812\)](https://addons.mozilla.org/en-US/firefox/addon/6812) provides support for Firefox in the meantime.**

**TIP** You can learn more about ruby char**acters at [http://en.wikipedia.org/wiki/](http://en.wikipedia.org/wiki/Ruby_character) [Ruby\\_character.](http://en.wikipedia.org/wiki/Ruby_character)**

### The **bdi** and **bdo** elements

If your HTML pages ever mix left-to-right characters (like Latin characters in most languages) and right-to-left characters (like characters in Arabic or Hebrew), the **bdi** and **bdo** elements may be of interest.

But, first, a little backstory. The base directionality of your content defaults to left-to-right unless you set the **dir** attribute on the **html** element to **rtl**. For instance, **<html dir="rtl" lang="he">** specifies the base directionality of your content is rightto-left and the base language is Hebrew.

Just as I've done with **lang** in several examples throughout the book, you may also set **dir** on elements within the page when the content deviates from the page's base setting. So, if the base were set to English (**<html lang="en">**) and you wanted to include a paragraph in Hebrew, you'd mark it up as **<p dir="rtl" lang="he">...</p>**.

With those settings in place, the content will display in the desired directionality most of the time; Unicode's bidirectional ("bidi") algorithm takes care of figuring it out.

The **bdo** ("bidirectional override") element is for those occasions when the algorithm doesn't display the content as intended and you need to override it. Typically, that's the case when the content in the HTML source is in visual order instead of logical order.

Visual order is just what it sounds like the HTML source code content is in the same order in which you want it displayed. Logical order is the opposite for a right-toleft language like Hebrew; the first character going right to left is typed first, then the second character (in other words, the one to the left of it), and so on.

In line with best practices, Unicode expects bidirectional text in logical order. So, if it's visual instead, the algorithm will still reverse the characters, displaying them opposite of what is intended. If you aren't able to change the text in the HTML source to logical order (for instance, maybe it's coming from a database or a feed), your only recourse is to wrap it in a **bdo**.

To use **bdo**, you must include the **dir** attribute and set it to either **ltr** (left-to-right) or **rtl** (right-to-left) to specify the direction you want. Continuing our earlier example of a Hebrew paragraph within an otherwise English page, you would type, **<p lang= "he"><bdo dir="rtl">...</bdo></p>**. **bdo** is appropriate for phrases or sentences within a paragraph. You wouldn't wrap it around several paragraphs.

The **bdi** element, new in HTML5, is for cases when the content's directionality is unknown. You don't have to include the dir attribute because it's set to auto by default. HTML5 provides the following example, which I've modified slightly:

This element is especially useful when embedding user-generated content with an unknown directionality.

In this example, usernames are shown along with the number of posts that the user has submitted. If the **bdi** element were not used, the username of the Arabic user would end up confusing the text (the bidirectional algorithm would put the colon and the number "3" next to the word "User" rather than next to the word "posts").

**<ul>**

 **<li>User <bdi>jcranmer</bdi>:**  ➝ **12 posts.</li> <li>User <bdi>hober</bdi>:**  ➝ **5 posts.</li> <li>User <bdi>نايإ>/bdi>:**  ➝ **3 posts.</li>**

**</ul>**

**If you want to learn more on the subject of incorporating right-to-left languages, I recommend reading the W3C's article "Creating HTML Pages in Arabic, Hebrew, and Other Right-to-Left Scripts" ([www.w3.org/](www.w3.org/International/tutorials/bidi-xhtml/) [International/tutorials/bidi-xhtml/\).](www.w3.org/International/tutorials/bidi-xhtml/)**

### The **meter** element

The **meter** element is another that is new thanks to HTML5. You can use it to indicate a fractional value or a measurement within a known range. Or, in plain language, it's the type of gauge you use for the likes of voting results (for example, "30% Smith, 37% Garcia, 33% Clark"), the number of tickets sold (for example, "811 out of 850"), numerical test grades, and disk usage.

HTML5 suggests browsers could render a **meter** not unlike a thermometer on its side—a horizontal bar with the measured value colored differently than the maximum value (unless they're the same, of course). Chrome, one of the few browsers that supports **meter** so far, does just that **E**. For non-supporting browsers, you can style **meter** to some extent with CSS or enhance it further with JavaScript.

Although it's not required, it's best to include text inside **meter** that reflects the current measurement for non-supporting browsers to display **F**.

Here are some **meter** examples (as seen in **E** and **F**):

**<p>Project completion status: <meter** ➝ **value="0.80">80% completed</meter>** ➝ **</p>**

**<p>Car brake pad wear: <meter low=**

➝ **"0.25" high="0.75" optimum="0"**

➝ **value="0.21">21% worn</meter></p>**

**<p>Miles walked during half-marathon:** ➝ **<meter min="0" max="13.1" value="4.5"**

➝ **title="Miles">4.5</meter></p>**

**meter** doesn't have defined units of measure, but you can use the **title** attribute to specify text of your choosing, as in the last example. Chrome displays it as a tooltip **E**.

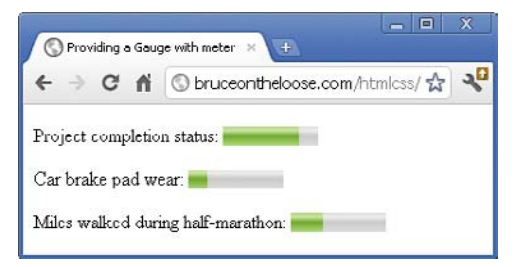

**E** A browser like Chrome that supports **meter** displays the gauge automatically, coloring it in based on the attribute values. It doesn't display the text in between **<meter>** and **</meter>**.

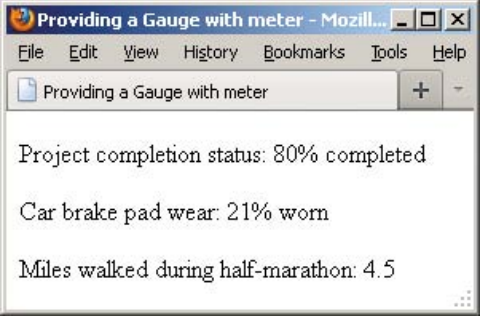

**F** Most browsers, like Firefox, don't support **meter**, so instead of a colored bar, they display the text content inside the **meter** element. You can change the look with CSS.

**10** meter supports several attributes. The **value attribute is the only one that's required. min and max default to 0 and 1.0, respectively, if omitted. The low, high, and optimum attributes work together to split the range into low, medium, and high segments. optimum indicates the optimum position within the range, such as "0 brake pad wear" in one of the examples. Set optimum in between if neither a low nor a high value is optimal.**

**At the time of this writing, meter is supported only by Chrome 11+ and Opera 11+. This partially explains why you don't yet see it in the wild too much. Feel free to use it, but just understand that most browsers will render the meter text rather than the visual gauge by defaultF.**

**The style of the gauge that each supporting browser displays may vary.**

**Some people have experimented with styling meter CSS for both supporting and non-supporting browsers. Search online for "style HTML5 meter with CSS" to see some of the results (note that some use JavaScript).**

**10** meter is not for marking up general **measurements, such as height, weight, distance, or circumference, that have no known range. For example, you cannot do this: <p>I walked <meter value="4.5">4.5</meter> miles yesterday.</p>.**

**Be sure not to mix up your uses of the meter and progress elements.**

### The **progress** element

The **progress** element is yet another of the new elements in HTML5. You use it for a progress bar, like the kind you might see in a Web application to indicate progress while it is saving or loading a large amount of data.

As with **meter**, supporting browsers automatically display a progress bar based on the values of the attributes **G**. And again like **meter**, it's usually best to include text (for example, "0% saved," as shown in the example) inside **progress** to reflect the current progress for older browsers to display **H**, even though it's not required.

Here's an example:

**<p>Please wait while we save your**  ➝ **data. Current progress: <progress** ➝ **max="100" value="0">0% saved** ➝ **</progress></p>**

A full discussion of **progress** is beyond the scope of this book since typically you would dynamically update both the **value** attribute and the inner text with JavaScript as the task progresses (for example, to indicate that it's 37% completed). The visual results are the same whether you do that with JavaScript or hard-code it in the HTML, that is, **<progress max="100" value="37">37% saved</progress> I**. Of course, non-supporting browsers would display it similarly to **H**.

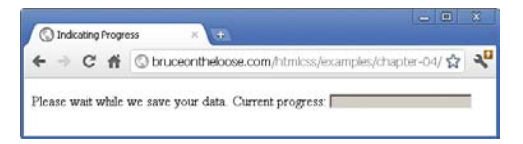

**G** A browser like Chrome that supports **progress** displays the progress bar automatically, coloring it in based on the value. It doesn't display the text in between **<progress>** and **</progress>**. The **value** attribute is set to **0** in this example, so the whole bar is the same color.

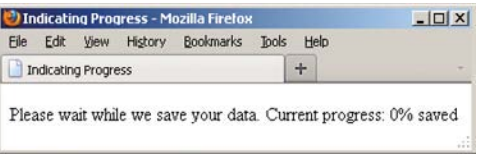

**H** Firefox doesn't support **progress**, so instead of a colored bar, it displays the text content inside the element. You can change the look with CSS.

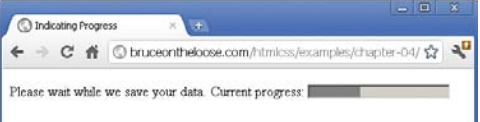

**I** The **progress** bar in Chrome when the **value** attribute is set to **37** programmatically with JavaScript (or directly in the HTML), assuming **max="100"**.
<span id="page-72-0"></span>**The progress element supports three attributes, all of which are optional: max, value, and form. The max attribute specifies the total amount of work for the task and must be greater than 0. value is the amount completed relative to the task. Assign the form attribute to the id of a form element on the page if you want to associate the progress element with a form it isn't nested within.**

**Here's a small taste of how to modify a progress element with JavaScript. Let's assume the bar had been coded with an id of your choosing, like this:**

**<progress max="100" value="0"** ➝ **id="progressBar">0% saved</progress>**

**JavaScript such as the following would give you access to the element:**

**var bar = document.getElementById** ➝ **('progressBar');**

**Then you could get or set the value via bar. value as needed. For example, bar.value = 37; would set it.**

**The progress element has pretty solid support among modern browsers as of this writing: Chrome 11+, Firefox 6+, Internet Explorer 10 (available only as a Platform Preview at the time of this writing), and Opera 11+. Safari doesn't support it.**

**The style of the progress bar that each supporting browser displays may vary, though you can style it yourself to some extent with CSS.**

*This page intentionally left blank* 

# [Index](#page-13-0)

**/\***, **\*/**, using for CSS comments, [182](#page--1-0) **:** (colon) versus = (equals) sign, [205](#page--1-0) **;** (semicolon), using with CSS properties, [205](#page--1-0) **<!--**, **-->**, using for HTML comments, [97](#page--1-0) 3D, positioning elements in, [318–319](#page--1-0) 320 and Up, [351](#page--1-0)

# A

**a** element. See anchors AAC audio file format, [468](#page--1-0) **abbr** element, [118–](#page-45-0)[119](#page-46-0) abbreviations, explaining, [118–](#page-45-0)[119](#page-46-0) absolute versus relative URLs, [21–23](#page--1-0) accessibility. See also ARIA (Accessible Rich Internet Applications), and screen readers advocates, [91](#page--1-0) explained, [11](#page--1-0) HTML5 media, [467](#page--1-0) **active** links, [230](#page--1-0) **:active** pseudo-class, [231](#page--1-0) **address** element defining contact information with, [102–](#page-29-0)[103](#page-30-0) using with **article** element, [70](#page--1-0) Adobe Fireworks, [153, 155](#page--1-0) Adobe Photoshop, [153–155](#page--1-0) finding image sizes, [159](#page--1-0) mockups, [359](#page--1-0) scaling images, [161](#page--1-0) **::after** pseudo-element, [229](#page--1-0)

aligning elements vertically, [322](#page--1-0) text, [268–269](#page--1-0) **alt** attribute, [157](#page--1-0) alternate text, [157](#page--1-0) anchors. See also links creating, [172–173, 175–177](#page--1-0) linking to, [174](#page--1-0) animated images, saving, [151](#page--1-0) Apple's Link Maker, [177](#page--1-0) ARIA (Accessible Rich Internet Applications), [88–91.](#page--1-0) See also accessibility **form** role, [91](#page--1-0) landmark roles, [88–89](#page--1-0) **role="banner"** definition, [89](#page--1-0) **role="complementary"** definition, [90](#page--1-0) **role="contentinfo"** definition, [90](#page--1-0) **role="main"** definition, [89](#page--1-0) **role="navigation"** definition, [89](#page--1-0) screen reader test results, [90](#page--1-0) spec, [91](#page--1-0) ARIA landmark roles. See landmark roles versus **id**s, [284–285](#page--1-0) overlap with HTML5 elements, [88](#page--1-0) recommendation, [90](#page--1-0) styling elements with, [284–285](#page--1-0) **article** element, [68–71](#page--1-0) **address** element, [70](#page--1-0) children of, [15](#page--1-0)

**article** element (continued) content in, [9](#page--1-0) examples, [70–71](#page--1-0) **footer** element, [70](#page--1-0) nesting, [69](#page--1-0) nesting content in, [9](#page--1-0) providing contact information, [102–](#page-29-0)[103](#page-30-0) versus **section** element, [69, 73,](#page--1-0) [283](#page--1-0) ASCII characters, [16](#page--1-0) **aside** element, [75–79](#page--1-0) examples, [78–79](#page--1-0) versus **figure** element, [77](#page--1-0) restrictions, [77](#page--1-0) as sidebar, [76–77](#page--1-0) assistive technologies, [54.](#page--1-0) See also screen readers Ateş, Faruk, [377](#page--1-0) attribute selectors, [232–235.](#page--1-0) See also selectors attribute values, enclosing in quotes, [510](#page--1-0) attributes contents of, [14](#page--1-0) numeric values, [15](#page--1-0) values, [14–15](#page--1-0) audio Flash and hyperlink fallback, [478–479](#page--1-0) Flash fallbacks, [476–477](#page--1-0) hyperlink fallbacks, [475](#page--1-0) **audio** attributes **autoplay**, [471](#page--1-0) **controls**, [471](#page--1-0) **loop**, [471](#page--1-0) **muted**, [471](#page--1-0) **preload**, [471, 473](#page--1-0) **src**, [471](#page--1-0) audio controls, [470](#page--1-0) **audio** element, [471](#page--1-0) audio file formats AAC, [468](#page--1-0) MP3, [468](#page--1-0) MP4, [468](#page--1-0) Ogg Vorbis, [468](#page--1-0) **type** attribute, [474](#page--1-0) WAV, [468](#page--1-0) audio files adding to Web pages, [469–470](#page--1-0) **preload** attribute, [471, 473](#page--1-0)

audio in loop **autoplay** attribute, [472](#page--1-0) **controls** attribute, [472](#page--1-0) audio sources, multiple, [474–475](#page--1-0) author contact information, adding, [102–](#page-29-0)[103](#page-30-0) **autoplay** audio attribute, [471–472](#page--1-0) video attribute, [454–457](#page--1-0)

#### B

**b** element, [111](#page-38-0) redefinition of, [111](#page-38-0) versus **strong** element, [110](#page-37-0) background color choosing, [297](#page--1-0) fallback, [391](#page--1-0) background images controlling attachment of, [295](#page--1-0) multiple, [388](#page--1-0) repeating, [294](#page--1-0) specifying position of, [295](#page--1-0) using, [294](#page--1-0) **background** properties, [262–263, 296–297](#page--1-0) **background-attachment** property, [295](#page--1-0) **background-color** property, [296, 388–389](#page--1-0) **background-image** property, [294, 388–389](#page--1-0) **background-position** property, [295, 297,](#page--1-0) [388–389](#page--1-0) **background-repeat** property, [294, 388–389](#page--1-0) backgrounds. See also gradient backgrounds applying, [388–389](#page--1-0) changing, [294–297](#page--1-0) changing for text, [260–263](#page--1-0) creating, [297](#page--1-0) multiple, [388](#page--1-0) BART's site, [329](#page--1-0) BBEdit text editor, downloading, [29](#page--1-0) **bdi** element, [139–](#page-66-0)[141](#page-68-0) logical order, [140](#page-67-0) visual order, [140](#page-67-0) **bdo** element, [139–](#page-66-0)[141](#page-68-0) logical order, [140](#page-67-0) visual order, [140](#page-67-0) Beaird, Jason, [27](#page--1-0) **::before** pseudo-element, [229](#page--1-0) Bester, Michael, [196](#page--1-0) block-level elements, [7](#page--1-0)

block-level links, [168–170](#page--1-0) **blockquote** element, [113–](#page-40-0)[115](#page-42-0) nesting with **q** elements, [115](#page-42-0) as sectioning root, [115](#page-42-0) **body** element, [44](#page--1-0) bold formatting applying, [248–249](#page--1-0) removing, [248](#page--1-0) BOM, Web resource for, [32](#page--1-0) border properties, setting, [312](#page--1-0) border style, defining, [311](#page--1-0) **border-image** property, [313](#page--1-0) **border-radius** property, [376,](#page--1-0) [378–381](#page--1-0) borders adding to images, [156](#page--1-0) colors, [311](#page--1-0) deleting from images, [156](#page--1-0) setting, [311–313](#page--1-0) shortcuts, [312–313](#page--1-0) widths, [311](#page--1-0) Boston Globe, [332](#page--1-0) box model, [292–293](#page--1-0) **box-shadow** property, [384–386](#page--1-0) **br** element coding, [133](#page-60-0) using with **white-space** property, [267](#page--1-0) browser developer tools Chrome Developer Tools, [507](#page--1-0) Firebug for Firefox, [507](#page--1-0) Internet Explorer, [507](#page--1-0) Opera Dragonfly, [507](#page--1-0) Safari Web Inspector, [507](#page--1-0) browsers capabilities, [518](#page--1-0) compatibility, [375](#page--1-0) considering in layouts, [276–277](#page--1-0) default style sheets, [7](#page--1-0) finding image sizes, [158](#page--1-0) Graded Browser Support, [518](#page--1-0) styling HTML5 elements in, [286–289](#page--1-0) support for, [448](#page--1-0) testing, [518](#page--1-0) viewing Web pages in, [37–38](#page--1-0)

# C

calendar date, specifying, [107](#page-34-0) Camen, Kroc, [466](#page--1-0)

**canvas** element, using with video, [485](#page--1-0) **capitalize** value, using with **text-transform**, [270](#page--1-0) captions, creating for figures, [104–](#page-31-0)[105](#page-32-0) Cascading Style Sheets (CSS). See CSS (Cascading Style Sheets) character encoding, specifying, [16](#page--1-0) characters, reading right-to-left, [139–](#page-66-0)[141](#page-68-0) **@charset** declaration, using with style sheets, [199](#page--1-0) checkboxes, creating, [440](#page--1-0) Chrome Developer Tools, [507](#page--1-0) verifying sites in, [518](#page--1-0) circles, creating with **border-radius**, [380](#page--1-0) citations, indicating, [112](#page-39-0) **cite** element, [112](#page-39-0) Clark, Keith, [351](#page--1-0) Clarke, Andy, [351](#page--1-0) **class** attribute. See also pseudo-classes assigning to elements, [92–94](#page--1-0) versus **id** attributes, [94](#page--1-0) versus **id** selectors, [220](#page--1-0) naming, [94](#page--1-0) selecting elements by, [218–220](#page--1-0) using with microformats, [92–94](#page--1-0) **clear** property, using with **float**s, [308–310](#page--1-0) client side vs. server side, [421](#page--1-0) Coda text editor, [29](#page--1-0) code indenting, [5](#page--1-0) marking up, [128](#page-55-0) validating, [508, 514–515](#page--1-0) **code** element, [128](#page-55-0) codecs, [452](#page--1-0) colon (:) versus equals (=) sign, [205](#page--1-0) color, setting, [258–259.](#page--1-0) See also CSS colors ColorZilla's gradient generator, [393](#page--1-0) comments, [282.](#page--1-0) See also HTML comments adding to style rules, [182–183](#page--1-0) conditional, [351](#page--1-0) compressing files, [177](#page--1-0) conditional comments, [351](#page--1-0) contact information, adding, [102–](#page-29-0)[103](#page-30-0) containers creating, [84–87](#page--1-0) wrapping around content, [84–85](#page--1-0)

content. See also text content separating from presentation, [276](#page--1-0) syndicated, [57](#page--1-0) **controls** audio attribute, [471–472](#page--1-0) video attribute, [454–456](#page--1-0) corners elliptical, [380](#page--1-0) rounding, [378–381](#page--1-0) Coyier, Chris, [322](#page--1-0) Creative Commons licenses, [152](#page--1-0) CSS (Cascading Style Sheets) adjacent sibling combinator, [226](#page--1-0) colliding rules, [184–187](#page--1-0) comments for style rules, [182–183](#page--1-0) style rules, [181](#page--1-0) CSS code, viewing, [212](#page--1-0) CSS colors, [190.](#page--1-0) See also color HSL, [193–196](#page--1-0) HSLA, [193–196](#page--1-0) RGB, [191](#page--1-0) RGBA, [192–196](#page--1-0) CSS errors, checking, [515](#page--1-0) CSS properties bare numbers, [189](#page--1-0) hexadecimal colors, [191](#page--1-0) **inherit** value, [188](#page--1-0) lengths, [188–189](#page--1-0) percentages, [188–189](#page--1-0) predefined values, [188](#page--1-0) URLs, [190](#page--1-0) using ; (semicolon) with, [205](#page--1-0) CSS reset, beginning main style sheet with, [290](#page--1-0) CSS Tricks, [395](#page--1-0) CSS troubleshooting browser support, [513](#page--1-0) curly braces, [512](#page--1-0) declarations, [512](#page--1-0) developer tools, [513](#page--1-0) linking HTML documents, [513](#page--1-0) property/value pairs, [512](#page--1-0) punctuation, [513](#page--1-0) separating properties from values, [512](#page--1-0) spaces, [512–513](#page--1-0) **</style>** end tag, [513](#page--1-0) values, [512](#page--1-0)

CSS1, introduction of, [8](#page--1-0) CSS3 backgrounds, [388–389](#page--1-0) browser compatibility, [375](#page--1-0) drop shadows, [382–387](#page--1-0) general sibling combinator, [226](#page--1-0) gradient backgrounds, [390–393](#page--1-0) opacity elements, [394–395](#page--1-0) polyfills for progressive enhancement, [376–377](#page--1-0) rounding corners of elements, [378–381](#page--1-0) vendor prefixes, [373–374](#page--1-0) CSS3 Generator, [374](#page--1-0) CSS3 selectors, resource for, [239](#page--1-0) **cursor** property **auto** value, [323](#page--1-0) **crosshair** value, [323](#page--1-0) **default** value, [323](#page--1-0) **move** value, [323](#page--1-0) **pointer** value, [323](#page--1-0) **progress** value, [323](#page--1-0) **text** value, [323](#page--1-0) **wait** value, [323](#page--1-0) *x***-resize** value, [323](#page--1-0) cursors, changing, [323](#page--1-0) custom markers. See also markers displaying, [405](#page--1-0) URLs (Uniform Resource Locators), [405](#page--1-0) using, [404–405](#page--1-0) CyberDuck FTP client, [528](#page--1-0)

#### D

**datetime** attribute, [106–](#page-33-0)[108](#page-35-0) debugging techniques checking HTML, [510–511](#page--1-0) syntax highlighting, [506–507](#page--1-0) default page, specifying, [33–34.](#page--1-0) See also HTML pages; Web pages default styles. See also styles normalizing, [290–291](#page--1-0) resetting, [290–291](#page--1-0) **default.htm** page, [33](#page--1-0) defining terms, [120](#page-47-0) **del** element, [124–](#page-51-0)[127](#page-54-0) deleting, borders from images, [156](#page--1-0) description list (**dl**). See also lists creating, [414–415](#page--1-0)

**dt** and **dd** elements, [413](#page--1-0) name-value groups, [412](#page--1-0) nesting, [415](#page--1-0) Devlin, Ian, [467, 487](#page--1-0) **dfn** (definition) element, [120](#page-47-0) Digital Rights Management (DRM), [481](#page--1-0) **disabled** attribute, [447](#page--1-0) **display** property, [324](#page--1-0) **block** value, [325](#page--1-0) **inline** value, [325](#page--1-0) **inline-block** value, [325](#page--1-0) **none** value, [325](#page--1-0) **div** element applying styles to, [85](#page--1-0) best practices, [86](#page--1-0) examples, [87](#page--1-0) as generic container, [84–87](#page--1-0) versus **span** element, [85](#page--1-0) structuring pages with, [279](#page--1-0) surrounding content, [84](#page--1-0) using with JavaScript, [85](#page--1-0) **dl** (description list). See also lists creating, [414–415](#page--1-0) **dt** and **dd** elements, [413](#page--1-0) name-value groups, [412](#page--1-0) nesting, [415](#page--1-0) **DOCTYPE** case insensitivity, [45](#page--1-0) rendering in browsers, [45](#page--1-0) for XHTML Strict document, [45](#page--1-0) **<!DOCTYPE html>** declaration, [4, 24](#page--1-0) document outline, [50–55](#page--1-0) algorithm, [57](#page--1-0) assistive technologies, [54](#page--1-0) explicit semantics, [53](#page--1-0) **h1**-**h6** hierarchy, [51](#page--1-0) screen readers, [54](#page--1-0) sectioning elements, [51–52, 55](#page--1-0) document structure, inspecting, [511](#page--1-0) **document.createElement()**, [287](#page--1-0) documents. See also HTML documents; Web pages ending, [5](#page--1-0) saving, [35](#page--1-0) structuring, [278](#page--1-0) domain name connecting to Web host, [524](#page--1-0) getting, [522](#page--1-0)

Dribbble site, [376](#page--1-0) DRM (Digital Rights Management), [481](#page--1-0) drop shadows adding to elements, [384–387](#page--1-0) adding to text, [382–383](#page--1-0) drop-down navigation, using nested lists for, [411](#page--1-0) Dunham, Ethan, [360–361](#page--1-0)

#### E

editing Web pages, [35](#page--1-0) edits, noting, [124–](#page-51-0)[127](#page-54-0) Electric Mobile Simulator for Windows, [347](#page--1-0) element box controlling appearance of, [293](#page--1-0) positioning, [293](#page--1-0) elements, [13–14.](#page--1-0) See also pseudo-elements adding padding around, [304–305](#page--1-0) aligning vertically, [322](#page--1-0) ancestors, [221](#page--1-0) applying styles to groups of, [236–237](#page--1-0) **auto** value for **width**, [300](#page--1-0) contents of, [13](#page--1-0) descendants, [221](#page--1-0) displaying, [324–326](#page--1-0) empty, [13](#page--1-0) end and start tags, [511](#page--1-0) end tag, [13](#page--1-0) floating, [306–310](#page--1-0) formatting, [93](#page--1-0) hiding, [324–326](#page--1-0) naming with classes or IDs, [92–94](#page--1-0) nesting, [15](#page--1-0) offsetting in natural flow, [314–315](#page--1-0) overlap with landmark roles, [88](#page--1-0) positioning absolutely, [316–317](#page--1-0) positioning in [3D, 318–319](#page--1-0) rounding corners of, [378–381](#page--1-0) selecting based on adjacent sibling, [226](#page--1-0) selecting based on ancestors, [222–223](#page--1-0) selecting based on attributes, [232–235](#page--1-0) selecting based on child, [224–226](#page--1-0) selecting based on parents, [223–224](#page--1-0) selecting based on type, [217](#page--1-0) selecting by **class** or **id**, [218–220](#page--1-0) selecting by context, [221–226](#page--1-0) selecting by name, [216–217](#page--1-0)

elements (continued) selecting first letters of, [228](#page--1-0) selecting first lines of, [227](#page--1-0) selecting parts of, [227–229](#page--1-0) setting height or width, [298–301](#page--1-0) space and forward slash, [13](#page--1-0) specifying groups of, [236–237](#page--1-0) start and end tags, [511](#page--1-0) start tag, [13](#page--1-0) styling in browsers, [286–289](#page--1-0) typing names of, [14](#page--1-0) void, [13, 511](#page--1-0) elliptical corners, creating, [380](#page--1-0) **em** element, [110](#page-37-0) calculating values for indents, [265](#page--1-0) versus **i**, [110–](#page-37-0)[111](#page-38-0) versus **mark**, [117](#page-44-0) using with paragraphs, [10](#page--1-0) email boxes, creating, [432–433](#page--1-0) embedded scripts, adding, [502](#page--1-0) embedded style sheets, creating, [202–203](#page--1-0) emulators, using with mobile devices, [347](#page--1-0) encoding, choosing for files, [32](#page--1-0) end tags, including in elements, [13](#page--1-0) .eot (Embedded OpenType) Web fonts, [354](#page--1-0) equals (=) sign versus colon (:), [205](#page--1-0) event handlers. See JavaScript events external scripts, loading, [499](#page--1-0) external style sheets. See also style sheets benefits of, [200](#page--1-0) changing, [200](#page--1-0) creating, [198–199](#page--1-0) **@import** rules in, [207](#page--1-0) importing, [199](#page--1-0) linking to, [199–201](#page--1-0) rules, [201](#page--1-0) URLs in, [201](#page--1-0)

# F

family trees, creating for Web pages, [15](#page--1-0) Faulkner, Steve, [91, 168](#page--1-0) favicons adding to Web sites, [162–163](#page--1-0) saving, [163](#page--1-0) Featherstone, Derek, [168](#page--1-0) Ferg, Stephen, [489](#page--1-0)

Fetch FTP client, [528](#page--1-0) **fieldset** element, [426–427](#page--1-0) **figcaption** element, [104–](#page-31-0)[105](#page-32-0) **figure** element versus **aside** element, [77](#page--1-0) using, [104–](#page-31-0)[105](#page-32-0) figures, creating, [104–](#page-31-0)[105](#page-32-0) file extensions, using with text editors, [32](#page--1-0) file names dashes between words, [19, 24](#page--1-0) extensions, [19](#page--1-0) filename, marking up, [128](#page-55-0) **.htm** and **.html** extensions, [19, 30–31](#page--1-0) lowercase, [19, 24](#page--1-0) **file** scheme, [20](#page--1-0) file uploads, allowing, [442](#page--1-0) files choosing encoding for, [32](#page--1-0) compressing, [177](#page--1-0) hiding, [34](#page--1-0) naming, [36](#page--1-0) organizing, [36](#page--1-0) transferring to servers, [525–528](#page--1-0) viewing, [35](#page--1-0) FileZilla, transferring files to server with, [527](#page--1-0) fine print, specifying, [132](#page-59-0) Firebug for Firefox, [212, 507](#page--1-0) Firefox, verifying sites in, [518](#page--1-0) **::first-letter** syntax, [229](#page--1-0) **::first-line** syntax, [229](#page--1-0) Firtman, Maximiliano, [351](#page--1-0) Flash animation, embedding, [482–483](#page--1-0) Flash fallback player, [463](#page--1-0) Flash fallbacks audio, [476–477](#page--1-0) and hyperlink fallback for audio, [478–479](#page--1-0) and hyperlink fallback for video, [465–466](#page--1-0) video, [464–465](#page--1-0) **float** property **clearfix** method, [310](#page--1-0) **left** value, [306](#page--1-0) **none** value, [307](#page--1-0) **overflow** method, [310](#page--1-0) **right** value, [306](#page--1-0) using **clear** property with, [308–310](#page--1-0) **focus** links, [230](#page--1-0) folder names, lowercase, [24](#page--1-0)

folders naming, [36](#page--1-0) organizing files in, [36](#page--1-0) sub-folders, [36](#page--1-0) using, [370](#page--1-0) font declarations, combining, [257](#page--1-0) font families naming, [364](#page--1-0) setting, [243](#page--1-0) font files, organizing in folders, [370](#page--1-0) font names generic, [245](#page--1-0) with non-ASCII characters, [243](#page--1-0) using quotes with, [243](#page--1-0) font size **%** unit, [250, 251–252,](#page--1-0) [254](#page--1-0) child of element, [254](#page--1-0) **em** unit, [251–252,](#page--1-0) [254](#page--1-0) **ex** unit, [254](#page--1-0) parent element, [254](#page--1-0) **pt** unit type, [253](#page--1-0) **px** unit, [250–254](#page--1-0) **rem** unit, [254](#page--1-0) setting, [250–254](#page--1-0) Font Squirrel, [355–356, 358, 366](#page--1-0) font values, setting all, [256–257](#page--1-0) Fontdeck service, [356](#page--1-0) **@font-face** feature, [355, 360–364](#page--1-0) rule, [360](#page--1-0) syntax, [360](#page--1-0) using, [370](#page--1-0) **font-family** property, [243–244, 247](#page--1-0) fonts. See also Web fonts defaults, [244](#page--1-0) specifying, [244–245](#page--1-0) Fonts.com service, [356](#page--1-0) FontShop, [356](#page--1-0) Fontspring Web site, [361](#page--1-0) **font-style: italic**, [247](#page--1-0) **font-variant** property, [271](#page--1-0) **font-weight: bold**, [248](#page--1-0) **font-weight: normal**, [248](#page--1-0) Food Sense home page, [330–331](#page--1-0) **footer** element, [80–83](#page--1-0) contents of, [81](#page--1-0) examples, [82–83](#page--1-0) placement of, [81](#page--1-0)

restrictions, [81](#page--1-0) using with **article** element, [70](#page--1-0) using with **role="contentinfo"**, [81](#page--1-0) footer links, placing **nav** elements in, [65](#page--1-0) footers, creating, [80–83](#page--1-0) form data, sending via email, [424–425](#page--1-0) form elements **for** attribute, [435](#page--1-0) disabling, [447](#page--1-0) **id** attribute, [435](#page--1-0) organizing, [426–427](#page--1-0) **output**, [448](#page--1-0) **title** attribute, [435](#page--1-0) form input attributes, [428](#page--1-0) form parts, labeling, [434–435](#page--1-0) **form** element, [419](#page--1-0) forms creating, [419–420](#page--1-0) **disabled** attribute, [447](#page--1-0) **fieldset** element, [426–427](#page--1-0) **get** method, [442](#page--1-0) hidden fields in, [443](#page--1-0) **legend** element, [426–427](#page--1-0) processing, [421–423](#page--1-0) resource for, [448](#page--1-0) security, [423](#page--1-0) submitting with images, [446](#page--1-0) fractional values, indicating, [142–](#page-69-0)[143](#page-70-0) FTP clients CyberDuck, [528](#page--1-0) Fetch, [528](#page--1-0) FileZilla, [525–528](#page--1-0) resizing windows of, [528](#page--1-0) Transmit, [528](#page--1-0) FTP sites, defining properties for, [526](#page--1-0)

#### G

Gallagher, Nicolas, [123,](#page-50-0) [290](#page--1-0) Gasston, Peter, [334](#page--1-0) generic containers creating, [84–87](#page--1-0) **div** element, [84–87](#page--1-0) GIF format color, [149](#page--1-0) images, [148](#page--1-0) lossless, [151](#page--1-0) transparency, [151](#page--1-0)

Google Apps, [518](#page--1-0) Google Closure Compiler, [501](#page--1-0) Google WebFonts, [356](#page--1-0) Graded Browser Support, [518](#page--1-0) gradient backgrounds, [390–393.](#page--1-0) See also backgrounds gradient generator, [393](#page--1-0) grouping headings, [58–59](#page--1-0) selectors, [237](#page--1-0) groups of elements, specifying, [236–237](#page--1-0)

#### H

H.264 video file formats, [452](#page--1-0) **h1** heading, using, [9](#page--1-0) **h1**-**h6** elements, [48](#page--1-0) sizes of, [49](#page--1-0) using consistently, [49, 55](#page--1-0) HandBrake video converter, [452](#page--1-0) hanging indent, creating, [265](#page--1-0) **hasLayout**, [395](#page--1-0) **head** element explained, [44](#page--1-0) indenting code nested in, [45](#page--1-0) **header** element, [61–63,](#page--1-0) [279](#page--1-0) headers creating, [61–63](#page--1-0) versus headings, [63](#page--1-0) **nav** element, [63](#page--1-0) restrictions, [63](#page--1-0) using, [63](#page--1-0) headings, [282](#page--1-0) adding **id**s to, [49](#page--1-0) creating, [48–49](#page--1-0) grouping, [58–59](#page--1-0) versus headers, [63](#page--1-0) **lang** attribute in, [49](#page--1-0) in search engines, [49](#page--1-0) using, [9, 48](#page--1-0) **height:** property versus **min-height**, [300](#page--1-0) setting, [298–299](#page--1-0) **height** video attribute, [454](#page--1-0) hexadecimal colors, [191](#page--1-0) **hgroup** element, [58–59](#page--1-0) **hh:mm:ss** format, [108](#page-35-0)

hidden fields creating, [443](#page--1-0) **readonly** attribute, [443](#page--1-0) hiding files, [34](#page--1-0) highlighting text, [116–](#page-43-0)[117](#page-44-0) homepage, specifying, [33–34](#page--1-0) host, finding for sites, [523–524](#page--1-0) **hover** links, [230](#page--1-0) **:hover** pseudo-class, [231](#page--1-0) **href** attribute beginning with **#**, [172](#page--1-0) values in, [15](#page--1-0) HSL and HSLA color, [193–196](#page--1-0) HSL Color Picker, [194–195](#page--1-0) **.htm** and **.html** extensions, [19, 30–31](#page--1-0) **HTML** checking, [514](#page--1-0) markup, [6](#page--1-0) semantic, [6, 24](#page--1-0) start and end tags, [511](#page--1-0) validating, [515](#page--1-0) HTML code, viewing, [39](#page--1-0) HTML comments. See also comments adding, [96–97](#page--1-0) restrictions, [97](#page--1-0) syntax, [97](#page--1-0) HTML documents, beginning, [24.](#page--1-0) See also documents HTML elements block-level, [7](#page--1-0) displaying, [6–8](#page--1-0) inline, [7](#page--1-0) HTML forms. See forms HTML Lint, [515](#page--1-0) HTML markup, components, [24.](#page--1-0) See also markup HTML pages. See also default page; Web pages above **<br/>body>** start tag, [4](#page--1-0) basic page, [3](#page--1-0) carriage returns, [3](#page--1-0) DOCTYPE, [4,](#page--1-0) [24](#page--1-0) ending documents, [5](#page--1-0) foundation, [43](#page--1-0) **h1** heading, [9](#page--1-0) headings, [9](#page--1-0) images, [9](#page--1-0) links, [10](#page--1-0)

organizing in folders, [370](#page--1-0) paragraphs, [10](#page--1-0) semantics, [9–10](#page--1-0) testing, [516–517](#page--1-0) text content, [3, 5](#page--1-0) **title** element, [4](#page--1-0) HTML troubleshooting attribute values, [510](#page--1-0) character formatting, [510](#page--1-0) element nesting, [510](#page--1-0) typos, [510](#page--1-0) **</html>** end tag, [5](#page--1-0) **html** element, [45](#page--1-0) HTML5 **DOCTYPE**, [45](#page--1-0) formatting code, [515](#page--1-0) new forms features, [448](#page--1-0) Outliner, [52](#page--1-0) phrasing content, [7](#page--1-0) semantics, [8–9](#page--1-0) "HTML5 Canvas: The Basics," [487](#page--1-0) HTML5 elements, [13–14.](#page--1-0) See also pseudoelements adding padding around, [304–305](#page--1-0) aligning vertically, [322](#page--1-0) ancestors, [221](#page--1-0) applying styles to groups of, [236–237](#page--1-0) **auto** value for **width**, [300](#page--1-0) contents of, [13](#page--1-0) descendants, [221](#page--1-0) displaying, [324–326](#page--1-0) empty, [13](#page--1-0) end and start tags, [511](#page--1-0) end tag, [13](#page--1-0) floating, [306–310](#page--1-0) formatting, [93](#page--1-0) hiding, [324–326](#page--1-0) naming with classes or IDs, [92–94](#page--1-0) nesting, [15](#page--1-0) offsetting in natural flow, [314–315](#page--1-0) overlap with landmark roles, [88](#page--1-0) positioning absolutely, [316–317](#page--1-0) positioning in [3D, 318–319](#page--1-0) rounding corners of, [378–381](#page--1-0) selecting based on adjacent sibling, [226](#page--1-0) selecting based on ancestors, [222–223](#page--1-0) selecting based on attributes, [232–235](#page--1-0) selecting based on child, [224–226](#page--1-0)

selecting based on parents, [223–224](#page--1-0) selecting based on type, [217](#page--1-0) selecting by **class** or **id**, [218–220](#page--1-0) selecting by context, [221–226](#page--1-0) selecting by name, [216–217](#page--1-0) selecting first letters of, [228](#page--1-0) selecting first lines of, [227](#page--1-0) selecting parts of, [227–229](#page--1-0) setting height or width, [298–301](#page--1-0) space and forward slash, [13](#page--1-0) specifying groups of, [236–237](#page--1-0) start and end tags, [511](#page--1-0) start tag, [13](#page--1-0) styling in browsers, [286–289](#page--1-0) typing names of, [14](#page--1-0) void, [13, 511](#page--1-0) HTML5 pages. See also Web pages **body** section, [44](#page--1-0) **head** section, [44](#page--1-0) starting, [43–44](#page--1-0) HTML5 shiv, [287](#page--1-0) HTML5 Video, [487](#page--1-0) **html5.js**, downloading, [289.](#page--1-0) See also HTML5 shiv **http** scheme, [20](#page--1-0) https://, using, [431–432](#page--1-0) Hudson, Roger, [489](#page--1-0) hyperlink fallbacks audio, [475](#page--1-0) video, [461–462](#page--1-0)

#### I

**i** element, [111](#page-38-0) redefinition of, [111](#page-38-0) versus **em** element, [110](#page-37-0) icons, adding for Web sites, [162–163](#page--1-0) **id** attribute versus **class** attribute, [94](#page--1-0) naming elements with, [92–94](#page--1-0) selecting elements by, [218–220](#page--1-0) **id** vs. **class** selectors, [220](#page--1-0) **id**s versus ARIA landmark roles, [284–285](#page--1-0) image editors Adobe Fireworks, [153](#page--1-0) Adobe Photoshop, [153](#page--1-0) choosing, [153](#page--1-0) scaling images with, [161](#page--1-0)

image size, specifying, [158–159](#page--1-0) images, [17.](#page--1-0) See also poster images adding borders to, [156](#page--1-0) adding to pages, [9](#page--1-0) alternate text, [157](#page--1-0) animation, [151](#page--1-0) color, [149](#page--1-0) Creative Commons licenses, [152](#page--1-0) deleting borders from, [156](#page--1-0) format, [148](#page--1-0) getting, [152](#page--1-0) GIF format, [148, 151](#page--1-0) including in HTML pages, [9](#page--1-0) inserting on pages, [156](#page--1-0) JPEG format, [148,](#page--1-0) [150](#page--1-0) missing, [519](#page--1-0) pixels, [149](#page--1-0) PNG format, [148, 151](#page--1-0) saving, [154–155, 519](#page--1-0) scaling with browsers, [160](#page--1-0) scaling with image editor, [161](#page--1-0) size and resolution, [149–150](#page--1-0) speed, [150–151](#page--1-0) transparency, [151](#page--1-0) troubleshooting, [519](#page--1-0) using to submit forms, [446](#page--1-0) **img** element, using, [9](#page--1-0) **@import** rules in external style sheets, [207](#page--1-0) in **style** element, [206](#page--1-0) **!important**, marking styles with, [207](#page--1-0) indenting code, [5, 45](#page--1-0) indents adding, [265](#page--1-0) removing, [265](#page--1-0) **index.html** default page, [33–34](#page--1-0) inline elements, [7](#page--1-0) inline scripts, [500](#page--1-0) inline styles, applying, [204–205](#page--1-0) **ins** element, [124–](#page-51-0)[127](#page-54-0) inset shadow, creating, [385](#page--1-0) Internet Explorer Developer Tools, [507](#page--1-0) Gradient filter, [195–196](#page--1-0) recognizing CSS, [287](#page--1-0) verifying sites in, [518](#page--1-0) iOS Simulator, [347](#page--1-0)

iPad rendering, [345](#page--1-0) testing pages for, [347](#page--1-0) iPhones support for media queries, [341](#page--1-0) testing pages for, [347](#page--1-0) Irish, Paul, [377](#page--1-0) ISP, using as Web host, [523](#page--1-0) italics, creating, [246–247](#page--1-0)

#### J

**JavaScript** adding to Web pages, [499–500](#page--1-0) **document.createElement()**, [287](#page--1-0) inline scripts, [500](#page--1-0) libraries, [498](#page--1-0) Modernizr library, [287](#page--1-0) polyfills for progressive enhancement, [376–377](#page--1-0) JavaScript events **onblur**, [503](#page--1-0) **onchange**, [503](#page--1-0) **onclick**, [503](#page--1-0) **ondblclick**, [503](#page--1-0) **onfocus**, [503](#page--1-0) **onkeydown**, [503](#page--1-0) **onkeypress**, [504](#page--1-0) **onkeyup**, [504](#page--1-0) **onload**, [504](#page--1-0) **onmousedown**, [504](#page--1-0) **onmousemove**, [504](#page--1-0) **onmouseout**, [504](#page--1-0) **onmouseover**, [504](#page--1-0) **onmouseup**, [504](#page--1-0) **onreset**, [504](#page--1-0) **onselect**, [504](#page--1-0) **onsubmit**, [504](#page--1-0) touch-based handlers, [504](#page--1-0) **touchend**, [504](#page--1-0) **touchmove**, [504](#page--1-0) **touchstart**, [504](#page--1-0) JAWS screen reader, [91](#page--1-0) Jehl, Scott, [348](#page--1-0) Johansson, Roger "Bring On the Tables," [489](#page--1-0) **@font-face** code, [370](#page--1-0)

Johnston, Jason, [377](#page--1-0) JPEG format, [148,](#page--1-0) [150](#page--1-0) jQuery JavaScript library, [498](#page--1-0) JW Player, [463](#page--1-0)

# K

**kbd** element, [129](#page-56-0) Keith, Jeremy, [332](#page--1-0) kerning, specifying, [264](#page--1-0) **-khtml-** prefix, [373](#page--1-0) Kiss, Jason, [91](#page--1-0) Kissane, Erin, [27](#page--1-0)

# L

**label** element example of, [14](#page--1-0) using with forms, [434](#page--1-0) landmark roles versus **id**s, [284–285](#page--1-0) overlap with HTML5 elements, [88](#page--1-0) recommendation, [90](#page--1-0) styling elements with, [284–285](#page--1-0) **lang** attribute, [43](#page--1-0) in headings, [49](#page--1-0) using with **q** element, [114](#page-41-0) layout with styles. See also styles approaches, [277–278](#page--1-0) background color, [296](#page--1-0) background images, [294–295](#page--1-0) background properties, [296–297](#page--1-0) box model, [292–293](#page--1-0) browsers, [276–277](#page--1-0) content and presentation, [276](#page--1-0) layouts elastic, [278](#page--1-0) fixed, [277](#page--1-0) fluid, [277–278](#page--1-0) The League of Moveable Type, [355–356](#page--1-0) "Learning SVG," [487](#page--1-0) **legend** element, [426–427](#page--1-0) letter spacing, setting, [264](#page--1-0) **li** (list item) elements, [398–400](#page--1-0) line break, creating, [133,](#page-60-0) [137](#page-64-0) line height, setting, [255](#page--1-0) line spacing, fixing, [123](#page-50-0)

linking thumbnail images, [177](#page--1-0) links, [17.](#page--1-0) See also anchors **active**, [230](#page--1-0) block-level, [168–170](#page--1-0) changing appearance of, [230](#page--1-0) creating, [167–170](#page--1-0) defining, [10](#page--1-0) defining rules for, [231](#page--1-0) designating for navigation, [65](#page--1-0) destination, [166](#page--1-0) **focus**, [230](#page--1-0) **hover**, [230](#page--1-0) labels, [166, 170](#page--1-0) LVFHA mnemonic, [231](#page--1-0) marking up groups of links with, [399](#page--1-0) nesting in **nav** element, [64](#page--1-0) opening, [171](#page--1-0) selecting based on states, [230–231](#page--1-0) structuring in **ul** and **ol** elements, [65](#page--1-0) **target** attribute, [171](#page--1-0) **visited**, [230](#page--1-0) wrapping in **nav** element, [66–67](#page--1-0) list content, placement of, [400](#page--1-0) list item (**li**) elements, [398–400](#page--1-0) list numbering, starting, [403](#page--1-0) list type, choosing, [399](#page--1-0) lists. See also **dl** (description lists); nested lists choosing markers, [401–402](#page--1-0) creating, [398–400](#page--1-0) custom markers, [404–405](#page--1-0) displaying without markers, [402](#page--1-0) hanging markers, [406](#page--1-0) indenting, [400](#page--1-0) nesting, [400](#page--1-0) ordered (**ol**), [398–400](#page--1-0) right-to-left content direction, [400](#page--1-0) **start** value, [403](#page--1-0) unordered (**ul**), [398–400](#page--1-0) **value** attribute, [403](#page--1-0) **list-style** properties, setting, [407](#page--1-0) **list-style-type** property, [401](#page--1-0) **loop** audio attribute, [471](#page--1-0) video attribute, [454](#page--1-0) **lowercase** value, using with **text-transform**, [270](#page--1-0)

#### M

**mailto** scheme, [20](#page--1-0) Marcotte, Ethan, [331](#page--1-0) margins **auto** value, [302–303](#page--1-0) setting around elements, [302–303](#page--1-0) setting values for, [301](#page--1-0) **mark** element, [116–](#page-43-0)[117](#page-44-0) markers. See also custom markers choosing for lists, [401](#page--1-0) controlling hanging, [406](#page--1-0) **inside** value, [406](#page--1-0) **outside** value, [406](#page--1-0) markup, defined, [1,](#page--1-0) [6.](#page--1-0) See also HTML markup **math** element, [129](#page-56-0) **mathML** element, [129](#page-56-0) **max-width** property, setting, [299](#page--1-0) McLellan, Drew, [483](#page--1-0) **@media** at-rule, using in style sheets, [208–209](#page--1-0) media queries building pages adapting with, [349–350](#page--1-0) chaining features and values, [336](#page--1-0) content and HTML, [340–341](#page--1-0) declarations in rules, [338](#page--1-0) defining, [336–337](#page--1-0) design implementation, [341–342](#page--1-0) evolving layout, [343–346](#page--1-0) examples, [334–336, 344–345](#page--1-0) feature: value pair, [335](#page--1-0) features of, [333–334](#page--1-0) iPhone [4, 351](#page--1-0) logic portion, [335](#page--1-0) **min-width** and **max-width**, [348](#page--1-0) Opera Mobile 11 browser, [351](#page--1-0) rendering styles in Internet Explorer, [348](#page--1-0) syntax, [334–336](#page--1-0) type portion, [335](#page--1-0) **width** feature, [338](#page--1-0) media sources, **source** element, [460](#page--1-0) media-specific style sheets, [208–209](#page--1-0) **meta** element, [339](#page--1-0) **meter** element versus **progress** element, [143](#page-70-0) using, [142–](#page-69-0)[143](#page-70-0) Meyer, Eric, [290](#page--1-0) **min-height** versus **height**, [300](#page--1-0) Miro Video Converter, [452](#page--1-0)

Mobile Boilerplate, [347, 350](#page--1-0) mobile coding tools, [346](#page--1-0) mobile devices, HTML5 and CSS3 support for, [351](#page--1-0) "mobile first" design, [332](#page--1-0) mobile phones. See also responsive Web design base styling, [340](#page--1-0) building baseline for, [341–342](#page--1-0) building for desktop, [342](#page--1-0) building sites for, [328–332](#page--1-0) testing pages on, [347](#page--1-0) Mobile Safari's viewport, [335](#page--1-0) Modernizr JavaScript library, [287, 348, 377](#page--1-0) monospaced font, rendering, [129](#page-56-0) MooTools JavaScript library, [498](#page--1-0) **-moz-** prefix, [373, 378–379](#page--1-0) MP3 audio file format, [468](#page--1-0) MP4 audio file format, [468](#page--1-0) video file formats, [452](#page--1-0) **-ms-** prefix, [373](#page--1-0) multimedia files, getting, [480](#page--1-0) multimedia resources, [487](#page--1-0) **muted** audio attribute, [471](#page--1-0) video attribute, [454](#page--1-0) MyFonts, [356](#page--1-0)

#### N

**nav** element, [64–67](#page--1-0) in headers, [63](#page--1-0) nesting links in, [64](#page--1-0) placing footer links in, [65](#page--1-0) restrictions, [65](#page--1-0) **role** attribute, [64](#page--1-0) using with screen readers, [65](#page--1-0) wrapping links in, [66–67](#page--1-0) navigation with keyboard, [170](#page--1-0) marking, [64–67](#page--1-0) Neal, Jonathan, [123,](#page-50-0) [290, 466](#page--1-0) nested lists. See also lists drop-down navigation, [411](#page--1-0) **:hover** pseudo-class, [411](#page--1-0) selectors, [409](#page--1-0) styling, [408–411](#page--1-0)

**none** value, using with **text-transform**, [270](#page--1-0) **normalize.css**, [123,](#page-50-0) [290–291](#page--1-0) Notepad text editor, using, [28–30](#page--1-0) NVDA screen reader, [91](#page--1-0)

#### O

Ogg Theora video file formats, [452](#page--1-0) Ogg Vorbis audio file format, [468](#page--1-0) **ol** (ordered list) Arabic numerals, [409](#page--1-0) creating, [398–400](#page--1-0) marker types, [402](#page--1-0) using with links, [65](#page--1-0) **onblur** JavaScript event, [503](#page--1-0) **onchange** JavaScript event, [503](#page--1-0) **onclick** JavaScript event, [503](#page--1-0) **ondblclick** JavaScript event, [503](#page--1-0) "One Web" presentation, [332](#page--1-0) **onfocus** JavaScript event, [503](#page--1-0) **onkeydown** JavaScript event, [503](#page--1-0) **onkeypress** JavaScript event, [504](#page--1-0) **onkeyup** JavaScript event, [504](#page--1-0) online resources 320 and Up, [351](#page--1-0) Apple's Link Maker, [177](#page--1-0) ARIA spec, [91](#page--1-0) BOM, [32](#page--1-0) browser compatibility, [375](#page--1-0) browser developer tools, [507](#page--1-0) Coda text editor, [29](#page--1-0) **collapse** value for **visibility**, [326](#page--1-0) ColorZilla's gradient generator, [393](#page--1-0) conditional comments, [351](#page--1-0) Creative Commons licenses, [152](#page--1-0) CSS error checking, [515](#page--1-0) CSS Tricks, [395](#page--1-0) CSS3 Generator, [374](#page--1-0) CSS3 selectors, [239](#page--1-0) developer tools, [507](#page--1-0) Electric Mobile Simulator for Windows, [347](#page--1-0) event handlers, [504](#page--1-0) Firebug for Firefox, [212](#page--1-0) Font Squirrel, [355–356, 358, 366](#page--1-0) Fontdeck service, [356](#page--1-0) Fonts.com service, [356](#page--1-0) FontShop, [356](#page--1-0) Fontspring, [361](#page--1-0)

online resources (continued) forms, [428](#page--1-0) Google Apps, [518](#page--1-0) Google Closure Compiler, [501](#page--1-0) Google WebFonts, [356](#page--1-0) Graded Browser Support, [518](#page--1-0) gradient backgrounds, [392](#page--1-0) gradient generator, [393](#page--1-0) HandBrake, [452](#page--1-0) **hasLayout**, [395](#page--1-0) HTML forms, [428](#page--1-0) HTML Lint, [515](#page--1-0) "HTML5 Canvas: The Basics," [487](#page--1-0) HTML5 Video, [487](#page--1-0) HTML5's new features, [448](#page--1-0) iOS Simulator, [347](#page--1-0) JavaScript events, [504](#page--1-0) JavaScript libraries, [498](#page--1-0) jQuery JavaScript library, [498](#page--1-0) JW Player, [463](#page--1-0) The League of Moveable Type, [355–356](#page--1-0) "Learning SVG," [487](#page--1-0) Meyer reset, [290](#page--1-0) Miro Video Converter, [452](#page--1-0) Mobile Boilerplate, [347, 350](#page--1-0) mobile devices, [351](#page--1-0) "mobile first" design, [332](#page--1-0) Modernizr, [287, 348, 377](#page--1-0) MooTools JavaScript library, [498](#page--1-0) multimedia, [487](#page--1-0) MyFonts, [356](#page--1-0) **normalize css**, [123](#page-50-0) "One Web" presentation, [332](#page--1-0) PHP server-side language, [422](#page--1-0) polyfills, [377](#page--1-0) ProtoFluid, [347](#page--1-0) right-to-left languages, [141](#page-68-0) **showform.php** script, [420](#page--1-0) SitePoint, [520](#page--1-0) Stack Overflow, [520](#page--1-0) Sublime Text editor, [29](#page--1-0) table structures, [489](#page--1-0) text editors, [29](#page--1-0) TextMate, [29](#page--1-0) TextWrangler, [28](#page--1-0) Typekit service, [356–357, 359](#page--1-0) validating code, [515](#page--1-0)

online resources (continued) video, [487](#page--1-0) video converters, [452](#page--1-0) "Video for Everybody," [466](#page--1-0) Video for Everybody Generator, [466](#page--1-0) "Video on the Web," [487](#page--1-0) Web Font Specimen, [357](#page--1-0) WebINK service, [356](#page--1-0) WebVTT (Web Video Text Tracks), [467](#page--1-0) "WebVTT and Video Subtitles," [487](#page--1-0) Wufoo, [448](#page--1-0) YouTube video, [484](#page--1-0) YUI Compressor, [501](#page--1-0) YUI JavaScript library, [498](#page--1-0) **onload** JavaScript event, [504](#page--1-0) **onmousedown** JavaScript event, [504](#page--1-0) **onmousemove** JavaScript event, [504](#page--1-0) **onmouseout** JavaScript event, [504](#page--1-0) **onmouseover** JavaScript event, [504](#page--1-0) **onmouseup** JavaScript event, [504](#page--1-0) **onreset** JavaScript event, [504](#page--1-0) **onselect** JavaScript event, [504](#page--1-0) **onsubmit** JavaScript event, [504](#page--1-0) opacity, setting for elements, [394–395](#page--1-0) Opera Dragonfly, [507](#page--1-0) verifying sites in, [518](#page--1-0) ordered list (**ol**) Arabic numerals, [409](#page--1-0) creating, [398–400](#page--1-0) marker types, [402](#page--1-0) using with links, [65](#page--1-0) outline algorithm, [57](#page--1-0) **output** form element, [448](#page--1-0) overflow, treatment by browsers, [320–321](#page--1-0) **overflow** property **auto** value, [320](#page--1-0) **hidden** value, [320](#page--1-0) **scroll** value, [320](#page--1-0) **visible** value, [320–321](#page--1-0)

#### P

**p** element, using, [100](#page-27-0) padding adding around elements, [304–305](#page--1-0) **-bottom** suffix, [305](#page--1-0) **-left** suffix, [305](#page--1-0)

**-right** suffix, [305](#page--1-0) **-top** suffix, [305](#page--1-0) page constructs information, [60](#page--1-0) layout, [60](#page--1-0) semantics, [60](#page--1-0) pages. See HTML pages; Web pages paragraphs **a** element, [10](#page--1-0) **em** element, [10](#page--1-0) inspecting, [511](#page--1-0) marking up, [10](#page--1-0) starting, [100–](#page-27-0)[101](#page-28-0) parents and children, [15](#page--1-0) password boxes, creating, [431](#page--1-0) passwords, protecting, [431](#page--1-0) patterns, finding, [433](#page--1-0) Pfeiffer, Silvia, [487](#page--1-0) Photoshop, [153–155](#page--1-0) finding image sizes, [159](#page--1-0) mockups, [359](#page--1-0) scaling images, [161](#page--1-0) PHP server-side language, [421–423](#page--1-0) phrases, quoting, [114](#page-41-0) pixels, [149](#page--1-0) placeholder value, representing, [129](#page-56-0) **placeholder**s versus **label**s, [434](#page--1-0) **player.swf** file, [463](#page--1-0) plugins, [18, 451](#page--1-0) PNG format, [148](#page--1-0) alpha transparency, [151](#page--1-0) color, [149](#page--1-0) lossless, [151](#page--1-0) polyfills, using for progressive enhancement, [376–377](#page--1-0) **position: absolute**, [316](#page--1-0) **position: fixed**, [317](#page--1-0) **position: relative**, [314–316](#page--1-0) **position: static**, [317](#page--1-0) positioning, relative, [314–315](#page--1-0) poster images, specifying for videos, [457.](#page--1-0) See also images **poster** video attribute, [454](#page--1-0) Powers, Shelley, [487](#page--1-0) **pre** element, [130–](#page-57-0)[131](#page-58-0) math-related markup, [129](#page-56-0) using with **white-space** property, [267](#page--1-0)

**preload** audio attribute, [471, 473](#page--1-0) video attribute, [454,](#page--1-0) [458](#page--1-0) print, fine, [132](#page-59-0) **progress** element versus **meter** element, [143](#page-70-0) using, [144–](#page-71-0)[145](#page-72-0) progressive enhancement applying, [330–331](#page--1-0) Dribbble site, [376](#page--1-0) using polyfills for, [376–377](#page--1-0) pronunciation, indicating, [138](#page-65-0) ProtoFluid, downloading, [347](#page--1-0) pseudo-classes, [229.](#page--1-0) See also **class** attribute **:active**, [231](#page--1-0) **:hover**, [231](#page--1-0) pseudo-elements. See also elements **::after**, [229](#page--1-0) **::before**, [229](#page--1-0) **::first-letter**, [229](#page--1-0) **::first-line**, [229](#page--1-0) **pubdate** attribute, [106–](#page-33-0)[107](#page-34-0) specifying, [109](#page-36-0) using with **time**, [109](#page-36-0)

# Q

**q** element, [114–](#page-41-0)[115](#page-42-0) quotes enclosing attribute values in, [510](#page--1-0) using with font names, [243](#page--1-0) quoting phrases, [114](#page-41-0) text, [113–](#page-40-0)[115](#page-42-0)

# R

radial gradients, [391](#page--1-0) radio buttons creating, [436–437](#page--1-0) **name** attribute, [436](#page--1-0) **value** attribute, [436–437](#page--1-0) **readonly** attribute, using with hidden fields, [443](#page--1-0) references, indicating, [112](#page-39-0) regular expressions, use of, [433](#page--1-0) relative positioning, [314–315](#page--1-0) relative URLs versus absolute URLs, [21–23](#page--1-0) using, [169](#page--1-0)

Resig, John, [287](#page--1-0) resources 320 and Up, [351](#page--1-0) Apple's Link Maker, [177](#page--1-0) ARIA spec, [91](#page--1-0) BOM, [32](#page--1-0) browser compatibility, [375](#page--1-0) browser developer tools, [507](#page--1-0) Coda text editor, [29](#page--1-0) **collapse** value for **visibility**, [326](#page--1-0) ColorZilla's gradient generator, [393](#page--1-0) conditional comments, [351](#page--1-0) Creative Commons licenses, [152](#page--1-0) CSS error checking, [515](#page--1-0) CSS Tricks, [395](#page--1-0) CSS3 Generator, [374](#page--1-0) CSS3 selectors, [239](#page--1-0) developer tools, [507](#page--1-0) Electric Mobile Simulator for Windows, [347](#page--1-0) event handlers, [504](#page--1-0) Firebug for Firefox, [212](#page--1-0) Font Squirrel, [355–356, 358, 366](#page--1-0) Fontdeck service, [356](#page--1-0) Fonts.com service, [356](#page--1-0) FontShop, [356](#page--1-0) Fontspring, [361](#page--1-0) forms, [428](#page--1-0) Google Apps, [518](#page--1-0) Google Closure Compiler, [501](#page--1-0) Google WebFonts, [356](#page--1-0) Graded Browser Support, [518](#page--1-0) gradient backgrounds, [392](#page--1-0) gradient generator, [393](#page--1-0) HandBrake, [452](#page--1-0) **hasLayout**, [395](#page--1-0) HTML forms, [428](#page--1-0) HTML Lint, [515](#page--1-0) "HTML5 Canvas: The Basics," [487](#page--1-0) HTML5 Video, [487](#page--1-0) HTML5's new features, [448](#page--1-0) iOS Simulator, [347](#page--1-0) JavaScript events, [504](#page--1-0) JavaScript libraries, [498](#page--1-0) jQuery JavaScript library, [498](#page--1-0) JW Player, [463](#page--1-0) The League of Moveable Type, [355–356](#page--1-0) "Learning SVG," [487](#page--1-0) Meyer reset, [290](#page--1-0)

resources (continued) Miro Video Converter, [452](#page--1-0) Mobile Boilerplate, [347, 350](#page--1-0) mobile devices, [351](#page--1-0) "mobile first" design, [332](#page--1-0) Modernizr, [287, 348, 377](#page--1-0) MooTools JavaScript library, [498](#page--1-0) multimedia, [487](#page--1-0) MyFonts, [356](#page--1-0) **normalize css**, [123](#page-50-0) "One Web" presentation, [332](#page--1-0) PHP server-side language, [422](#page--1-0) polyfills, [377](#page--1-0) ProtoFluid, [347](#page--1-0) right-to-left languages, [141](#page-68-0) **showform.php** script, [420](#page--1-0) SitePoint, [520](#page--1-0) Stack Overflow, [520](#page--1-0) Sublime Text editor, [29](#page--1-0) table structures, [489](#page--1-0) text editors, [29](#page--1-0) TextMate, [29](#page--1-0) TextWrangler, [28](#page--1-0) Typekit service, [356–357, 359](#page--1-0) validating code, [515](#page--1-0) video, [487](#page--1-0) video converters, [452](#page--1-0) "Video for Everybody," [466](#page--1-0) Video for Everybody Generator, [466](#page--1-0) "Video on the Web," [487](#page--1-0) Web Font Specimen, [357](#page--1-0) WebINK service, [356](#page--1-0) WebVTT (Web Video Text Tracks), [467](#page--1-0) "WebVTT and Video Subtitles," [487](#page--1-0) Wufoo, [448](#page--1-0) YouTube video, [484](#page--1-0) YUI Compressor, [501](#page--1-0) YUI JavaScript library, [498](#page--1-0) **respond.js** script, [348, 351](#page--1-0) responsive Web design, [331–332, 341–342.](#page--1-0)  See also mobile phones defining styles for breakpoints, [343](#page--1-0) grid-based layout, [331](#page--1-0) images and media, [331](#page--1-0) media queries, [331, 343](#page--1-0) pixel widths, [343, 346](#page--1-0) **reversed** attribute, [400](#page--1-0) RGB color, [191](#page--1-0)

RGBA color, [193–196](#page--1-0) **role** attribute, using with **nav** element, [64](#page--1-0) **role="banner"** definition, [89](#page--1-0) **role="complementary"** definition, [90](#page--1-0) **role="contentinfo**,**"** using with **footer** element, [81](#page--1-0) **role="contentinfo"** definition, [90](#page--1-0) **role="main**,**"** using with **article** element, [69](#page--1-0) **role="main"** definition, [89](#page--1-0) **role="navigation"** definition, [89](#page--1-0) **rp** element, [138–](#page-65-0)[139](#page-66-0) **rt** element, [138–](#page-65-0)[139](#page-66-0) **ruby** element, [138–](#page-65-0)[139](#page-66-0)

#### S

**s** element, [126–](#page-53-0)[127](#page-54-0) Safari verifying sites in, [518](#page--1-0) Web Inspector, [507](#page--1-0) **samp** element, [129](#page-56-0) saving animated images, [151](#page--1-0) changes to documents, [35](#page--1-0) favicons, [163](#page--1-0) files as UTF-8, [45](#page--1-0) images, [154–155,](#page--1-0) [519](#page--1-0) Web pages, [30–32](#page--1-0) Scalable Vector Graphics (SVG) coupling with video, [486](#page--1-0) Web fonts, [354](#page--1-0) scaling images with browser, [160](#page--1-0) with image editor, [161](#page--1-0) with Photoshop, [161](#page--1-0) screen readers, [12, 54](#page--1-0) availability of, [91](#page--1-0) JAWS, [91](#page--1-0) landmark role support, [91](#page--1-0) **nav** element, [65](#page--1-0) NVDA, [91](#page--1-0) VoiceOver, [91](#page--1-0) **script** element best practices, [501](#page--1-0) blocking behavior, [501](#page--1-0) processing, [502](#page--1-0) **</script>** end tab, [502](#page--1-0) **src** attribute, [499](#page--1-0)

scripting best practices, [501](#page--1-0) scripts adding embedded, [502](#page--1-0) Google Closure Compiler, [501](#page--1-0) loading external, [499](#page--1-0) YUI Compressor, [501](#page--1-0) search engine optimization (SEO), [12](#page--1-0) **section** element versus **article** element, [69, 73,](#page--1-0) [283](#page--1-0) example, [74](#page--1-0) terminology, [50](#page--1-0) using, [72–74](#page--1-0) using with **role="main"**, [69](#page--1-0) sections, defining, [72–74](#page--1-0) secure server, using, [431](#page--1-0) Seddon, Ryan, [377](#page--1-0) select boxes creating, [438–439](#page--1-0) grouping options, [439](#page--1-0) **option** element, [438–439](#page--1-0) **select** element, [438](#page--1-0) **size** attribute, [438–439](#page--1-0) selectors. See also attribute selectors combining, [238–239](#page--1-0) constructing, [214–215](#page--1-0) grouping, [237](#page--1-0) semantics accessibility, [11](#page--1-0) displaying HTML, [12](#page--1-0) importance of, [11–12](#page--1-0) screen readers, [12](#page--1-0) semicolon (;), using with CSS properties, [205](#page--1-0) SEO (search engine optimization), [12](#page--1-0) server, transferring files to, [525–528](#page--1-0) server side vs. client side, [421](#page--1-0) Sexton, Alex, [377](#page--1-0) shims, using for progressive enhancement, [376–377](#page--1-0) **showform.php** script, downloading, [420](#page--1-0) sidebar, **aside** as, [76–77](#page--1-0) simulators, using with mobile devices, [347](#page--1-0) SitePoint, [520](#page--1-0) sites HTML 5 Outliner, [52](#page--1-0) loading, [528](#page--1-0) planning, [26](#page--1-0) sketching out, [26–27](#page--1-0)

small caps removing, [271](#page--1-0) using, [271](#page--1-0) **small** element, [8,](#page--1-0) [132](#page-59-0) Sneddon, Geoffrey, [52](#page--1-0) Snook, Jonathan, [254](#page--1-0) source code, saving, [40](#page--1-0) **source** element **media** attribute, [460](#page--1-0) **type** attribute, [460](#page--1-0) using with multiple media, [460](#page--1-0) using with **video** element, [461–462](#page--1-0) spacing controlling, [264](#page--1-0) fixing between lines, [123](#page-50-0) **span** element versus **div** element, [85](#page--1-0) using, [134](#page-61-0) spans, creating, [134–](#page-61-0)[135](#page-62-0) **src** attribute audio, [471](#page--1-0) contents, [15](#page--1-0) video, [454, 460](#page--1-0) Stack Overflow, Web resources, [520](#page--1-0) stacking order, specifying, [315,](#page--1-0) [317](#page--1-0) start tags, including in elements, [13](#page--1-0) strikethrough, applying, [126](#page-53-0) **strong** element, [110](#page-37-0) versus **b** element, [110](#page-37-0) versus **i** element, [110](#page-37-0) versus **mark**, [117](#page-44-0) nesting, [110](#page-37-0) **style** element, **@import** rules in, [206](#page--1-0) style rules adding comments to, [182–183](#page--1-0) cascading, [185–187](#page--1-0) constructing, [181](#page--1-0) creating, [237](#page--1-0) declaration blocks, [181](#page--1-0) inheritance, [185–186](#page--1-0) location of, [187](#page--1-0) selectors, [181](#page--1-0) specificity, [186–187](#page--1-0) style sheets. See also external style sheets alternate, [210–211](#page--1-0) **@charset** declaration, [199](#page--1-0) CSS reset, [290](#page--1-0)

style sheets (continued) embedded, [202–203](#page--1-0) external, [198–200](#page--1-0) linking to, [201](#page--1-0) media-specific, [208–209](#page--1-0) naming, [199](#page--1-0) organizing in folders, [370](#page--1-0) persistent styles, [210](#page--1-0) preferred styles, [210–211](#page--1-0) rendering headings in, [7](#page--1-0) styles. See also default styles; layout with styles applying to groups of elements, [236–237](#page--1-0) location of, [206–207](#page--1-0) **styles-480.css**, styles in, [333](#page--1-0) **sub** element, [121–](#page-48-0)[122](#page-49-0) Sublime Text editor, [29](#page--1-0) submit button **button** element, [445](#page--1-0) creating, [444–445](#page--1-0) with image, [444](#page--1-0) labeling, [445](#page--1-0) name/value pair, [445](#page--1-0) subscripts, creating, [121–](#page-48-0)[122](#page-49-0) **sup** element, [121–](#page-48-0)[122](#page-49-0) superscripts, creating, [121–](#page-48-0)[122](#page-49-0) SVG (Scalable Vector Graphics) coupling with video, [486](#page--1-0) Web fonts, [354](#page--1-0) syndicated content, management of, [57](#page--1-0) syntax highlighting, using, [39, 506](#page--1-0)

# T

Tab key, pressing, [170](#page--1-0) **table** element, [489](#page--1-0) tables borders for data cells, [492](#page--1-0) **caption** text, [490](#page--1-0) cells, [490](#page--1-0) **colspan** attribute, [494–495](#page--1-0) **figcaption**, [493](#page--1-0) headers, [490](#page--1-0) **padding**, [492](#page--1-0) rows, [490](#page--1-0) **rowspan** attribute, [494–495](#page--1-0) **scope** attribute, [490,](#page--1-0) [493](#page--1-0) spanning columns and rows, [494–495](#page--1-0)

structuring, [490–493](#page--1-0) **tbody** element, [491](#page--1-0) **td** element, [490](#page--1-0) **tfoot** element, [491](#page--1-0) **thead** element, [491](#page--1-0) **tr** element, [490](#page--1-0) **target** attribute, [171](#page--1-0) telephone boxes, creating, [432–433](#page--1-0) terms, defining, [120](#page-47-0) testing browsers, [518](#page--1-0) HTML pages, [516–517](#page--1-0) local versions of sites, [517](#page--1-0) testing techniques enabling browser features, [509](#page--1-0) file uploads, [508–509](#page--1-0) saving files, [509](#page--1-0) URL entry, [509](#page--1-0) validating code, [508](#page--1-0) text adding drop shadows to, [382–383](#page--1-0) aligning, [268–269](#page--1-0) alternate, [157](#page--1-0) decorating, [272–273](#page--1-0) deleting, [124](#page-51-0) emphasizing, [110](#page-37-0) highlighting, [116–](#page-43-0)[117](#page-44-0) inserting, [124](#page-51-0) marking important, [110](#page-37-0) noting inaccuracies, [124–](#page-51-0)[127](#page-54-0) quoting, [113–](#page-40-0)[115](#page-42-0) removing decorations, [273](#page--1-0) using preformatted, [130–](#page-57-0)[131](#page-58-0) text areas **cols**, [441](#page--1-0) creating, [441](#page--1-0) maximum characters, [441](#page--1-0) **maxlength**, [441](#page--1-0) **rows**, [441](#page--1-0) text background, changing, [260–263](#page--1-0) text boxes **autofocus** attribute, [430](#page--1-0) creating, [428–430](#page--1-0) **maxlength** attribute, [430](#page--1-0) **name** attribute, [428](#page--1-0) **placeholder** attribute, [429–430](#page--1-0) **required** attribute, [429](#page--1-0)

text case, changing, [270](#page--1-0) text content, [16–17.](#page--1-0) See also content text editors choosing encoding, [32](#page--1-0) default extensions, [32](#page--1-0) using, [28–29](#page--1-0) **text-decoration** property, [272–273](#page--1-0) TextMate editor, [29–30](#page--1-0) text-only format choosing, [32](#page--1-0) saving Web pages in, [30](#page--1-0) **text-shadow** property, [382–383](#page--1-0) **text-transform** property, [270](#page--1-0) **TextWrangler** downloading, [28](#page--1-0) using, [28](#page--1-0) thumbnail images, linking, [177](#page--1-0) time, specifying, [106–](#page-33-0)[109](#page-36-0) **time** element, [106–](#page-33-0)[107](#page-34-0) restrictions, [109](#page-36-0) using with **pubdate**, [109](#page-36-0) **title** attribute adding to elements, [95](#page--1-0) versus **title** element, [95](#page--1-0) using with **abbr** element, [118](#page-45-0) using with **dfn** element, [120](#page-47-0) **title** element, [4](#page--1-0) best practices, [47](#page--1-0) core message, [47](#page--1-0) placement of, [46](#page--1-0) restrictions, [47](#page--1-0) special characters in, [47](#page--1-0) versus **title** attribute, [95](#page--1-0) titles creating, [46–47](#page--1-0) length of, [46](#page--1-0) using as linked text, [46](#page--1-0) tool tip labels, adding, [95](#page--1-0) **touchend** JavaScript event, [504](#page--1-0) **touchmove** JavaScript event, [504](#page--1-0) **touchstart** JavaScript event, [504](#page--1-0) troubleshooting CSS, [512–513](#page--1-0) enabling browser features, [509](#page--1-0) file uploads, [508–509](#page--1-0) HTML, [510–512](#page--1-0) images, [519](#page--1-0)

resources, [520](#page--1-0) saving files, [509](#page--1-0) techniques, [520](#page--1-0) URL entry, [509](#page--1-0) validating code, [508](#page--1-0) TrueDoc Web fonts, [354](#page--1-0) .ttf (TrueType) Web fonts, [354,](#page--1-0) [359](#page--1-0) Typekit service, [356–357, 359](#page--1-0) typos, correcting, [510–511](#page--1-0)

#### U

**u** element, [136](#page-63-0) Uggedal, Eivind, [350](#page--1-0) **ul** (unordered list) creating, [398–400](#page--1-0) using with links, [65](#page--1-0) Ullman, Larry, [422](#page--1-0) Unicode, [16](#page--1-0) **uppercase** value, using with **text-transform**, [270](#page--1-0) URL boxes, creating, [432–433](#page--1-0) URLs (Uniform Resource Locators), [20–23](#page--1-0) absolute versus relative, [21–23](#page--1-0) creating, [175–177](#page--1-0) **file** scheme, [20](#page--1-0) **http** scheme, [20](#page--1-0) lowercase letters, [170](#page--1-0) **mailto** scheme, [20](#page--1-0) scheme, [20](#page--1-0) server name, [20](#page--1-0) trailing forward slash, [20](#page--1-0) using **cite** and **blockquote** with, [114](#page-41-0) visiting, [528](#page--1-0) user input instructions, marking up, [129](#page-56-0) UTF-8 encoding choosing, [32](#page--1-0) saving files in, [45](#page--1-0)

# V

validating code, [514–515](#page--1-0) **var** element, [129](#page-56-0) vendor prefixes, [373–374](#page--1-0) **vertical-align** property **baseline** value, [322](#page--1-0) **bottom** value, [322](#page--1-0) **middle** value, [322](#page--1-0) **sub** value, [322](#page--1-0)

**vertical-align** property (continued) **super** value, [322](#page--1-0) **text-bottom** value, [322](#page--1-0) **text-top** value, [322](#page--1-0) **top** value, [322](#page--1-0) video adding to Web pages, [453](#page--1-0) adding with Flash fallbacks, [463–466](#page--1-0) **autoplay** attribute, [455–456](#page--1-0) books, [487](#page--1-0) **controls** attribute, [455–456](#page--1-0) coupling with SVG (Scalable Vector Graphics), [486](#page--1-0) embedding YouTube, [484](#page--1-0) hyperlink fallbacks, [461–462](#page--1-0) looping, [457](#page--1-0) multiple sources, [459](#page--1-0) **object** element for Flash fallbacks, [463–466](#page--1-0) online resources, [487](#page--1-0) **preload** attribute, [454](#page--1-0) preventing preloading, [458](#page--1-0) specifying poster images, [457](#page--1-0) using with **canvas** element, [485](#page--1-0) video attributes **autoplay**, [454–456](#page--1-0) **autoplay** and **loop**, [457](#page--1-0) **controls**, [454–456](#page--1-0) **height**, [454](#page--1-0) **loop**, [454](#page--1-0) **muted**, [454](#page--1-0) **poster**, [454](#page--1-0) **preload**, [454](#page--1-0) **src**, [454,](#page--1-0) [460](#page--1-0) **width**, [454](#page--1-0) **video** element, using with **source** element, [461–462](#page--1-0) video file formats converting between, [452](#page--1-0) H.264, [452](#page--1-0) MP4, [452](#page--1-0) Ogg Theora, [452](#page--1-0) WebM, [452–453, 455, 457](#page--1-0) "Video for Everybody," [466](#page--1-0) Video for Everybody Generator, [466](#page--1-0) "Video on the Web," [487](#page--1-0) View Source command, using, [39](#page--1-0)

viewports features of, [339](#page--1-0) **meta** element, [339](#page--1-0) **visibility** property, [324](#page--1-0) **collapse** value, [326](#page--1-0) **hidden** value, [326](#page--1-0) **visited** links, [230](#page--1-0) visitors, allowing to upload files, [442](#page--1-0) Visscher, Sjoerd, [287](#page--1-0) VoiceOver screen reader, [91](#page--1-0) void elements, omitting end tags from, [511](#page--1-0)

#### W

WAI-ARIA. See ARIA (Accessible Rich Internet Applications) WAV audio file format, [468](#page--1-0) **wbr** element, [137](#page-64-0) Web design. See responsive Web design Web Font Specimen, [357](#page--1-0) Web fonts. See also fonts bold formatting, [366–369](#page--1-0) browser support, [355](#page--1-0) **demo.html** file, [358–359](#page--1-0) downloading, [358–359](#page--1-0) .eot (Embedded OpenType), [354](#page--1-0) features of, [354](#page--1-0) file types, [354](#page--1-0) finding, [356–357](#page--1-0) **@font-face** feature, [355](#page--1-0) incorporating into Web pages, [361–362](#page--1-0) italic formatting, [366–369](#page--1-0) legal issues, [355](#page--1-0) managing file sizes, [365–369](#page--1-0) quality, [357](#page--1-0) rendering, [357](#page--1-0) self-hosting, [356](#page--1-0) services, [356–357, 370](#page--1-0) styling, [365–369](#page--1-0) subsetting, [365–366](#page--1-0) .svg (Scalable Vector Graphics), [354](#page--1-0) TrueDoc, [354](#page--1-0) .ttf (TrueType), [354, 359](#page--1-0) using, [362–364](#page--1-0) using for headlines, [369](#page--1-0) .woff (Web Open Font Format), [354](#page--1-0)

Web host connecting to domain, [524](#page--1-0) finding for sites, [523–524](#page--1-0) Web Open Font Format (.woff), [354](#page--1-0) Web pages. See also default page; documents; HTML pages **article** versus **section** elements, [283](#page--1-0) background-related capabilities, [261](#page--1-0) blog entries, [283](#page--1-0) comments, [282](#page--1-0) components, [24](#page--1-0) containers, [279](#page--1-0) content, [24](#page--1-0) creating, [28–29](#page--1-0) **div**s, [279](#page--1-0) editing, [35](#page--1-0) family trees, [15](#page--1-0) file references, [1](#page--1-0) **footer** element, [279](#page--1-0) **header** element, [279](#page--1-0) heading elements, [282](#page--1-0) HTML, [2](#page--1-0) marking up, [283](#page--1-0) markup, [1](#page--1-0) ordering content, [282](#page--1-0) saving, [30–32](#page--1-0) structure, [279–283](#page--1-0) text content, [1, 16–17](#page--1-0) viewing in browsers, [37–38](#page--1-0) Web resources 320 and Up, [351](#page--1-0) Apple's Link Maker, [177](#page--1-0) ARIA spec, [91](#page--1-0) BOM, [32](#page--1-0) browser compatibility, [375](#page--1-0) browser developer tools, [507](#page--1-0) Coda text editor, [29](#page--1-0) **collapse** value for **visibility**, [326](#page--1-0) ColorZilla's gradient generator, [393](#page--1-0) conditional comments, [351](#page--1-0) Creative Commons licenses, [152](#page--1-0) CSS error checking, [515](#page--1-0) CSS Tricks, [395](#page--1-0) CSS3 Generator, [374](#page--1-0) CSS3 selectors, [239](#page--1-0) developer tools, [507](#page--1-0)

Web resources (continued) Electric Mobile Simulator for Windows, [347](#page--1-0) event handlers, [504](#page--1-0) Firebug for Firefox, [212](#page--1-0) Font Squirrel, [355–356, 358, 366](#page--1-0) Fontdeck service, [356](#page--1-0) Fonts.com service, [356](#page--1-0) FontShop, [356](#page--1-0) Fontspring, [361](#page--1-0) forms, [428](#page--1-0) Google Apps, [518](#page--1-0) Google Closure Compiler, [501](#page--1-0) Google WebFonts, [356](#page--1-0) Graded Browser Support, [518](#page--1-0) gradient backgrounds, [392](#page--1-0) gradient generator, [393](#page--1-0) HandBrake, [452](#page--1-0) **hasLayout**, [395](#page--1-0) HTML forms, [428](#page--1-0) HTML Lint, [515](#page--1-0) "HTML5 Canvas: The Basics," [487](#page--1-0) HTML5 Video, [487](#page--1-0) HTML5's new features, [448](#page--1-0) iOS Simulator, [347](#page--1-0) JavaScript events, [504](#page--1-0) JavaScript libraries, [498](#page--1-0) jQuery JavaScript library, [498](#page--1-0) JW Player, [463](#page--1-0) The League of Moveable Type, [355–356](#page--1-0) "Learning SVG," [487](#page--1-0) Meyer reset, [290](#page--1-0) Miro Video Converter, [452](#page--1-0) Mobile Boilerplate, [347, 350](#page--1-0) mobile devices, [351](#page--1-0) "mobile first" design, [332](#page--1-0) Modernizr, [287, 348, 377](#page--1-0) MooTools JavaScript library, [498](#page--1-0) multimedia, [487](#page--1-0) MyFonts, [356](#page--1-0) **normalize css**, [123](#page-50-0) "One Web" presentation, [332](#page--1-0) PHP server-side language, [422](#page--1-0) polyfills, [377](#page--1-0) ProtoFluid, [347](#page--1-0) right-to-left languages, [141](#page-68-0) **showform.php** script, [420](#page--1-0)

Web resources (continued) SitePoint, [520](#page--1-0) Stack Overflow, [520](#page--1-0) Sublime Text editor, [29](#page--1-0) table structures, [489](#page--1-0) text editors, [29](#page--1-0) TextMate, [29](#page--1-0) TextWrangler, [28](#page--1-0) Typekit service, [356–357, 359](#page--1-0) validating code, [515](#page--1-0) video, [487](#page--1-0) video converters, [452](#page--1-0) "Video for Everybody," [466](#page--1-0) Video for Everybody Generator, [466](#page--1-0) "Video on the Web," [487](#page--1-0) Web Font Specimen, [357](#page--1-0) WebINK service, [356](#page--1-0) WebVTT (Web Video Text Tracks), [467](#page--1-0) "WebVTT and Video Subtitles," [487](#page--1-0) Wufoo, [448](#page--1-0) YouTube video, [484](#page--1-0) YUI Compressor, [501](#page--1-0) YUI JavaScript library, [498](#page--1-0) Web sites HTML 5 Outliner, [52](#page--1-0) loading, [528](#page--1-0) planning, [26](#page--1-0) sketching out, [26–27](#page--1-0) WebINK service, [356](#page--1-0) **-webkit-** prefix, [373, 378–379](#page--1-0)

WebM videos **autoplay** and **loop**, [457](#page--1-0) **autoplay** attribute, [456](#page--1-0) **controls** attribute, [455](#page--1-0) described, [454](#page--1-0) without controls, [453](#page--1-0) WebVTT (Web Video Text Tracks), [467](#page--1-0) "WebVTT and Video Subtitles," [487](#page--1-0) white space properties, setting, [266–267](#page--1-0) **width:** property **auto** property, [300](#page--1-0) setting, [298–299](#page--1-0) **width** video attribute, [454](#page--1-0) .woff (Web Open Font Format), [354](#page--1-0) word processors, avoiding use of, [29](#page--1-0) word spacing, setting, [264](#page--1-0) Wroblewski, Luke, [332, 351](#page--1-0)

# X

XHTML Strict document, **DOCTYPE** for, [45](#page--1-0)

# Y

YouTube video, embedding, [484](#page--1-0) YUI Compressor, [501](#page--1-0) YUI JavaScript library, [498](#page--1-0) **YYYY-MM-DD** format, [108](#page-35-0)

# Z

**z-index** property, [315, 317–319](#page--1-0)